# **ХАРКІВСЬКИЙ НАЦІОНАЛЬНИЙ ЕКОНОМІЧНИЙ УНІВЕРСИТЕТ ІМЕНІ СЕМЕНА КУЗНЕЦЯ**

## **ФАКУЛЬТЕТ ІНФОРМАЦІЙНИХ ТЕХНОЛОГІЙ**

## **КАФЕДРА КОМП'ЮТЕРНИХ СИСТЕМ І ТЕХНОЛОГІЙ**

# **Пояснювальна записка**

до дипломної роботи

 МАГІСТР . (освітній ступінь)

на тему: «Розробка методики створення мультимедійного навчального видання "Цифровий портретний живопис у середовищі Photoshop"»

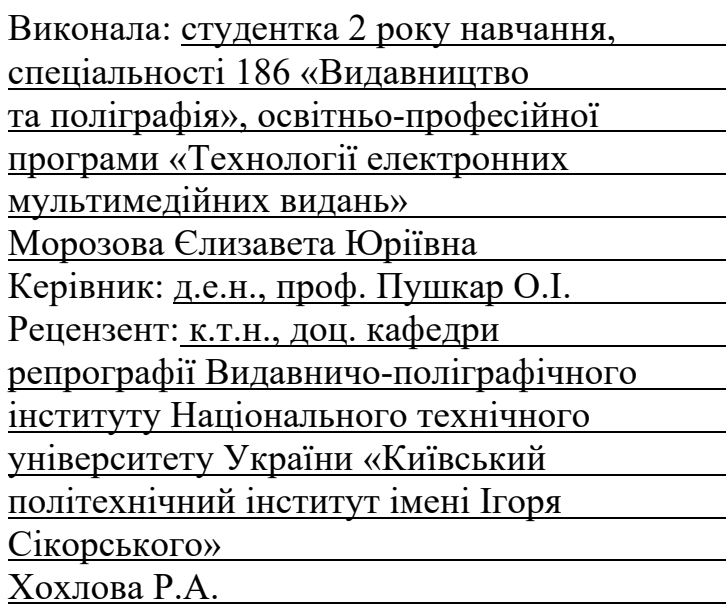

#### РЕФЕРАТ

дипломної роботи магістра

за спеціальністю 186 «Видавництво та поліграфія» освітньо-професійної програми «Технології електронних мультимедійних видань» Морозової Єлизавети Юріївни

за темою «Розробка методики створення мультимедійного навчального видання "Цифровий портретний живопис у середовищі Photoshop"»

Обсяг: 106 сторінок основного тексту; 49 ілюстрацій; 24 таблиці; 5 додатків; 51 джерело.

Мета дослідження: розробка методики створення повнофункціонального мультимедійного навчального видання «Цифровий портретний живопис у середовищі Photoshop», яке забезпечить оволодінням компетентності щодо створення анатомічно правильного цифрового портрету, починаючи з чистого аркуша до повністю завершеного зображення.

Об'єкт дослідження: мультимедійні видання для навчання цифровому живопису.

Предмет дослідження: розробка мультимедійного видання «Цифровий портретний живопис у середовищі Photoshop», яке забезпечить оволодіння компетентності щодо створення правильного цифрового портрету.

Науково-практичні завдання, що підлягали розробленню: огляд та аналіз аналогів видань з навчання цифровому портретному живопису, аналіз існуючих методик для створення електронних видань, розробка методики створення мультимедійного видання, розробка технології та створення мультимедійного навчального видання за запропонованою методикою, розробка дидактичного проекту та його впровадження.

Досягнуті результати: науковим результатом є розроблений математичний інструментарій у вигляді методики створення мультимедійного видання для навчання цифровому портретному живопису в середовищі Photoshop. Практичним результатом є створене мультимедійне навчальне видання за розробленою методикою.

Ключові слова: мультимедійне видання, мультимедіа, цифровий портретний живопис, методика, технологічна схема, інтерактивність

## ABSTRACT

master's qualification work

on specialty 186 «Publishing and printing» educational and professional program «Technologies of electronic multimedia editions» Yelyzaveta Morozova

on the topic «Development of methods for creating a multimedia educational publication "Digital portrait painting in Photoshop"»

Volume: 106 main pages; 49 illustrations; 24 tables; 5 applications; 51 sources.

Aim of the research: to develop a method of creating a full-featured multimedia educational publication «Digital Portrait Painting in Photoshop», the use of which should provide mastery of the competence to create basic techniques, methods and techniques of anatomically correct digital portrait, from blank to fully completed image.

Object of research: multimedia publications for teaching digital painting.

Subject of research: development of a multimedia publication «Digital portrait painting in Photoshop», the use of which should ensure the mastery of the competence to create a correct digital portrait, without the use of raster underpainting.

Scientific and practical tasks to be developed: review and analysis of analogs of publications, analysis of existing methods of creating electronic publications, development of methods of creating a multimedia publication, development of technology and creation of a multimedia educational publication according to the proposed method, development of a didactic project and its implementation.

Achieved results: the scientific result is the development of mathematical tools in the form of a method of creating a multimedia publication for teaching digital portrait painting in Photoshop. The practical result is the created multimedia educational edition according to the developed technique.

Keywords: multimedia edition, multimedia, digital portrait painting, methods, technological scheme, interactivity.

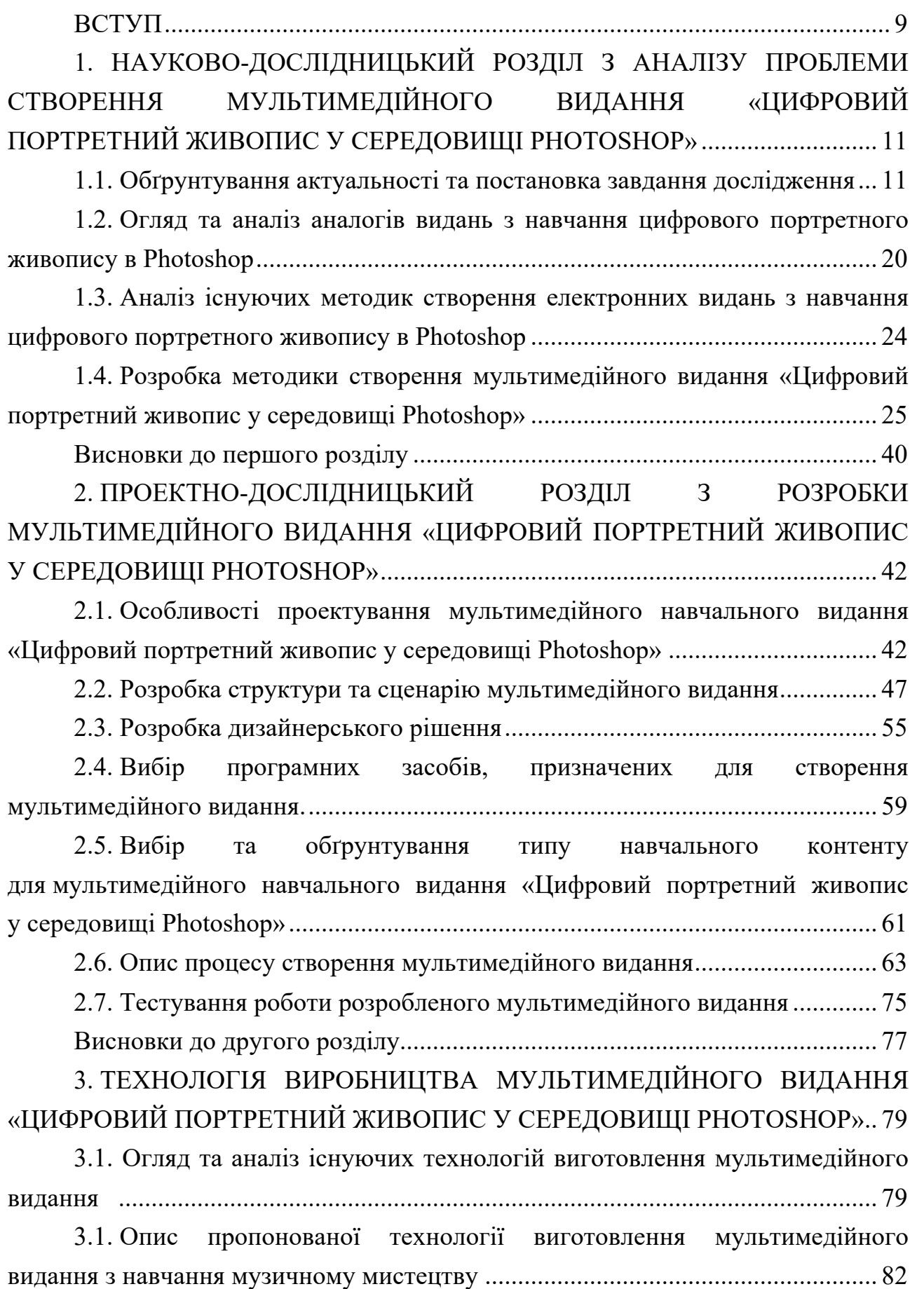

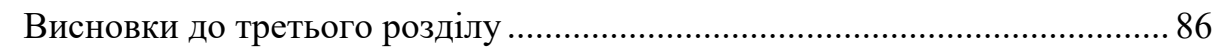

8

4. ДИДАКТИЧНИЙ ПРОЕКТ ЛЕКЦІЙНОГО ЗАНЯТТЯ ЗА ТЕМОЮ «МЕТОДИКА КОРИСТУВАННЯ МУЛЬТИМЕДІЙНИМ ВИДАННЯМ "ЦИФРОВИЙ ПОРТРЕТНИЙ ЖИВОПИС У СЕРЕДОВИЩІ PHOTOSHOP"» 87

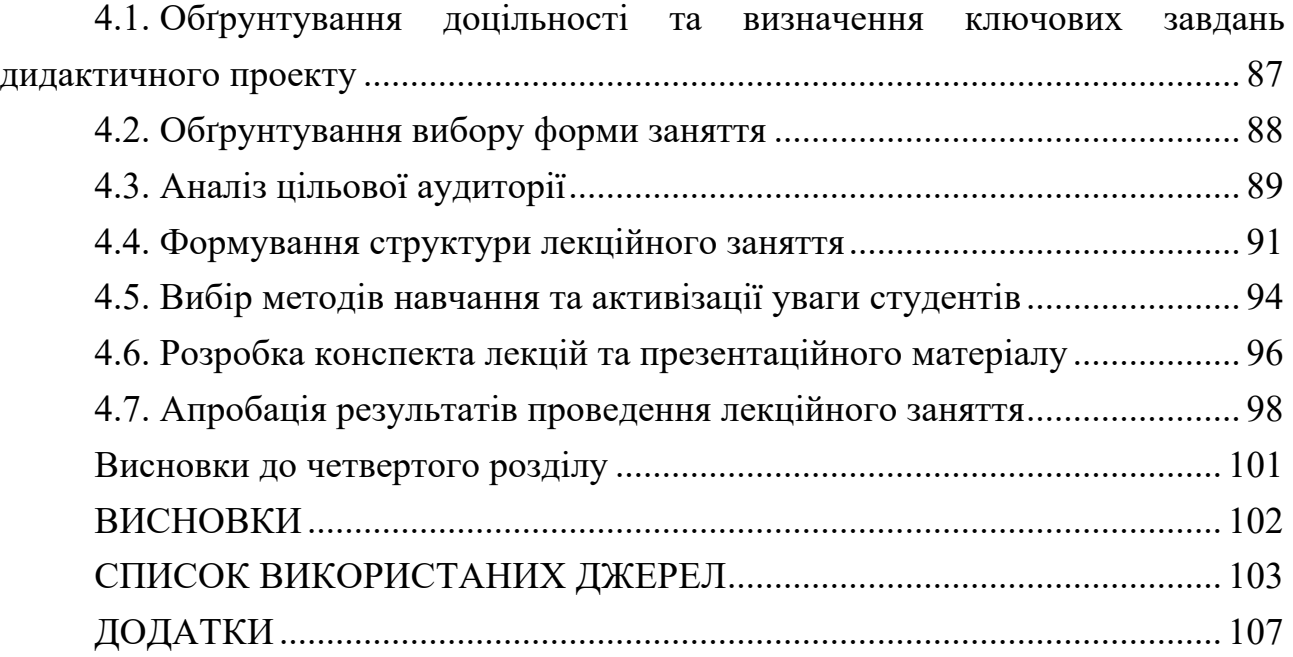

#### ВСТУП

На сьогоднішній день цифровий живопис динамічно розвивається і замінює класичний. Цифровий живопис – новий вид мистецтва, в якому традиційні техніки живопису та матеріали, такі як акварель, олія тощо, імітуються за допомогою комп'ютера, графічного планшету, стилуса та програмного забезпечення. Він відрізняється від інших форм цифрового мистецтва тим, що в ньому зображення створюється без рендерингу комп'ютерної моделі, натомість техніки живопису використовуються художником безпосередньо в спеціальних комп'ютерних програмах [17].

Якщо оцінювати становище електронних видань у цілому на тему цифрового портретного живопису, можна побачити перспективу та розвиток. У зв'язку з появою нових популярних цифрових художників у соціальних мережах, дана тема почала набирати популярності останні два роки. Таким чином, розробка мультимедійного видання «Цифровий портретний живопис у середовищі Photoshop» стає актуальним питанням сьогодення.

Основною перевагою навчального мультимедійного видання є об'єднання різних компонентів (тексту, графіки, відео, практичних завдань, аудіо та багатьох інших) в цілісний комплекс для покращення якості навчання [6].

Саме тому, розробка багатофункціональних мультимедійних комплексів для навчання є дуже актуальною проблематикою.

Мета дослідження: розробка методики створення повнофункціонального мультимедійного навчального видання «Цифровий портретний живопис у середовищі Photoshop», використання якого має забезпечити оволодінням здобувачем компетентності щодо створення базовими прийомами, методами та техніками анатомічно правильного цифрового портрету, починаючи з чистого аркуша (без використання растрового підмальовка) до повністю завершеного зображення.

Передбачуваний науковий і практичний результати: огляд та аналіз аналогів видань з навчання цифровому портретному живопису, аналіз існуючих методик для створення електронних видань для навчання цифрового портретного живопису, розробка методики створення мультимедійного видання «Цифровий портретний живопис у середовищі Photoshop», розробка технології та створення мультимедійного навчального видання «Цифровий портретний живопис у середовищі Photoshop» за запропонованою методикою, розробка дидактичного проекту та його впровадження.

Завданнями дипломної роботи встановлено: спроектувати повнофункціональний мультимедійний навчальний комплекс з різними видами контенту, елементами перевірки знань й релаксаційними складовими. яке має залучити увагу і інтерес користувача до вивчення анатомічно правильного портрету, чистого полотна), та забезпечити зручний доступ користувачів до будь-якої потрібної інформації мультимедійного видання.

Результати виконання завдання дипломної роботи, викладено у чотирьох розділах пояснювальної записки.

Перший розділ – теоретико-дослідницький, у якому проведений огляд та аналіз існуючих видань і методик створення електронних видань з навчання цифровому портретному живопису, розроблена методика створення мультимедійного видання, що навчає цифровому портретному живопису в середовищі Photoshop.

Другий розділ – проектно-дослідницький розділ проектування мультимедійного навчального видання «Цифровий портретний живопис у середовищі Photoshop»: розглядає методику і техніку дослідження і узагальнює результати та доводить до рівня практичного використання.

Третій розділ – технологічний розділ з розробки мультимедійного навчального видання «Цифровий портретний живопис у середовищі Photoshop»: розглядає технологію виготовлення.

Четвертий розділ – дидактичний, присвячений розробці докладу та презентаційного матеріалу лекційного заняття, апробації його результатів.

Практичним результатом дипломної роботи є мультимедійний навчальний комплекс на тему цифрового портретного живопису, який забезпечує навчання користувача, перевірку його знань, а так само на відпочинок після праці. Важлива відмінність від аналогів – навчання малюнку портрету, з урахуванням анатомії людини.

За результатами дослідження було опубліковано дві тези у фахових збірниках наукових праць та тезу доповідь на міжнародному молодіжному форумі.

# 1. НАУКОВО-ДОСЛІДНИЦЬКИЙ РОЗДІЛ З АНАЛІЗУ ПРОБЛЕМИ СТВОРЕННЯ МУЛЬТИМЕДІЙНОГО ВИДАННЯ «ЦИФРОВИЙ ПОРТРЕТНИЙ ЖИВОПИС У СЕРЕДОВИЩІ PHOTOSHOP»

1.1. Обґрунтування актуальності та постановка завдання дослідження

В Україні цифровий живопис почав розвиватися з моменту, коли стала доступною комп'ютерна техніка, досить потужна для спеціалізованих програмграфічних редакторів. Будучи невід'ємною частиною сучасного мистецтва, в Україні цифровий живопис розвивається фактично на тому ж технічному і художньому рівні, що і в інших країнах.

Проста вибірка цифрових художників, показує стильове різноманіття українського цифрового живопису, не тільки в дотриманні традиційних форм образотворчого мистецтва, а й розвитку абсолютно нової мови, цифровою її формою. Наприклад: портрети харківської цифрової художниці на рис. 1.1 [30].

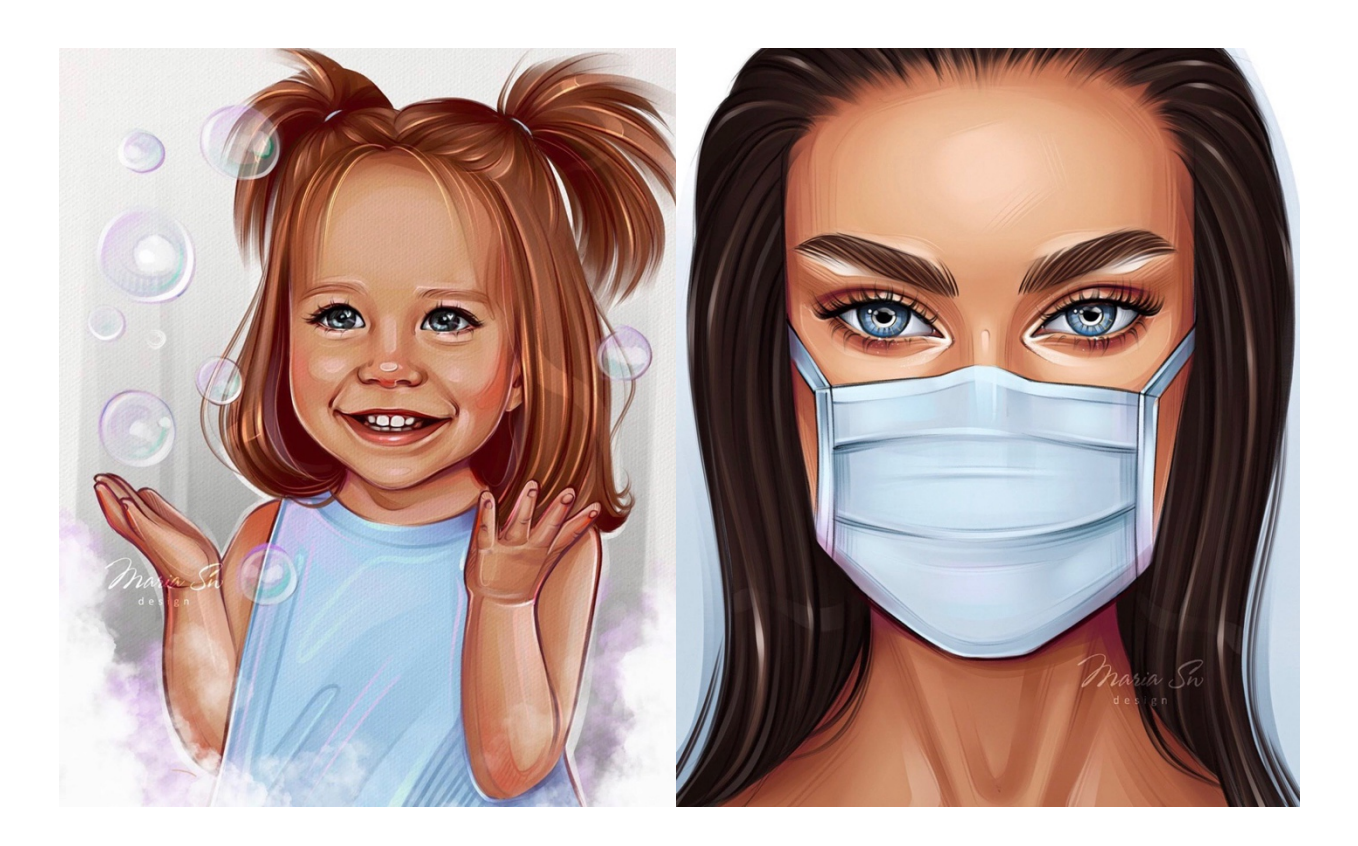

Рис. 1.1. Портрети харківської цифрової художниці Марії Приходько [30]

Традиційне мистецтво практично досягло своєї межі по досконалості техніки і засобів ще в XVIII столітті. З тих пір майже не додалося нічого нового – як і раніше у художника є фарби, пігмент, масло (або їх готова суміш), полотно і пензлик. Приклади цифрових живописних портретів, харківської художниці Анни Набоки представлені на рис.1.2 [29].

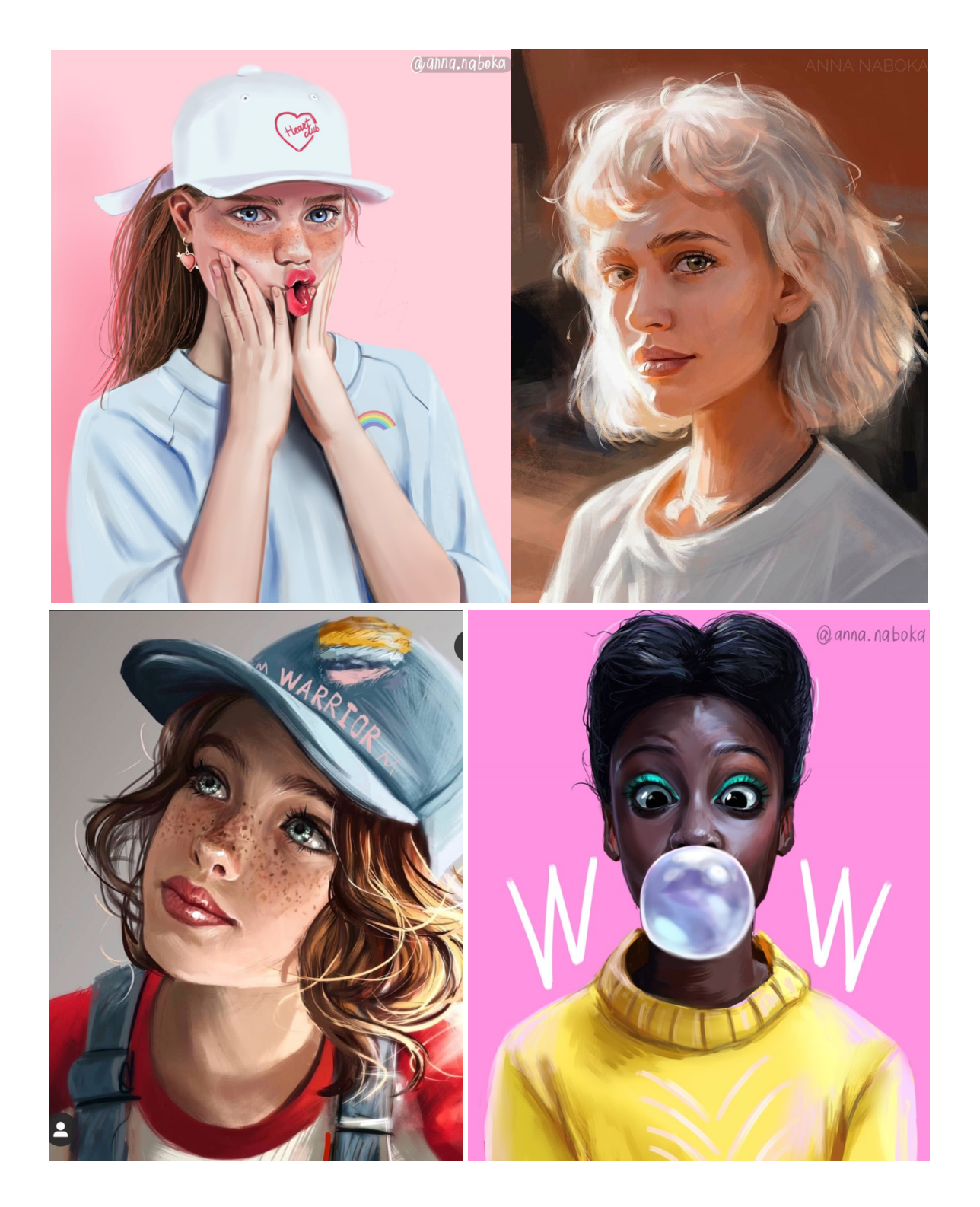

Рис. 1.2. Портрети харківської цифрової художниці Анни Набоки [29]

Багато цифрових художників можна знайти на просторах інтернету, які працюють на біржах фрілансу. Наприклад, один із найвідоміших криворізького українських цифрових художників Іван Агеєнко, портреті якого представлені на рис.1.3 [28]. Це свідчить про актуальність теми дослідження.

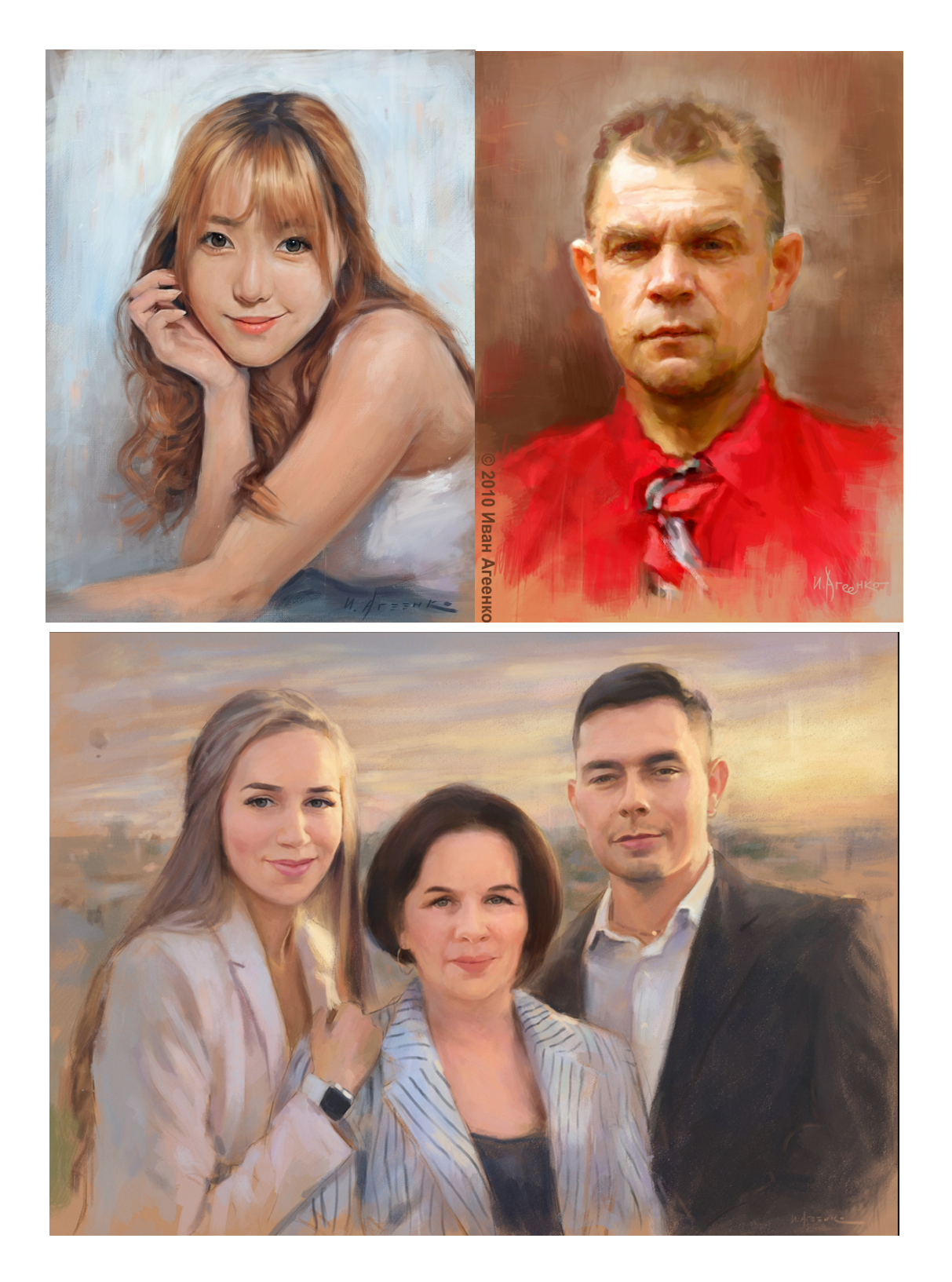

Рис. 1.3. Портрети криворізького цифрового художника Івана Агеєнко [28]

Сучасний комп'ютерний живопис вже далекий від кращих картин геніїв минулого за якістю і масштабності роботи – і йому є куди розвиватися далі. Роздільна здатність моніторів дисплеїв росте, підвищується якість передачі кольору, збільшується потужність комп'ютерів, змінюються і удосконалюються програми для цифрового живопису.

Цифровими художниками стають в основному енергійні і допитливі люди і особливо діти, які вміють знаходити інформацію самостійно; дизайнери і поліграфісти (мають досвід роботи з графікою на ПК); більшість відомих цифрових художників закінчило навчальні заклади по традиційного живопису і тільки потім самостійно перейшло в цифровий малюнок. Наприклад, художник Сергій Бабич, роботи якого представлені на рис.1.4 [27].

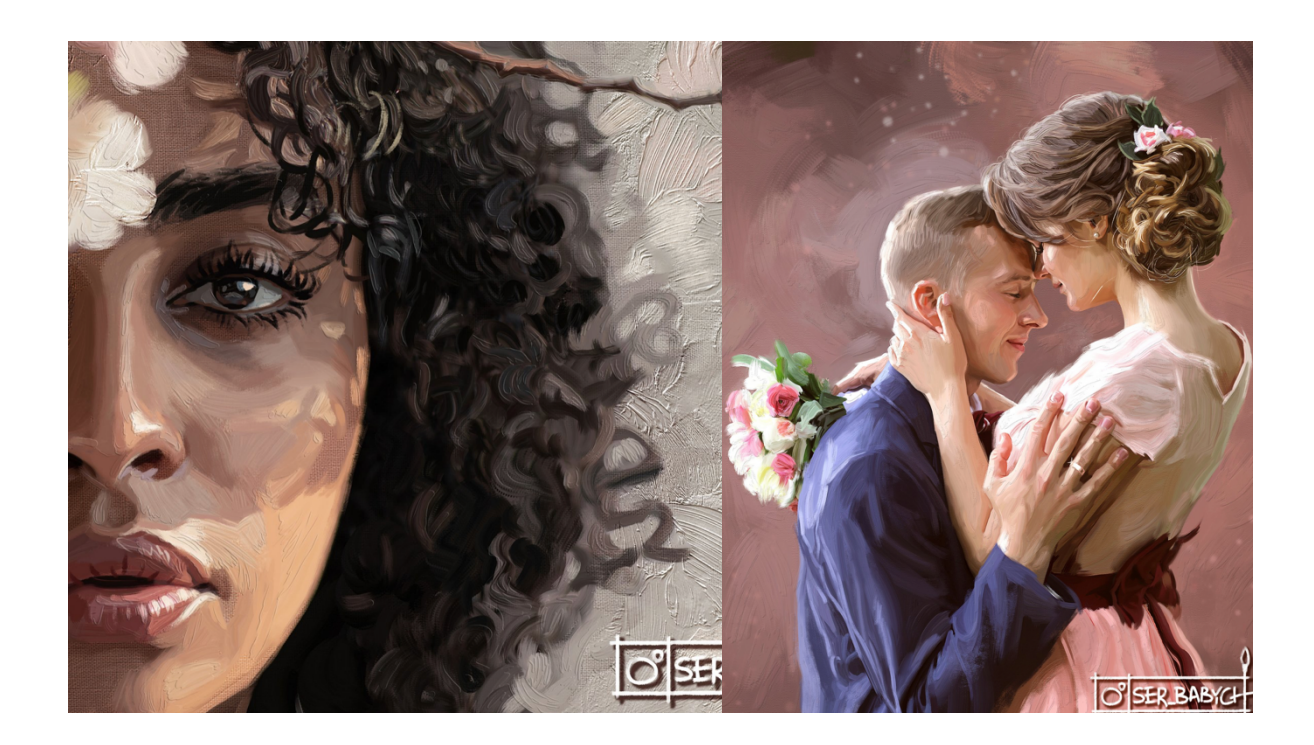

Рис. 1.4. Портрети цифрового художника Сергія Бабича з міста Попельня [27]

Але багато людей, які не мають спеціальної освіти також хочуть навчитися малювати цифровий портрет. Про це свідчить велика кількість запитів у пошуку Google та соціальних мережах. Тому, слід зазначити, що цифровий живопис достатньо перспективним.

Використовуючи сервіс для аналізу популярності ключових слів, можна зробити висновок що дана тема є популярною у 2021 році. Діаграма популярності цифрового живопису в 2021 році наведена на рис. 1.6.

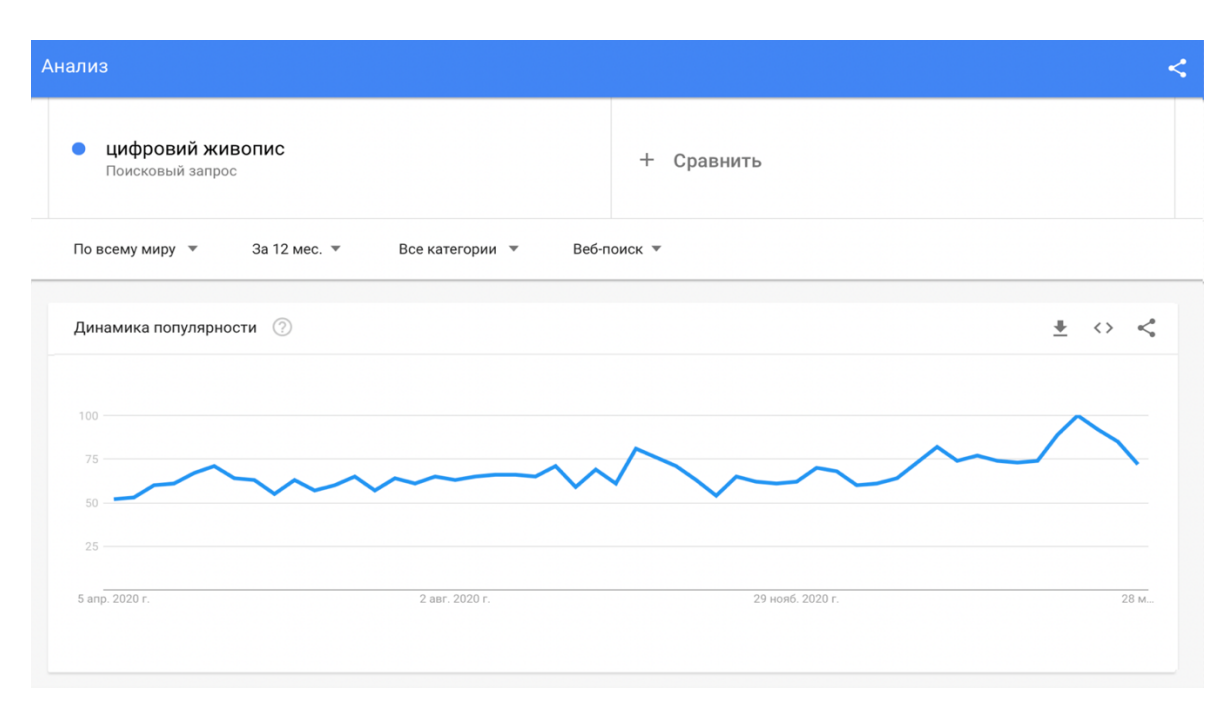

Рис. 1.5. Діаграма популярності цифрового живопису в 2021 році

У зв'язку з появою нових популярних цифрових художників у соціальних мережах, дана тема почала набирати популярності в 2016 2021 роках. Діаграма популярності наведена на рис. 1.6.

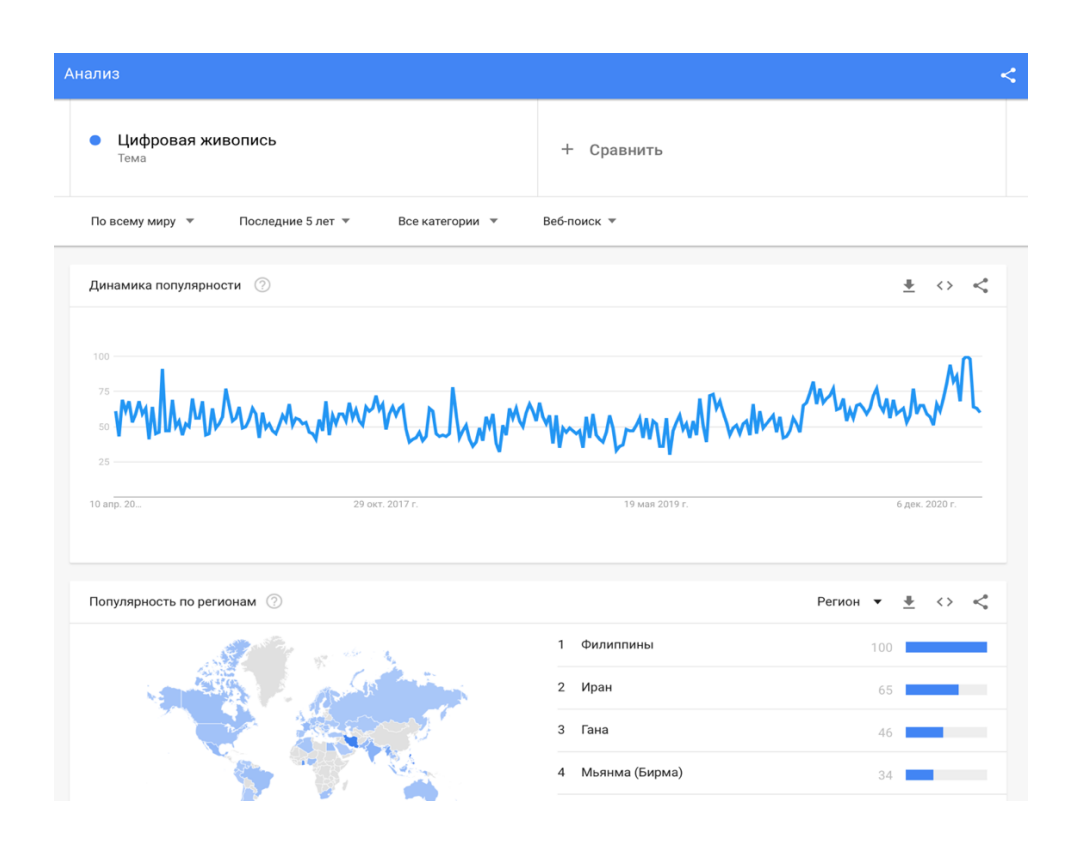

Рис. 1.6. Діаграма популярності цифрового живопису в 2016 2021 роках

Як можна побачити на рис. 1.7, комп'ютерне мистецтво не втрачало своєї популярності останні роки та набрало пік своєї значимості 2021 року.

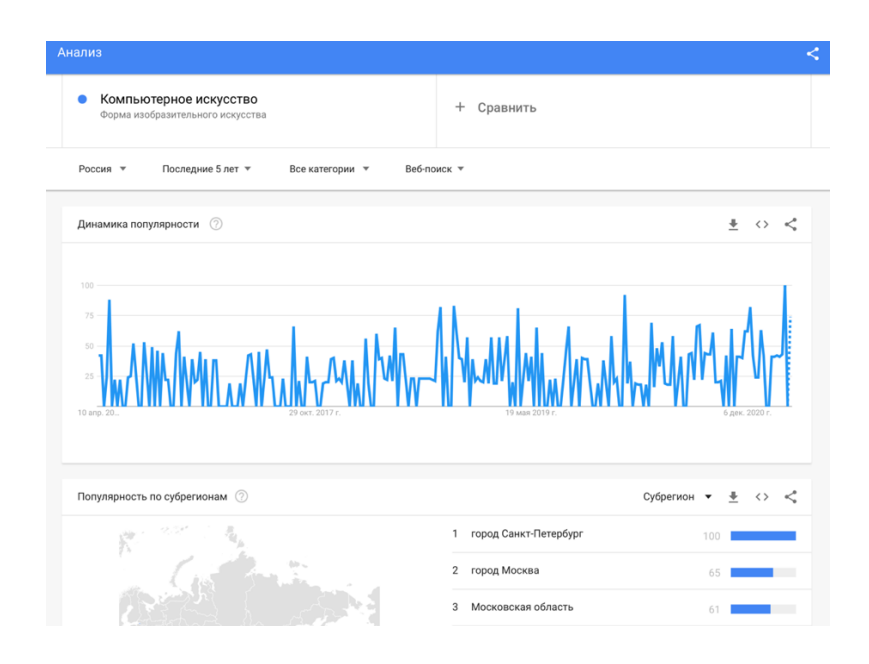

Рис. 1.7. Діаграма популярності комп'ютерного мистецтва в 2016 – 2021 роках

Цифровий живопис також почав набирати популярності в іноземних країнах. Діаграму популярності американського цифрового мистецтва в 2016 – 2021 роках можна побачити на рис.1.8.

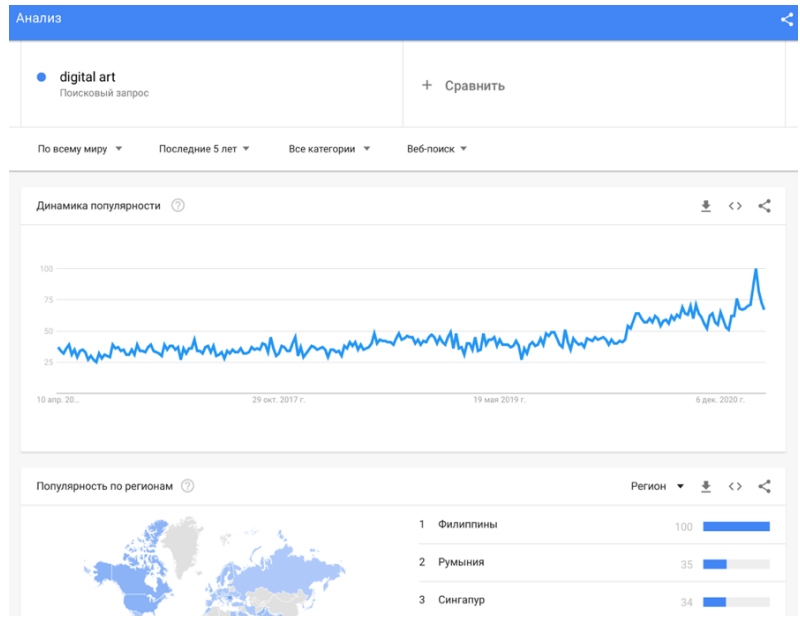

Рис. 1.8. Діаграма популярності пошукового запиту «digital art» в 2016 – 2021 роках

Мета: розробка методики створення повнофункціонального мультимедійного навчального видання «Цифровий портретний живопис у середовищі Photoshop», використання якого має забезпечити оволодінням здобувачем компетентності щодо створення базовими прийомами, методами та техніками анатомічно правильного цифрового портрету, починаючи з чистого аркуша (без використання растрового підмальовка) до повністю завершеного зображення.

Об'єкт дослідження: мультимедійні видання для навчання цифровому живопису.

Предмет дослідження: розробка мультимедійного видання «Цифровий портретний живопис у середовищі Photoshop», використання якого має забезпечити оволодіння здобувачем компетентності щодо створення базовими прийомами, методами та техніками анатомічно правильного цифрового портрету, починаючи з чистого аркуша (без використання растрового підмальовка) до повністю завершеного зображення.

Передбачуваний науковий і практичний результати: огляд та аналіз аналогів видань з навчання цифровому портретному живопису, аналіз існуючих методик для створення електронних видань для навчання цифрового портретного живопису, розробка методики створення мультимедійного видання «Цифровий портретний живопис у середовищі Photoshop», розробка технології та створення мультимедійного навчального видання «Цифровий портретний живопис у середовищі Photoshop» за запропонованою методикою, розробка дидактичного проекту та його впровадження.

Для практичної реалізації поставленої мети дослідження необхідно сформулювати, які завдання (комплекси підзавдань) для цього необхідно вирішити. Під час формулювання завдань/комплексів підзавдань необхідно спирається на питання, які були поставлені у процесі формулювання наукового завдання.

Процес практичної реалізації кожного із сформульованих завдань пропонується розглядати як самостійне дослідження, яке, у свою чергу, повинне супроводжуватися вирішенням множини більш вузько спрямованих науково-практичних завдань, тобто підзавдань.

Результатом є схема області дослідження, яка представлена на рис. 1.9. Усі складові частини схеми взаємопов'язані між собою цілісністю логіки виконання проекту.

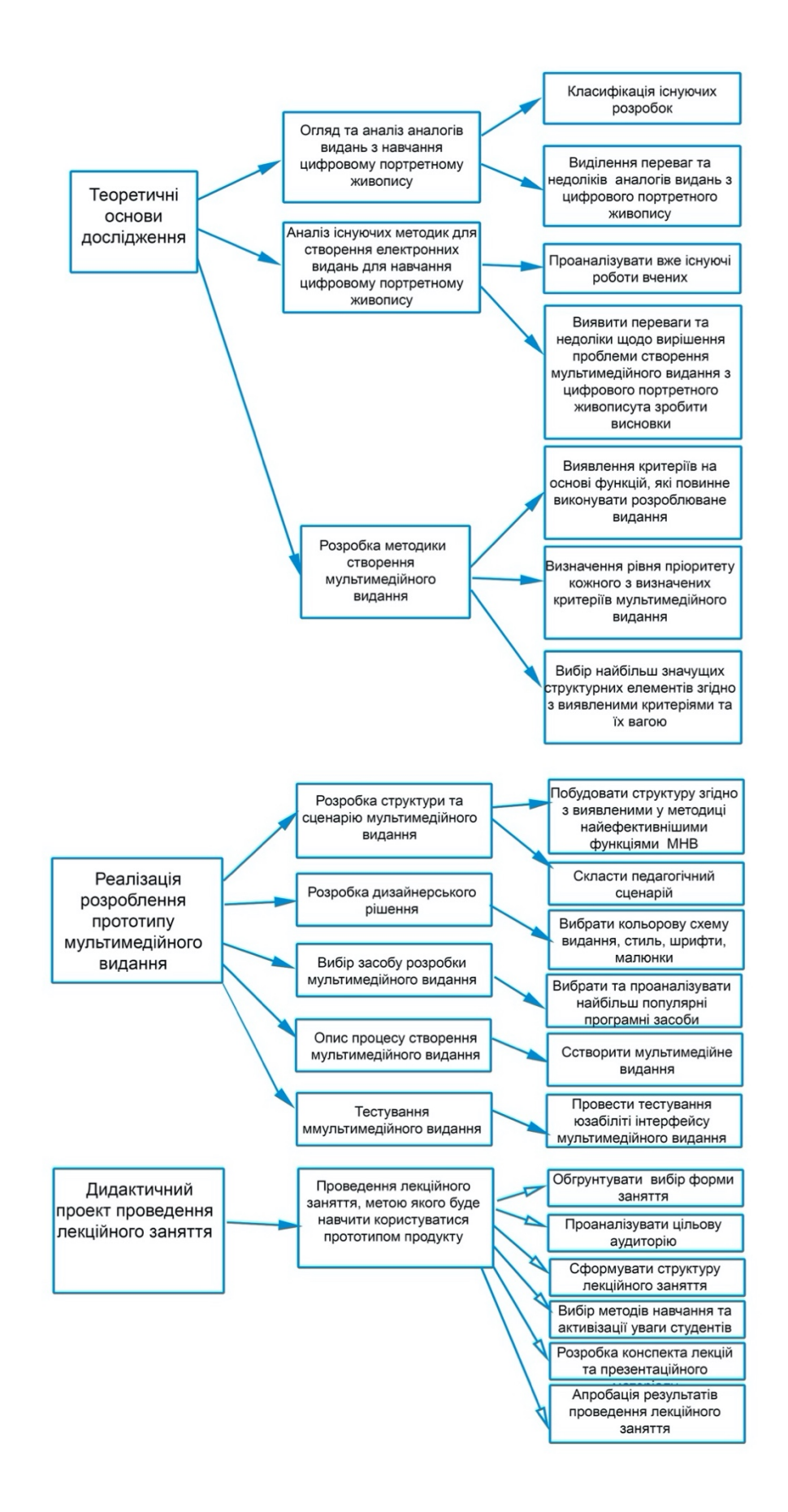

Рис. 1.9. Область дослідження у вигляді схеми взаємопов'язаних завдань і підзавдань дослідження

Опис нових запропонованих рішень, та форми їх представлення, відображає основну сутність розроблення. Подання результатів, очікуваних після реалізації завдань/підзавдань дипломної роботи, наведено на рис. 1.10.

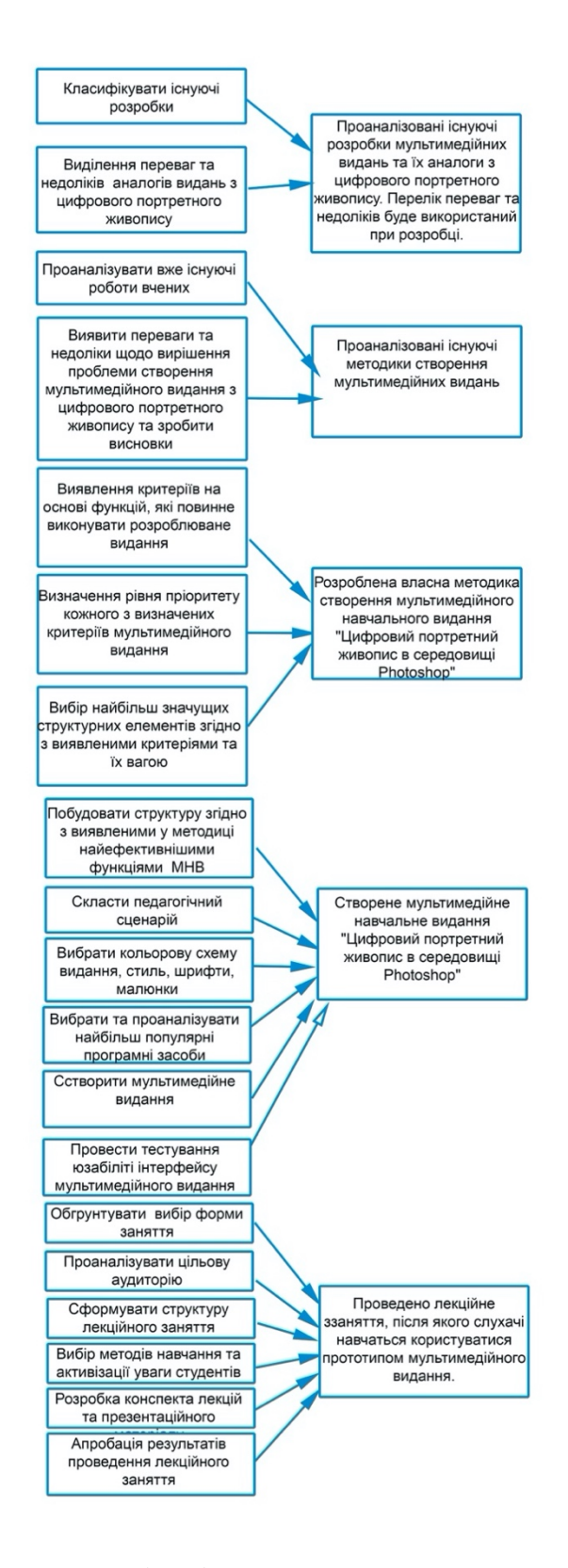

Рис. 1.10. Схема, що відображає зв'язок: «завдання/підзавдання → передбачуваний на виході реалізації підзавдання результат»

Надалі, кожному із завдань/підзавдань буде присвячено певний підрозділ дипломної роботи. Усі складові частини схеми області дослідження взаємопов'язані між собою цілісністю логіки виконання дипломної роботи.

1.2. Огляд та аналіз аналогів видань з навчання цифрового портретного живопису в Photoshop

Сучасний ринок мультимедійних продуктів на тему цифрового портретного живопису можна розділити на дві групи: перша – професійні курси, друга – альтернативні електронні розробки – відеоуроки на YouTube, короткі відеоуроки в Instagram, блоги цифрових художників.

Розглядаючи першу групу, можна помітити, що на поточний момент дуже мало курсів або уроків, що навчають цифровому портретному живопису. Книг про створення портрету на комп'ютері взагалі немає. Усі, знайдені курси навчають ретушуванню, тобто малюнку зверху фото.

Здійснивши інформаційний пошук в мережі Internet існуючих аналогів електронного мультимедійного видання на тему «Цифровий портретний живопис у середовищі Photoshop», було знайдено тільки електронні мережеві продукти. Розглянемо кожен з них.

«Цифровая живопись в Photoshop» – відео курс за даною темою, найцікавіший з усіх знайдених. Має добре структуровану інформацію, вдало виділені категорії відео уроків, але немає інтерактивних завдань, тестів, домашніх завдань та підтримки [36].

Я вважаю, необхідною присутність тьютора при вивчені портретного цифрового живопису. Адже, користувачі можуть не бачити помилок у техніці малювання, що вплине на результат навчання.

Користувач має доступ до сторінки, де знаходяться відео уроки на місяць. Вартість 1000 грн/міс. Дизайн простий та мінімалістичний.

«Fatalism art» – онлайн-курс по цифровому змалюванні фотографій для початківців і розвинутих користувачів Adobe Photoshop. Має зворотній зв'язок та перевірку домашнього завдання, але інформація структурована погано, курс не навчає малюнку з нуля, а тільки ретушуванню та обробці фото. Вартість 2 912 грн [51].

Дизайн сайту, де можна придбати курс дуже привабливий та має структуровану основу. Сайт має темний фон, на ньому портрети виглядають дуже яскраво та сучасно. Однак, курс представляє собою набір відео уроків з малюванням на фото, без анатомічних особливостей портрету, що є величезним недоліком.

Зручно, що є зворотний зв'язок і чат випускників, де художники можуть показувати результати один одному, обговорювати результати.

«Bertero ART SCHOOL» – онлайн школа цифрового живопису. Має зворотній зв'язок та перевірку домашнього завдання, але, курс не навчає малюнку з чистого полотна, а тільки ретушуванню та обробці фото. Більше уваги приділено фільтрам, які створюють імітацію малюнка.

Перевагою є те, що на курсі навчають оформленню роботи перед відправкою на друк та як красиво презентувати замовнику роботу за допомогою Mock Up, віртуально вішати картини на стіни. Також на цьому курсі навчають як продавати свої портрети та готувати картини до друку. Дізнаємося всі нюанси оформлення роботи перед відправкою до друкарні в друк. Після закінчення курсу у вас буде 7 власних робіт в своєму авторському стилі. Користувач дізнаєтеся, де і як продавати свої роботи, як залучати перших клієнтів Вартість 3000 грн.

Однак, передивившись пробний урок цього курсу, можна побачити, що онлайн школа цифрового живопису «Bertero ART SCHOOL» не навчає малюванню портрету з чистого полотна, а так само, як інші аналоги навчає ретушуванню та малюнку на фото, тобто використовуючи фото як підмальовок [43].

Автором була зібрана інформація щодо відгуків користувачів, що застосовували розглянуті альтернативні мультимедійні розробки навчальної спрямованості з цифрового портретного живопису в середовищі Photoshop. В цілому використалися для оцінки 5 відкритих джерел інформації (форум художників Arts.In.UA, Photoshop мастер, Art Talk блоги художників Max Twain, Inna Bertero) враховані думки 15 осіб. Всі вони використали один або декілька зазначених продуктів повністю.

Більшість розглянутих спеціалізованих навчальних видань і комплексів, що навчають цифровому портретному живопису в середовищі Photoshop мають такі недоліки: простий структурований контент, низька інтерактивність, відсутність текстової інформації, аудіо супроводу, творчої складової. Важливо додати домашні завдання, тести, та зворотною підтримку. Ці компоненти впливають на якість навчання цифрового живопису. Більше, порівняно з іншими аналогами, переваг має курс цифрового живопису «Bertero ART SCHOOL.

Розглядаючи другу групу мультимедійних продуктів – існуючі альтернативні мультимедійні розробки навчальної спрямованості з цифрового портретного живопису в середовищі Photoshop, необхідно проаналізувати відеоуроки на YouTube короткі відеоуроки в блогах Instagram , навчальні сайти цифрових художників.

У соціальній мережі YouTube є багато навчальних відеоуроків на тему цифрового портретного живопису. Канали, які представляють найбільш корисний контент, англомовні, це незручно.

Також до недоліків можна віднести відсутність цілісності, комплексності контенту, фрагментарність та короткометражність відеоуроків, низький рівень взаємодії, навчання без участі тьютора, відсутність практичної складової. Усі учні мають різний рівень володіння Photoshop. Зазвичай потрібно вчити його окремо, а потім дивитися відеоуроки на тему цифрового живопису.

Найбільшою перевагою YouTube каналів є корисність контенту. Наприклад: американський художник Sinix Design навчає як малювати анатомічно правильно окремі частини тіла в окремих відеоуроках, а не ретушуванню фото.

З появою Instagram у художників, ілюстраторів і дизайнерів з'явилася відмінна можливість ділитися своєю творчістю з навколишнім світом. Ця соціальна платформа краще за інших дозволяє показати свої роботи і отримати відгук від аудиторії.

Все більше популярності здобувають блоги цифрових художників в Instagram, де вони викладуть власні короткі відеоуроки та пишуть повчальні записи, поетапне створення портретів.

До недоліків можна віднести:

1) відсутність цілісності, комплексності контенту;

2) фрагментарність та короткометражність відеоуроків;

3) низький рівень взаємодії;

4) навчання без участі тьютора;

5) відсутність практичної складової;

Головним недоліком є те, що відеоуроки, у цій соціальній мережі, не можна зупинити, поставити на паузу.

Також відео в Instagram можна завантажувати тривалістю тільки в хвилину, тож необхідно дивитись декілька коротких відео.

Такі блоги зазвичай створюють для портфоліо, щоб показати роботи художника та знайти клієнта, а не для навчання, наприклад, блог цифрової художниці Juliart.jpg. та італійського художника Andrea Stangoni.

«Digital painting» – навчальний сайт, який було знайдено на дану тематику, не має відео уроків, шо є найголовнішим недоліком, також не має практичної складової та інтерактивних завдань.

На сайті розташовані навчальні статті різних художників, таких як Метт Кор, Джей Москера, Ельна Бастіансен, Марсель Меркадо, Геннінг Людвігсен, які навчають основам цифрового живопису, як користуватися пензликами у Photoshop, змішувати кольори, використовувати шари, малюванню реалістичних очей, малювати колір шкіри, об'ємному освітленні. Найголовнішою перевагою сайту є те, що він безкоштовний та має цікаву для вивчення інформацію.

На сторінках сайту поетапно описується як малювати різні частини людини.

Дизайн сайту дуже простий, градієнтні кнопки головного меню виглядають старомодно основний контейнер вузький, структура сайту не сучасна, сіро-блакитний колір сайту не яскраві та не контрастні.

Якщо розглядати альтернативні мультимедійні розробки навчальної спрямованості з цифрового портретного живопису в середовищі Photoshop, а саме відеоуроки на YouTube, короткі відеоуроки в Instagram, навчальні сайти цифрових художників, можна виділити наступні недоліки: відсутність цілісності, комплексності контенту, фрагментарність та короткометражність відеоуроків, непрофесіональний ненавчальний контент, різний рівень підготовки користувачів, відсутність практичної складової, відсутність єдиного дизайну, низький рівень взаємодії, неефективна технологія навчання, контент представлений на англійській мові, навчання без участі тьютора, немає індивідуальної траєкторії тем навчання.

1.3. Аналіз існуючих методик створення електронних видань з навчання цифрового портретного живопису в Photoshop

Для того, щоб розробити нову методику, необхідно проаналізувати вже існуючі роботи вчених, виявити переваги та недоліки щодо вирішення проблеми створення мультимедійного з навчання цифрового портретного живопису в Photoshop та зробити висновки.

В наслідок цього можна вдосконалити, узагальнити та доповнити існуючі методики та створити нову чітку методику для досягнення мети проекту.

Було обрано чотири роботи різних авторів для дослідження:

1) Мироїдова Софія «Цифровий живопис в Photoshop»;

- 2) Max Twain «Fatalism art»;
- 3) Бертеро Іна «Bertero ART SCHOOL»;

4) Метт Кор, Джей Москера, Ельна Бастіансен, Марсель Меркадо, Геннінг Людвігсен «Digital painting».

Переваги та недоліки робіт різних авторів наведено у табл. 1.1.

Таблиця 1.1

## Порівняльна характеристика існуючих альтернативних мультимедійних розробок навчальної спрямованості з цифрового портретного живопису в середовищі Photoshop

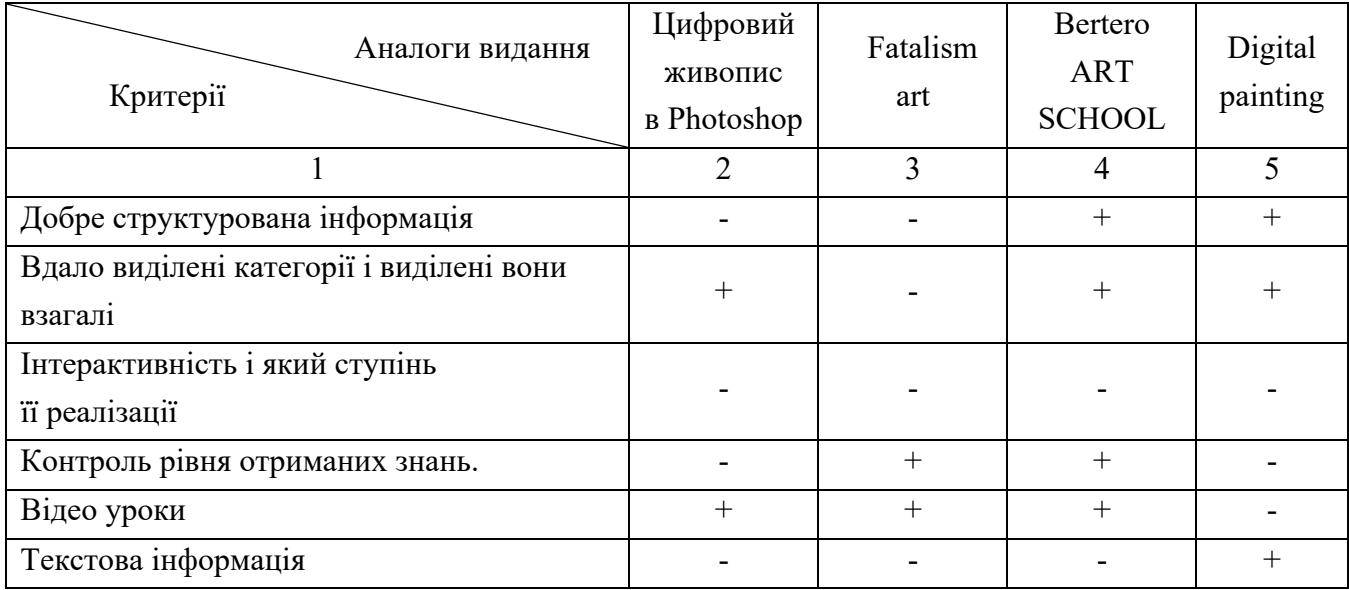

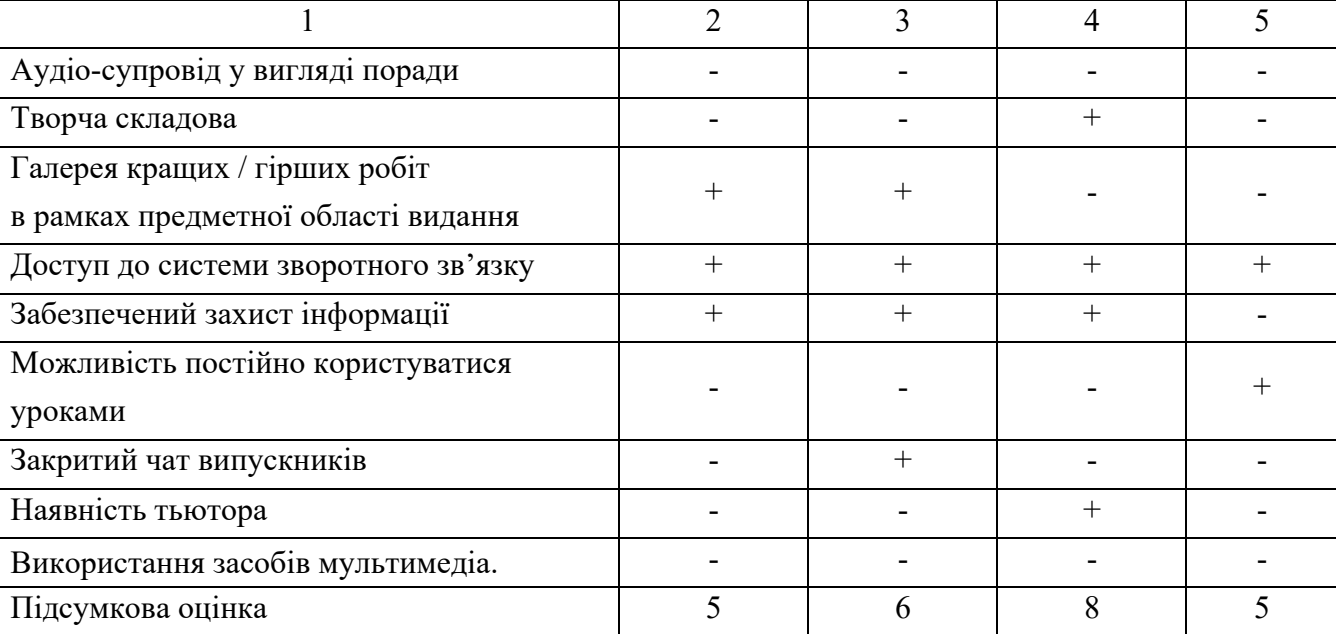

Є багато методик різних авторів, в яких розглядається практична форма навчання або переваги використання тестування в навчанні, однак немає методики, яка поєднувала б у собі всі необхідні компоненти для розробки даної роботи і рішення заданої проблеми. Отже, у проаналізованих методиках не виявляються найефективніші структурні елементи для мультимедійного видання з навчання цифрового портретного живопису в середовищі Photoshop, порядок впровадження навчальних функцій в структуру видання розглядається саме за допомогою інтерактивних мультимедійних компонентів.

1.4. Розробка методики створення мультимедійного видання «Цифровий портретний живопис у середовищі Photoshop»

Тенденції, що спостерігаються останнім часом, вказують на глобальну зміну методів та засобів отримання нових знань. Одним з таких засобів ємультимедійні навчальні видання. Застосування сучасних мультимедійних технологій в освіті значно поліпшує якість і підвищує ефективність навчання та освітній процес в цілому.

Основним завданням є створення методики, яка дозволить отримати у результаті таке мультимедійне видання з цифрового живопису, що навчить

Закінчення табл. 1.1

користувача малювати цифровий портрет, без використання цифрового підмальовка у цікавій інтерактивній формі.

В основу розробки пропонованої методики покладено результати досліджень, наведені в працях [5, 6, 8, 31, 42]. Це стало основою для розробки методики виявлення структурних елементів для мультимедійного видання, що складається з етапів:

етап 1: виявлення критеріїв на основі функцій, які повинне виконувати розроблюване видання;

етап2: визначення рівня пріоритету кожного з визначених критеріїв мультимедійного видання;

етап 3: вибір найбільш значущих структурних елементів згідно з виявленими критеріями та їх вагою.

Розглянемо змістовне наповнення наведених етапів.

Етап 1. Виявлення критеріїв на основі функцій, які повинне виконувати розроблюване видання.

Зміст етапу 1 «Виявлення критеріїв на основі функцій, які повинне виконувати розроблюване видання», полягає у формуванні критеріїв, в основу яких покладені функції видання, щоб бачити, до чого потрібно прагнути.

Дані критерії дадуть розуміння, чому найважливіше навчитися цільовому користувачеві даного видання. При створенні критеріїв, взято до уваги особливість мультимедійного видання, а саме – навчання створенню базовими прийомами, методами та техніками анатомічно правильного цифрового портрету, починаючи з чистого аркуша (без використання растрового підмальовка) до повністю завершеного зображення.

У якості 10 основних критеріїв (функцій), що можуть бути присутні у мультимедійного видання "Цифровий портретний живопис у середовищі Photoshop" пропонуються  $(U_i=1,10)$ : розвиток малювання без використання підмальовка (фото); навчання середовищу Photoshop на початковому рівні; розвиток визначення розмірів та рис обличчя, не користуючись допоміжними засобами, на око; навчання малювання анатомічно правильного портрету у середовищі Photoshop; контроль рівня отриманих знань; розвиток розуміння фізики і сприйняття кольору; навчання малюванню очей, носу, рота, вух, рук та волосся у різних ракурсах та світлі; мотивація до навчання цифровому портретному мистецтву; налаштування графічного планшету; навчання калібрування монітору. Критеріальна база наведена у табл. 1.2.

## Критеріальна база

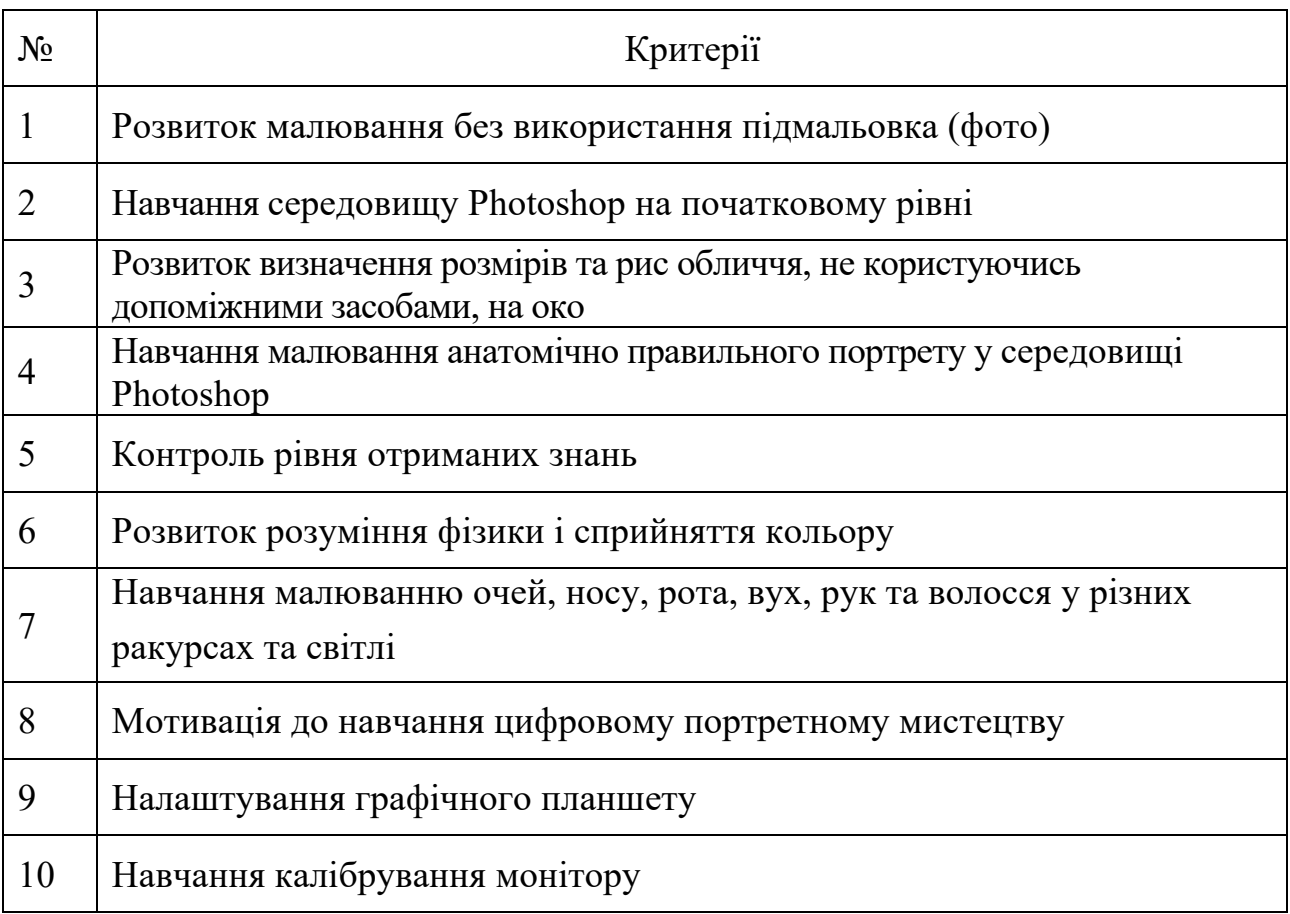

Кількість визначених критеріїв треба обмежити та залишити тільки ті, які повністю відповідають меті мультимедійного видання. Тому для реалізації даного завдання раціонально використовувати метод анкетування, який дозволить опитати групу респондентів, що спеціалізується на цифровому портретному живопису.

Експертам (Qj=1,16) була запропонована анкета (додаток А) для визначення важливості критеріїв розроблюваного мультимедійного видання за шкалою від 1 до 10 балів (1 – найменш важливий, 10 – найбільш важливий). Експерти оцінили кожен критерій різною кількістю балів. Матриця оцінок експертів наведена у табл. 1.3.

Відмітимо, що у разі участі в опитуванні декількох експертів розбіжності в їх оцінках неминучі і величина цієї розбіжності має важливе значення. Групова оцінка може вважатися досить надійною тільки за умови гарної узгодженості відповідей окремих фахівців – для цього здійснюється розрахунок значення коефіцієнту варіації. Чим менше значення коефіцієнта варіації (V), тим більш узгодженими є оцінки експертів. Якщо показник варіації становить приблизно 30% і менше, то статистична сукупність вважається однорідною. Це означає, що більшість варіант знаходиться недалеко від середньої, і знайдене значення добре характеризує центральну тенденцію сукупності. Якщо показник варіації є значно більшим 30%, то вибірка неоднорідна, тобто, оцінки експертів не досить узгоджені.

Таблиця 1.3

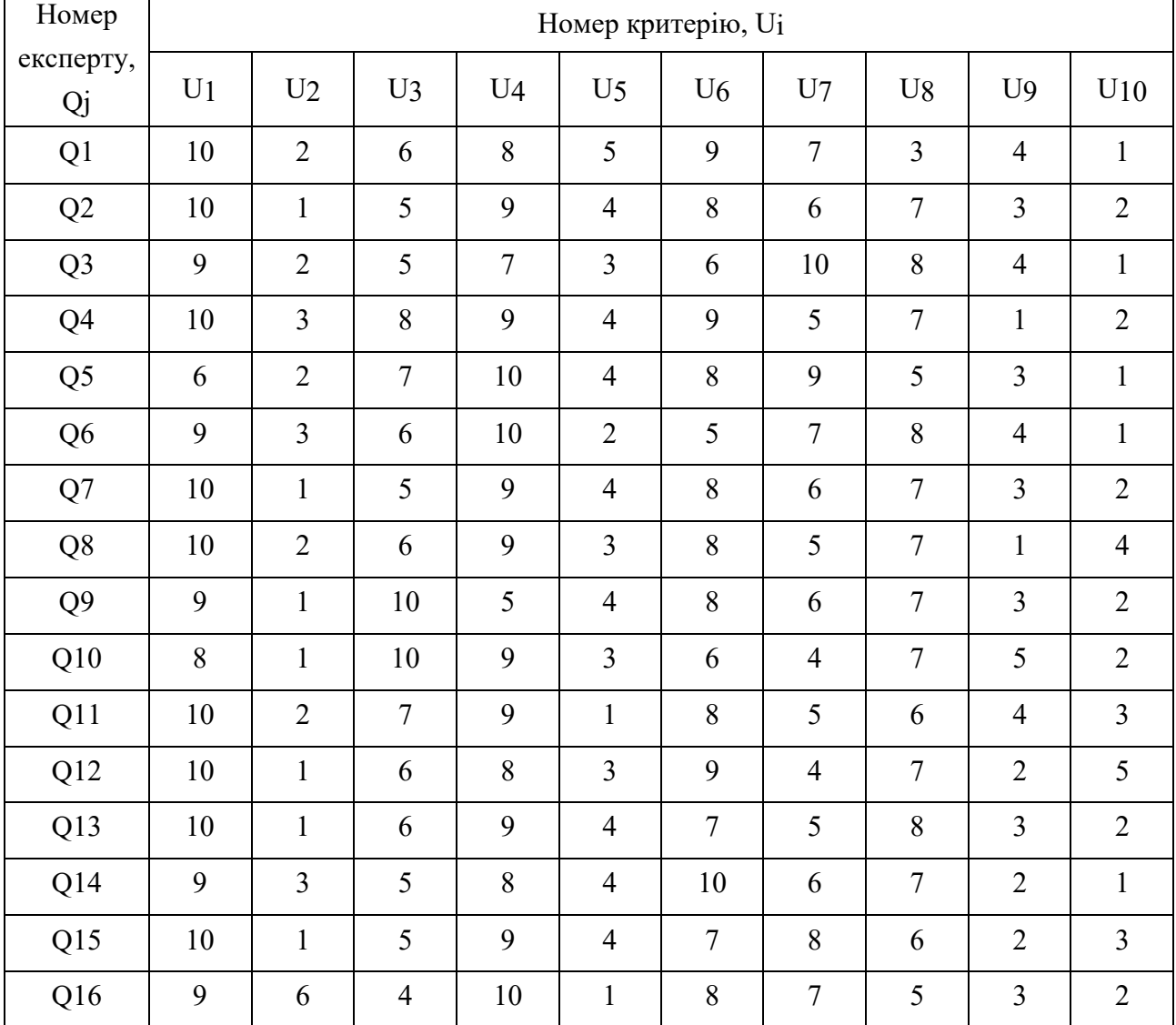

#### Матриця оцінок експертів

Розрахували коефіцієнт варіації для кожного критерію за формулою (1.1).

$$
V = \frac{S}{\bar{X}} * 100\%, \text{ при } S = \sqrt{\frac{\sum_{i=1}^{n} (X_i - \bar{X})^2}{n-1}} \text{ ra } \bar{X} = \frac{\sum_{i=1}^{n} X_i}{n}, \quad (1.1)
$$

де S – виправлене вибіркове середньоквадратичне відхилення;

X – вибіркове середнє.

Після розрахунку коефіцієнта варіації для кожного критерію, обчислюється середнє арифметичне значення коефіцієнту варіації для загального результату анкетування = 29% (табл. 1.4). Отримане значення говорить про задовільну узгодженість експертних оцінок.

На основі отриманих оцінок, розраховуються коефіцієнти вагомості усіх критеріїв за допомогою формули (1.2), аби відсікти найменш важливі з них:

$$
W_{i} = \sum_{i=1}^{m} x_{ij} / \sum_{i=1}^{n} \sum_{j=1}^{m} x_{ij},
$$
 (1.2)

де W – вага елемента оцінювання;

xij – позиція, на яку поставлено i-й елемент j-м експертом;

 $m -$  кількість експертів, що брали участь в експертизі, при  $j=1,m; n$ кількість оцінюваних елементів, при i=1,n [37].

Таблиця 1.4

Розраховані ваги критеріїв

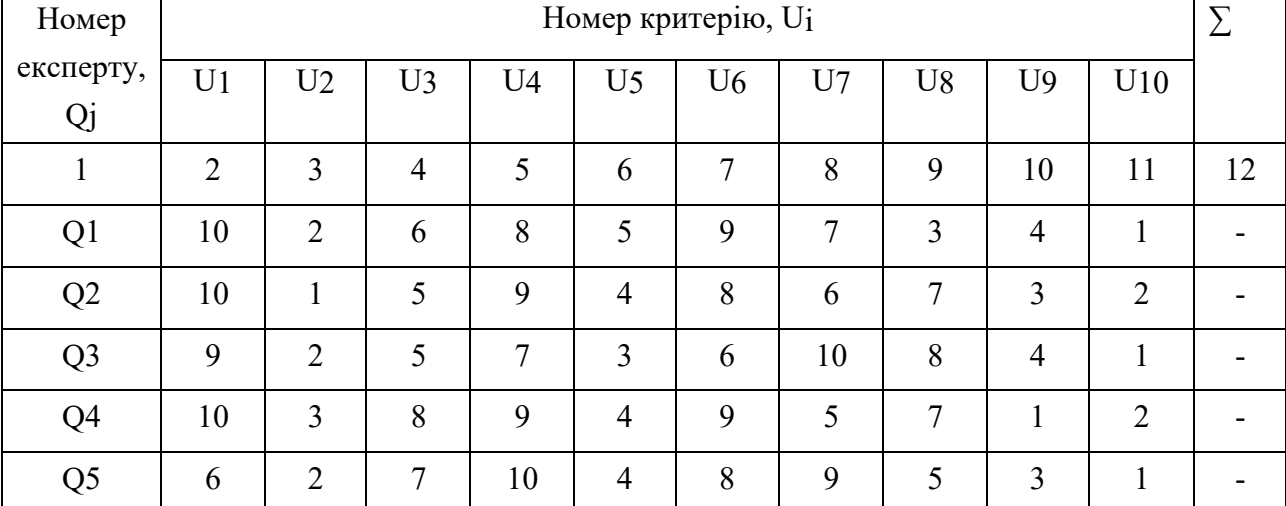

29

## Закінчення табл. 1.4

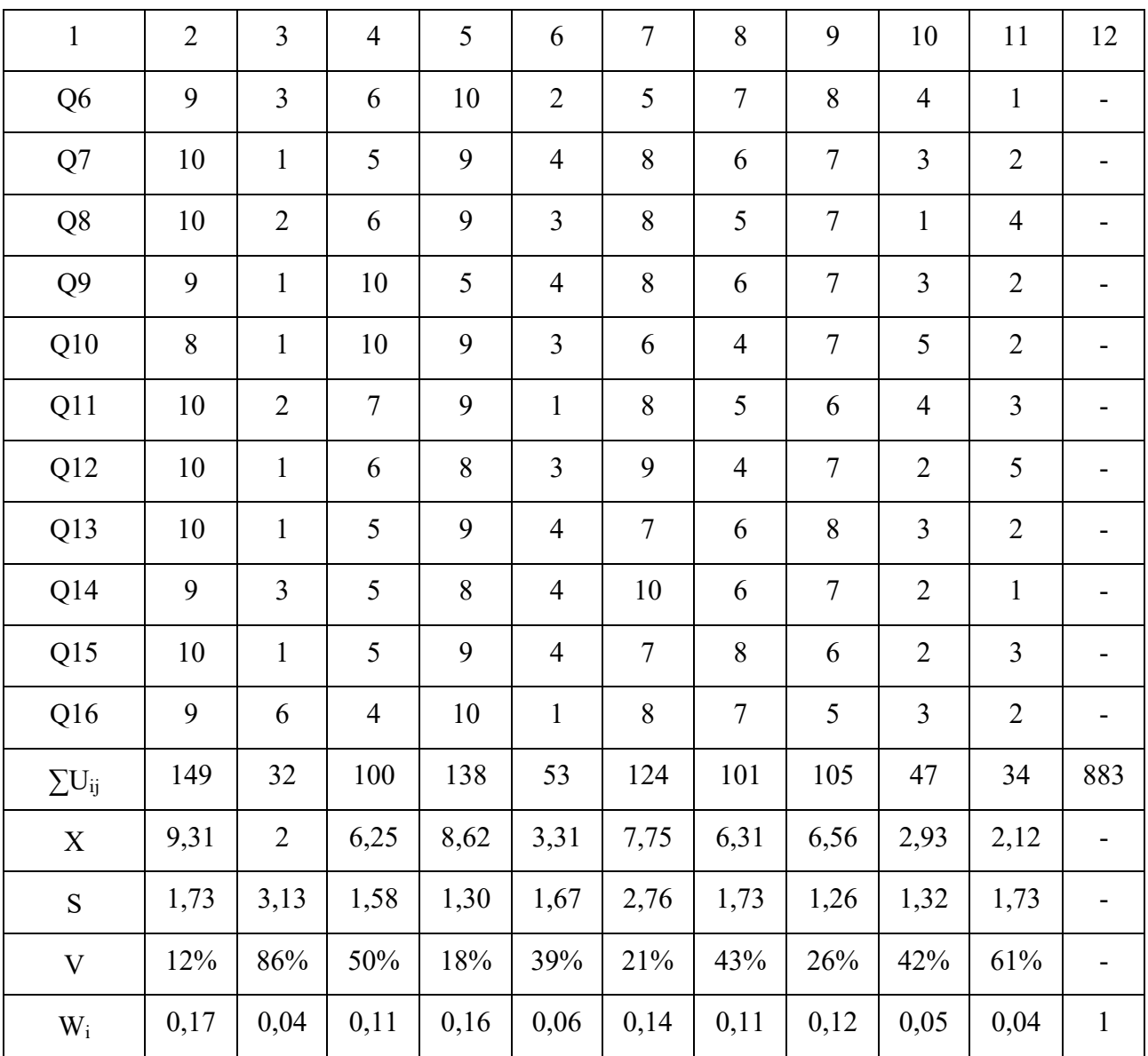

На основі отриманих коефіцієнтів вагомості визначаються найбільш вагомі елементи, для яких виконується умова (1.3):

$$
W_i(U_i) > \frac{1}{n}.
$$
 (1.3)

Оскільки елементів для аналізу було обрано 10, то W(Ui) > 0,1, згідно i умови (1.3). Далі необхідно скоротити кількіть критеріїв мультимедійного видання. Вага кожного критеріїю мультимедійного видання «Цифровий портретний живопис у середовищі Photoshop» наведена у табл. 1.5.

31

## Вага критеріїв мультимедійного видання «Цифровий портретний живопис у середовищі Photoshop»

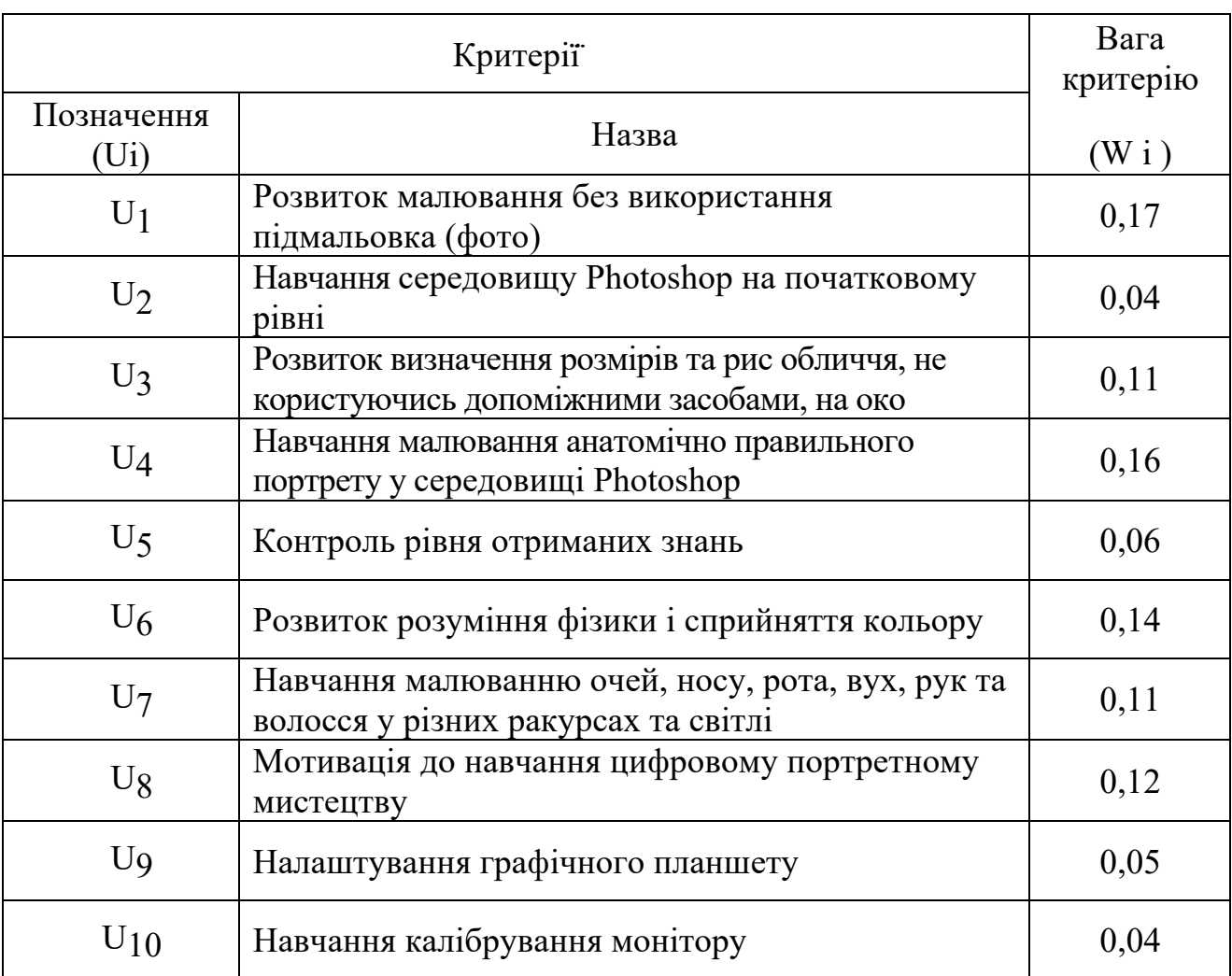

Проаналізувавши вагові коефіцієнти елементів, найбільш вагомими елементами є: U1, U3, U4, U6, U7, U8. Отже, після обробки результатів опитування, кількість критеріїв вдалось обмежити до 6. Авжеж кожен критерій має свій вплив, вони нерівноправні, тому переходимо до другого етапу.

Етап 2 «Визначення рівня пріоритету кожного з визначених критеріїв мультимедійного видання» містить відповідь на питання про те, які з обраних критеріїв є більш значущими, а які навпаки. Реалізація етапу відбувається на основі використання теорії графів.

Вихідними даними є перелік визначених критеріїв мультимедійного видання на першому етапі дослідження, які представлені у табл. 1.6.

Таблиня 1.6

Перелік визначених критеріїв на першому етапі дослідження

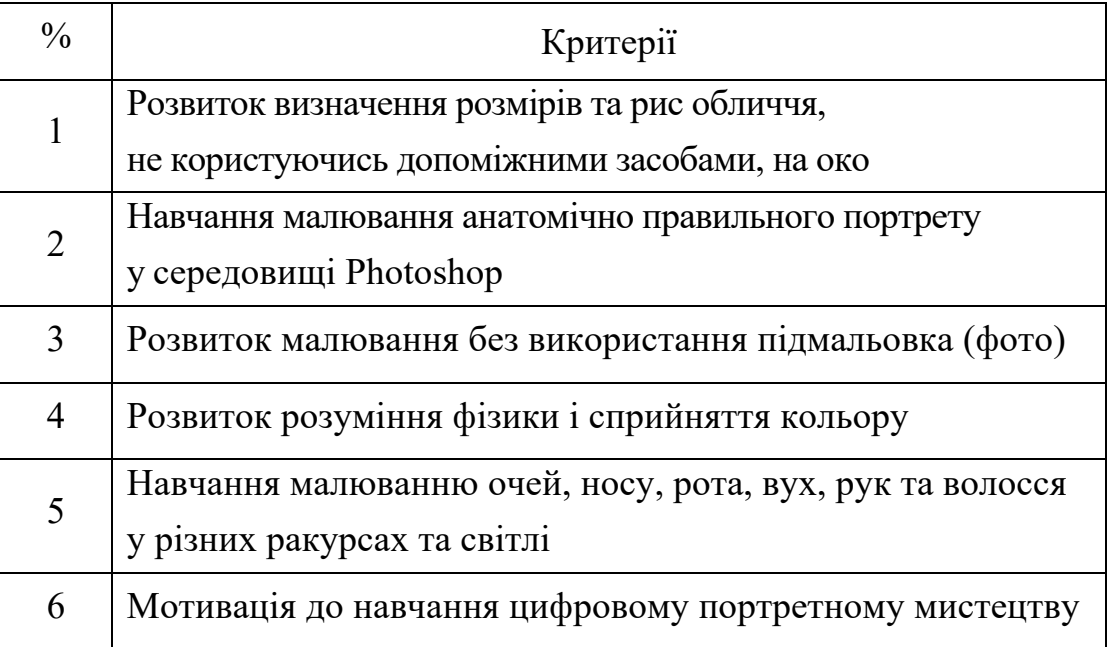

Для початку треба побудувати орієнтований граф на основі якого оцінити взаємовплив та досяжність одного критерію відносно іншого. Орієнтований граф буде основою для побудови бінарної матриці досяжності критеріїв. Орієнтований граф (коротко орграф) – граф, ребрам якого присвоєно напрямок. Орієнтовані ребра називаються також дугами, а в деяких джерелах і просто ребрами.

Орграф широко застосовуються в програмуванні як спосіб опису систем зі складними зв'язками. Наприклад, одна з основних структур, що використовуються при розробці компіляторів і взагалі для подання комп'ютерних програм — граф потоків даних [15].

Результат представлений на рис. 1.11 у вигляді орієнтованого багатозв'язного графа. Тут початок стрілки визначає критерій, що залежить від критерію, на який вказує стрілка. Ці дані необхідні в подальшому для візуального відстеження алгоритму оптимізації.

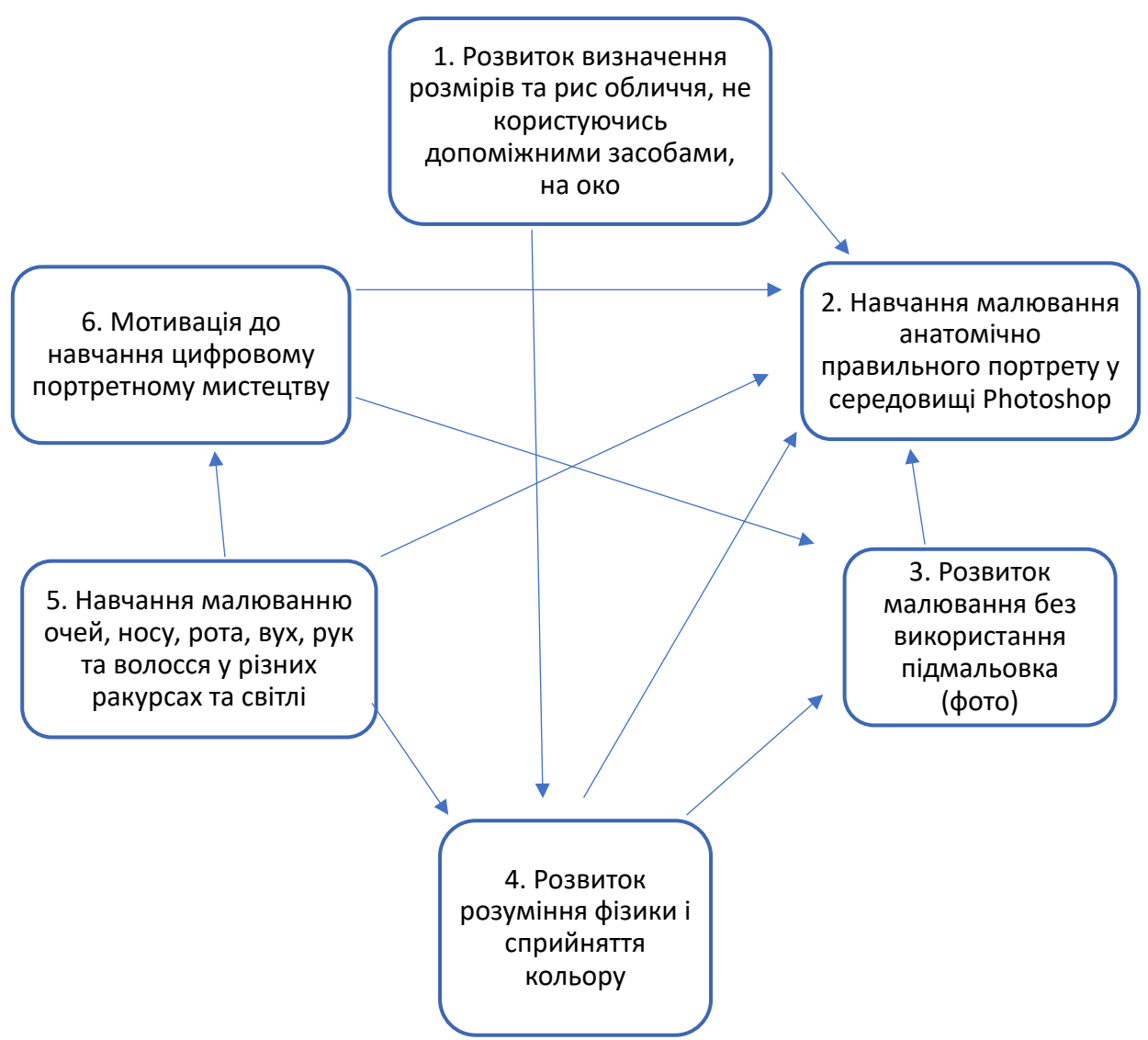

Рис. 1.11. Орієнтований багатозв'язний граф

Матриця суміжності — один із способів представлення графу у вигляді матриці [37].

Матриця суміжності простого графу (що не містить петель і кратних ребер) є бінарною матрицею і містить нулі на головній діагоналі.

Матриця суміжності  $B = \{ b_{ij} \}$  повинна мати 6 рядків і 6 стовбців. Кожна клітина матриці bij заповняється на підставі бінарного відношення «залежить від» і визначається наступним чином:

 $b=1$ , якщо критерій h<sub>i</sub> залежить від критерія h<sub>i</sub>;

 $b = 0$ , в протилежному випадку.

Розглянемо матрицю суміжності у табл.1.7.

Таблиця 1.7

34

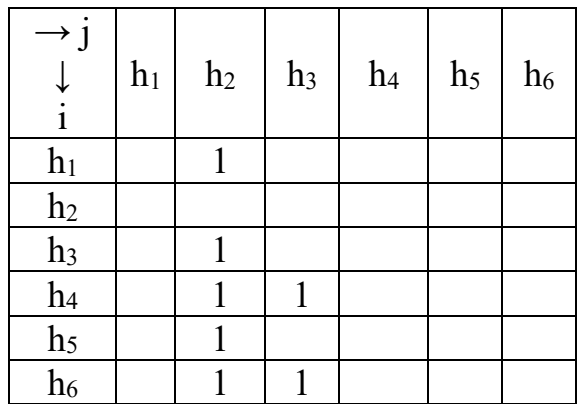

Матриця суміжності  $B = \{ b_{ij} \}$ 

Матриця досяжності визначається як бінарна квадратна матриця розміром 11, в якій елементами є одиниці, якщо вершина графа будь-яким шляхом досяжна з іншої вершини, в іншому випадку елементи її – нулі. Розглянемо матрицю досяжності у табл.1.8.

Таблиця 1.8

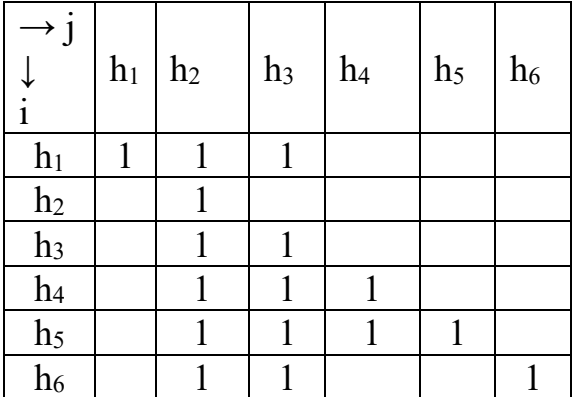

#### Матриця досяжності

Далі здійснюється визначення рівнів ієрархії критеріїв.

Суть алгоритму зводиться до побудови ряду таблиць (табл. 1.9 – 1.10) і аналізу в кожній таблиці умови приналежності конкретних вершин до поточного рівня ієрархії.

Таблиця 1.9

#### Визначення першого рівня ієрархії

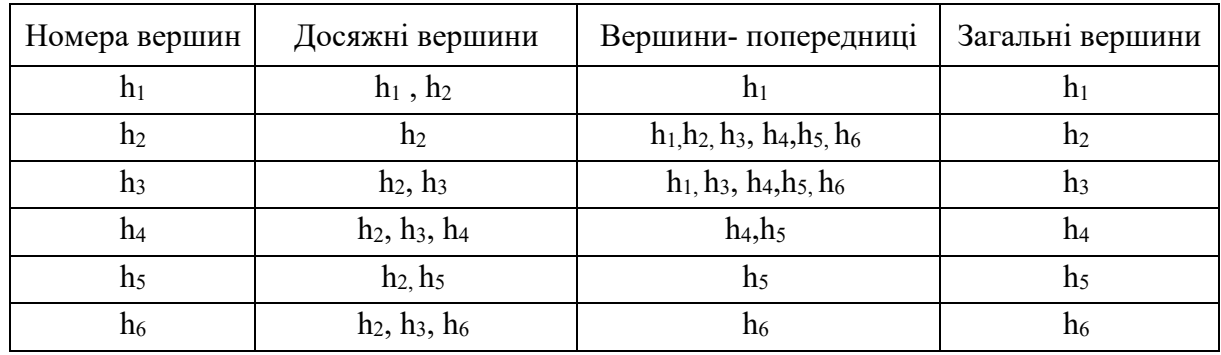

Критерії № 1, 5, 4, 6 мають перший рівень ієрархії.

#### Таблиця 1.10

#### Визначення другого рівня ієрархії

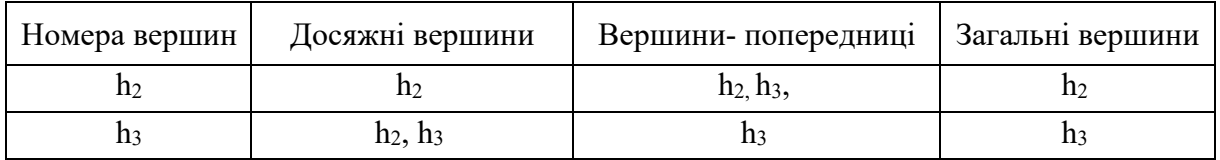

Китерій № 3 має другий рівень ієрархії.

## Таблиня 1.12

## Визначення третього рівня ієрархії

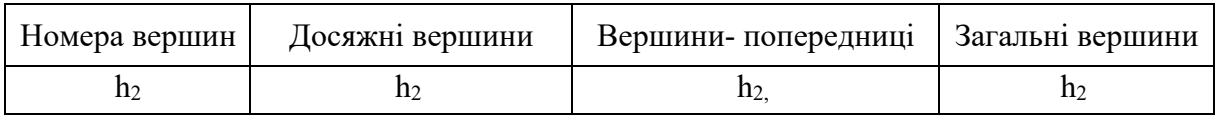

Китерій № 2 має третій рівень ієрархії. На основі визначених рівнів ієрархії будується ієрархічна модель критеріїв. Ієрархічне модель має тільки одну вершину, яка знаходиться на найвищому (першому) рівні. Залежні вузли знаходяться на другому, третьому. рівнях. Ієрархічна модель критеріїв мультимедійного видання представлена на рис. 1.12.

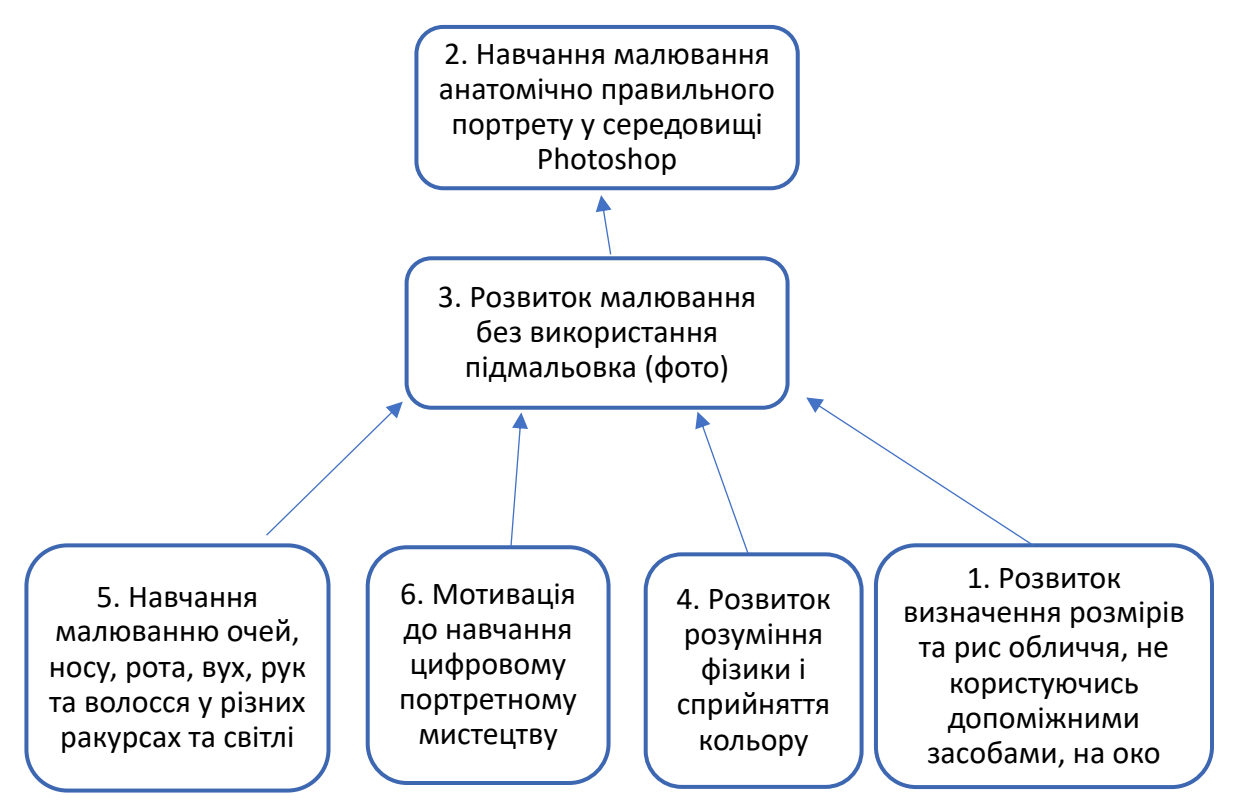

Рис. 1.12. Ієрархічна модель критеріїв мультимедійного видання

Розраховуються коефіцієнти вагомості критеріїв згідно з побудованою ієрархічною моделлю, щоб сума ваг дорівнювала «1»:  $(v_1 + ... + v_m = 1)$ . Результати розрахунків наведено в табл. 1.13.

Таблиця 1.13

#### Ваги критеріїв

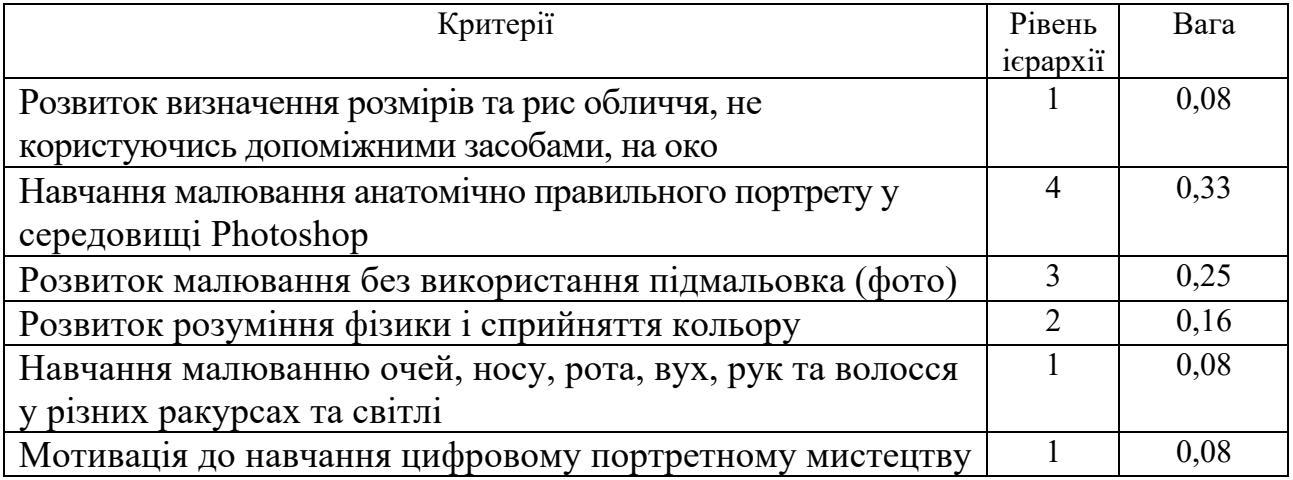

Для того, щоб видання відповідало критеріям згідно з їх рівнями пріоритету, треба знати, за допомогою яких елементів цього можна досягти.

Тому зміст етапу 3 «Вибір найбільш значущих структурних елементів згідно з виявленими критеріями та їх вагою» полягає у визначенні елементів, які можна включити до структури видання для реалізації критеріїв. Адже основну роль у мультимедійному виданні відіграють структурні елементи.

Сформований перелік відповідних потенційних структурних елементів містить складові: презентації; електронний підручник; зображення з текстом; відеоуроки; аудіокомпоненти; інтерактивні тести; навчальні інтерактивні ігри; релаксаційний блок; глосарій; інтерактивні навчальні відео (табл. 1.14). Складові підібрані так, щоб задіяти одночасно декілька органів чуття учня та зробити навчання ефективним.

Таблиця 1.14

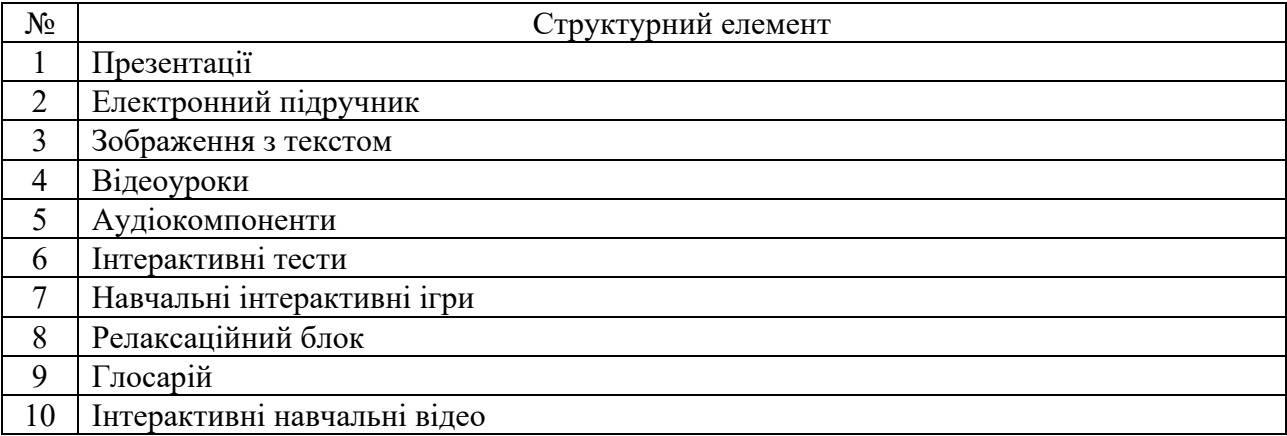

#### Перелік потенційних структурних елементів

Для того, щоб визначити, які структурні елементи краще використовувати у виданні згідно з відібраними критеріями та їх вагою виконується оцінка та вибір альтернатив (елементів) за допомогою базової моделі прийняття рішень  $\leq$  Е, K, v<sub>i</sub>, C<sub>i</sub>  $>$  , де E =  $\{E_i\}$  – множина структурних елементів (альтернатив);

 $K = {K<sub>i</sub>} -$ множина критеріїв оцінки елементів;

vi – оцінка важливості j-го критерію з точки зору досягнення мети;

Ci *–* підсумкова оцінка i-го елементу.

Знову було проведено анкетування, мета якого полягає в оцінюванні структурних елементів по кожному критерію за бальною шкалою від 1 до 10 (1 – найменш підходить для реалізації певного критерію, 10 – найбільш підходить). Було опитано 12 експертів, які виставили бали кожному з елементів (строге бальне оцінювання). Потім здійснювався розрахунок середнього значення кожної оцінки, враховуючи думки всіх експертів, та визначалось значення критеріїв сумарної ефективності (тобто, підсумкові оцінки) по кожному структурному елементу за формулою (1.4):

$$
C_i = \sum_{j}^{5} V_j * O_{ij}, \qquad (1.4)
$$

де*Ci* – значення критеріїв сумарної ефективності;

*vj* – оцінка важливості j-го критерію для досягнення мети;

*Oij* – оцінка переваги i-го елементу за j-м критерієм.

Результати розрахунків оцінки та вибору альтернатив (елементів) за допомогою базової моделі прийняття рішень наведені у табл. 1.15.

Таблиця 1.15

|                | Критерії $(K)$        |            |                |         |                |                |       |
|----------------|-----------------------|------------|----------------|---------|----------------|----------------|-------|
| $E_i$          | K1 $(v)$ <sup>=</sup> | K2 $(v)$ = | K3 $(v)$ =     | $K4(v=$ | K5 (v)         | K6 $(v)$ =     | $C_i$ |
|                | 0,33)                 | 0,25)      | 0,16)          | 0,08)   | 0,08)          | 0,08)          |       |
| 1              | 3,8                   | 2          | 5              | 5       | $\overline{2}$ | 3,4            | 3,39  |
| $\overline{2}$ | 1,6                   | 2,8        | $\overline{4}$ | 3,8     | 2,4            | 1,6            | 2,49  |
| 3              | 2,6                   | 2,6        | 6,2            | 9       | 5,2            | 2,6            | 3,84  |
| $\overline{4}$ | 9                     | 9,1        | 8,7            | 8       | 9,2            | 9              | 8,73  |
| 5              | 1,2                   | 1,3        | 2,4            | 1,2     | $\mathbf{1}$   | 6              | 1,76  |
| 6              | 5,4                   | 8          | 7,2            | 8,8     | 6,6            | 5,5            | 6,61  |
| $\tau$         | 6,6                   | 7,2        | 7,4            | 8,2     | 8              | 8,8            | 7,16  |
| 8              | $\tau$                | 7,5        | 8,2            | 6       | 7,9            | 7,1            | 7,18  |
| 9              | $\overline{2}$        | 2,4        | 3              | 3,5     | 3              | $\overline{2}$ | 2,42  |
| 10             | 8                     | 5          | 6              | 6,9     | 8,4            | 4,5            | 6,43  |

Оцінка та вибір альтернатив (елементів) за допомогою базової моделі прийняття рішень

K1– навчання малювання анатомічно правильного портрету у Photoshop; K2 – розвиток малювання без використання підмальовка; K3 – розвиток розуміння фізики і сприйняття кольору; K4 – розвиток визнач. роз-рів та рис обличчя, на око; K5 – навчання малювання очей, носу, рота, вух, рук та волосся у різних ракурсах та світлі; K6 – мотивування до навчання цифровому портретному мистецтву;  $E_i$  – структурні елементи;  $C_i$  – критерій сумарної ефективності

На основі отриманих критеріїв сумарної ефективності розраховуються коефіцієнти вагомості, щоб у сумі вони дорівнювали «1». Далі визначаються найбільш вагомі структурні елементи, для яких виконується умова (1.3) зпорогом відсікання = 0,1. Проаналізувавши вагові коефіцієнти елементів, найбільш вагомими елементами стали такі: відеоуроки, інтерактивні тести, навчальні інтерактивні ігри, релаксаційний блок, інтерактивні навчальні відео. Вагомість структурних елементів наведена у табл. 1.16.

Таблиця 1.16

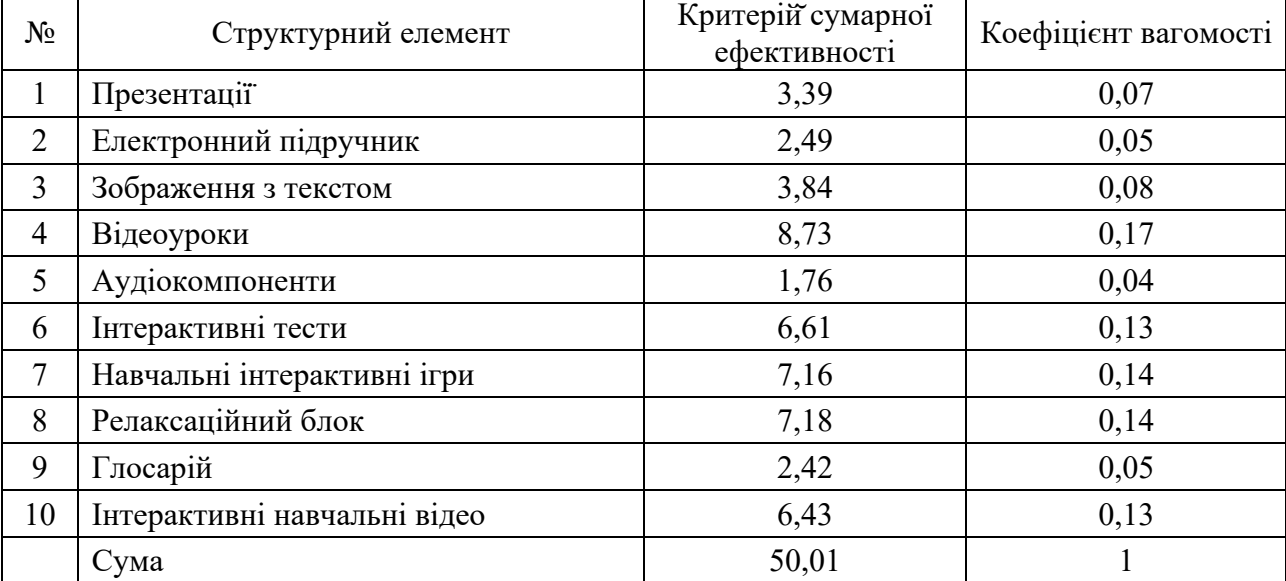

Вагомість структурних елементів

Таким чином, визначені найвагоміші структурні елементи будуть впроваджені у розробку мультимедійного видання «Цифровий портретний живопис у середовищі Photoshop».
#### Висновки до першого розділу

В ході дослідження було проаналізовано спеціалізовані навчальні видання і комплекси, що навчають цифровому портретному живопису в середовищі Photoshop (професійні курси) та альтернативні мультимедійні розробки навчальної спрямованості з цифрового портретного живопису в середовищі Photoshop (відеоуроки на YouTube, короткі відеоуроки в Instagram, блоги цифрових художників). Були виявлені недоліки і переваги, які враховувалися при розробці мультимедійного навчального комплексу.

Розглядаючи спеціалізовані навчальні видання і комплекси, можна помітити, що на поточний момент дуже мало курсів або уроків, що навчають цифровому портретному живопису. Усі знайдені курси навчають ретушуванню, а не малюнку з чистого полотна анатомічно правильного портрету. Основна перевага полягатиме в тому, що воно не буде навчати обробці вже існуючого портрету, а навчатиме користувача створювати малюнок з чистого полотна

Розглядаючи альтернативні мультимедійні розробки навчальної спрямованості з цифрового портретного живопису в середовищі Photoshop (відеоуроки на YouTube, короткі відеоуроки в Instagram, навчальні сайти цифрових художників), можна виділити наступні недоліки: відсутність цілісності, комплексності контенту, фрагментарність та короткометражність відеоуроків, непрофесіональний ненавчальний контент, різний рівень підготовки користувачів, відсутність практичної складової, відсутність єдиного дизайну, низький рівень взаємодії, неефективна технологія навчання, контент представлений на англійській мові, навчання без участі тьютора, немає індивідуальної траєкторії тем навчання.

Враховуючи наведені недоліки типових розробок, можна зробити висновок що розробка мультимедійного видання зі взаємодією користувача із програмою стане актуальним вирішенням проблеми відсутності навчального матеріалу про анатомію людини.

Адже, інтерактивні елементи, котрі входять до мультимедійних проектів ефективно зацікавлюють користувача, стимулюють його до процесу навчання, допомагають запам'ятати потрібну інформацію та надають можливість практично використати отриманні знання. Активне впровадження нових технологій в мистецтво підтверджує актуальність даної роботи.

Результати аналізу були враховані в процесі проектування компонентних

складових навчального мультимедійного видання «Цифровий портретний живопис у середовищі Photoshop».

Згідно отриманих коефіцієнтів вагомості, враховуючи визначену на другому етапі ієрархічну модель критеріїв, було визначено структурні елементи мультимедійного видання «Цифровий портретний живопис у середовищі Photoshop»: відеоуроки, інтерактивні тести, навчальні інтерактивні ігри, релаксаційний блок та інтерактивні навчальні відео.

Запропоновані етапи методики дозволяють прийняти обґрунтоване рішення відносно застосування найефективніших для сприйняття навчального матеріалу мультимедійних компонентів у електронному навчальному комплексі.

Для вирішення завдань були використані методи аналізу і синтезу, анкетування, системного аналізу, бального оцінювання, теорії графів, логічного та структурного аналізу.

# 2. ПРОЕКТНО-ДОСЛІДНИЦЬКИЙ РОЗДІЛ З РОЗРОБКИ МУЛЬТИМЕДІЙНОГО ВИДАННЯ «ЦИФРОВИЙ ПОРТРЕТНИЙ ЖИВОПИС У СЕРЕДОВИЩІ PHOTOSHOP»

2.1. Особливості проектування мультимедійного навчального видання «Цифровий портретний живопис у середовищі Photoshop»

Провідною особливістю мультимедійного навчального видання на тему: «Цифровий портретний живопис у середовищі Photoshop» є те, що в межах даної роботи, є основна компетентність, набуття якої має забезпечувати її повне використання споживачем, а саме: здатність розробки анатомічно правильних цифрових портретів за допомогою графічного редактора Photoshop, починаючи з чистого полотна та доопрацювання його до кінцевого вигляду цифрового портрету.

Складовими визначеної вище основної компетентності, яку забезпечуватиме повне використання споживачем мультимедійного навчального видання на тему: «Цифровий портретний живопис у середовищі Photoshop», є відповідні знання, вміння, комунікації, автономність і відповідальність.

У результаті повного використання мультимедійного видання користувач повинен:

уміти:

працювати у середовищі Photoshop на початковому рівні;

калібрувати монітор;

розуміти фізику і сприйняття кольору;

малювати очі, ніс, рот, вухо, руки та волосся у різних ракурсах та світлі; передавати матеріальність об'єкта та малювати одяг;

змішувати оптично та механічно кольори;

малювати світло на складних формах;

малювати голову з натури.

Знати:

навчальні основи малювання лінії та форми;

прийоми передачі об'єму на площині;

типовий світлотіньовий розбір форми;

пропорції і анатомічні основи портрету людини;

прості способи побудови портрету людини; будову черепу людини; анатомію плеча, передпліччя, кисті руки. Комунікація: інтеграція до соціальної групи у Telegram ; реагування на повідомлення тьютора.

Автономність і відповідальність:

Виконувати домашніх завдань для перевірки тьютором;

організовувати свою самостійну роботу для покращення навичок малювання цифрових портретів.

Розглянемо детальніше складові визначеної основної компетентності.

Вміння працювати у середовищі Photoshop на початковому рівні дозволить користувачу орієнтуватися в програмі і виконувати базові операції з ним. А саме: створювати власний робочий простір, переміщаючи і змінюючи вікна документів, палітр і панелей; користуватись комбінаціями клавіш, пензликами, шарами та масками.

Калібрування монітора – процес зміни параметрів монітора під певний стандарт [35]. Для тих, хто займається цифровим живописом, важливо, щоб його портрети виглядали так само, як у замовника. Процес калібрування складається з двох підпроцесів: зміна параметрів монітора і профілювання. У рамках мультимедійного видання, для калібрування монітора слід використовувати програму Atrise Lutcurve або калібрувати «вручну». Для профілювання –використовувати утиліту Adobe Gamma.

Сприйняття кольорів ґрунтується на оптичних змішуваннях і протиставленнях – контрастах. Художники, створюючи портрети, завжди використовують знання, щодо сприйняття кольору і свої відкриття в цій галузі. Сприйняття кольору багато в чому залежить від колірного тону, ступеня його яскравості і насиченості, тому важливо розуміти цю особливість.

Перш ніж малювати цифровий портрет, слід навчитися малюванню його окремих рис обличчя: очей, носу, рота, вуха, рук та волосся. Важливо вчитися малювати риси обличчя в різних ракурсах та світлі. Коли користувач навчиться малювати кожну рису обличчя, час поєднати їх в портреті.

Також, у результаті повного використання мультимедійного видання користувач повинен вміти передавати матеріальність об'єкта та малювати одяг. Малювати потрібно не одяг, а людину в одязі. Необхідно під одягом вміти побачити голу постать, зрозуміти рух та розташування кожної частини тіла. Тканина може бути різною за структурою, може драпіруватись або внаслідок дії гравітації, або від того, що її цілеспрямовано задрапірували, або можливий сумісний варіант.

Під час навчання цифрового портретного живопису важливо вміти змішувати кольори. Механічне змішування відбувається на окремому шарі у вигляді палітри. Оптичне змішування відбувається на картині. Два мазка різного кольору ставляться поряд на полотні. Якщо віддалити портрет на відстань, вони будуть сприйматися оком як одна пляма. Ці питання детальніше розглянуті у мультимедійному виданні.

Будь-який складний об'єкт складається з більш простих форм. У мультимедійному комплексі показується, як малювати прості форми, з яких складаються складні об'єкти. Розподіл складних об'єктів на прості форми дуже полегшує малювання.

Наступним вмінням у результаті використання мультимедійного видання є малювання голови з натури. Уміння порівнювати зображення з натурою, знаходити і виправляти помилки є необхідною умовою для успішного виконання цифрового портрету. Для того щоб легше порівнювати малюнок з натурою, слід постаратися сприйняти їх як однорідні явища, тобто уявити реальний портрет або фотопортрет як би намальованим. Тоді, швидко переводячи погляд з натури на малюнок, можна відразу відчути різницю між ними – в побудові, або в освітленні.

Користувач мультимедійного видання повинен дізнатися навчальні основи малювання лінії та форми. Будь-який предмет має три виміри: довжину, ширину і висоту. Під об'ємом варто розуміти його тривимірну величину, обмежену поверхнями, під формою – зовнішній вигляд, зовнішні обриси предмета. Навіть при малюванні найпростіших фігур необхідно розвивати в собі почуття форми. Лінія є одним з основних елементів малюнку. У залежності від призначення вона може мати різний характер. Вона може бути плоскою, одноманітною, власне кажучи нічого не вражаючою, а може давати можливість узагальнено передати зображення. Знання основи малювання лінії та форми полегшує створення портрету.

Передача об'єму на площині є основою для малювання та здійснюється насамперед правильним перспективним і конструктивним побудовою предмета. Другий важливий засіб передачі об'єму на площині – градація його світлотіні.

Розподіл світла і тіні на всьому, що нас оточує в світі, називається світлотінню. Завдяки їй ми бачимо обсяг предметів і розуміємо їх форму. Чим достовірніше передані світло і тінь, тим об'ємніше буде виглядати намальований нами портрет. Тому однією з першорядних завдань для художника це знання типового світлотіньового розбору форми.

Як відомо, щоб людина була схожий на себе в портреті, потрібно правильно передавати пропорції особи. Від цього залежить пізнаванність малюнка і передача характеру. Тож, у результаті повного використання мультимедійного видання користувач повинен знати пропорції і анатомічні основи портрету людини, як взаємодіють всі частини голови і як вони становлять єдине ціле.

Серед простих способів побудови портрету людини, у мультимедійному комплексі, розглядаються обрубовка голови. Малювання обрубовочним способом допомагає розвинути просторове бачення і образне мислення художника, перейти від контурів до обсягів і глибині. Користувач, з одного боку, вчиться помічати складові частини цілісного предмета, а з іншого – узагальнювати і спрощувати його форми.

Конструктивно – анатомічна основа голови людини визначає її загальну форму. Форма голови і її деталі обумовлені внутрішнім анатомічною будовою кісток і м'язів. Хоча голова людини має індивідуальні відмінності, все ж загальна форма голови має єдину для всіх закономірність будови. Знання конструктивної схеми будови форми черепа допоможе студентам правильно зображати голову, дотримуватися законів перспективи і відучить їх від механічного копіювання натурної моделі.

Щоб портрет людини виглядав реалістичним, користувачу необхідно вміти малювати не тільки голову, а ще руки. Вони повинні бути зображені з неймовірною точністю, а це нелегке завдання, оскільки руки мають складну форму та часто їм приділяється мало уваги при навчанні. Необхідно знати анатомію з трьох основних частин рук: плеч; передпліч; кисті.

Будь-якому художнику потрібне натхнення, порада та критика від інших. Для того, щоб спілкуватися з іншими художниками з питань створення портретів, отримати відгук або подивитися приклади цифрових портретів, у мультимедійному виданні є посилання на групи художників у Telegram. Це потужний інструмент для розвитку спільнот. Telegram пропонує безліч можливостей, які роблять спілкування в групах легким незалежно від розміру груп і цілі їх використання. Наприклад: можна закріплювати повідомлення нагорі чату, керувати групою можна через ботів, є пошук за повідомленнями, можна надсилати та отримувати файли розміром до 1,5 Гб, тощо.

Домашні завдання у мультимедійному видання перевіряє тьютор. Задача тьютора полягає в тому, щоб пізнати свого слухача, побачити його особисті цілі, прагнення, уподобання, можливості, виявити прогалини і допомогти навчитися краще малювати цифрові портрети у Photoshop. Тож, користувачу необхідно реагувати на повідомлення тьютора, які він отримує на електронну пошту та бути з ним постійно на зв'язку.

Здатність працювати автономно, рухаючись до самовдосконалення, розвиватися під час створення цифрових портретів, важливо, для кожного художника. Чим більше часу художник приділяє на самостійну роботу, тим кращий результат, тому необхідно організовувати свою самостійну роботу для покращення навичок малювання цифрових портретів.

З огляду на визначені вище особливості мультимедійного навчального видання «Цифровий портретний живопис у середовищі Photoshop», яке є об'єктом дослідження в даній роботі, визначено концепцію.

Положення концепції проектування мультимедійного навчального видання «Цифровий портретний живопис у середовищі Photoshop»:

Положення 1: основна компетентність – здатність розробки анатомічно правильних цифрових портретів за допомогою графічного редактора Photoshop, починаючи з чистого полотна та доопрацьовувати його до кінцевого вигляду.

Положення 2: різноманітність типів та форм подання навчального контенту. Навчання проходить у формі відеоуроків, подання текстової інформації, схем, тестів та інтерактивних завдань, щоб зробити навчання якомога цікавішим.

Положення 3: можливість індивідуальної траєкторії навчання. У мультимедійному виданні реалізоване випадаюче головне меню, через яке можна потрапити у будь яку тему.

Положення 4: врахований різний рівень володіння Photoshop. Спочатку навчання, для ефективності видання, слід визначитися з рівнем володіння програми Photoshop. Користувачу пропонується переглянути два відеоуроки та одне інтерактивне відео, переглянувши які можна оволодіти Photoshop на початковому рівні. Якщо користувач вже володіє Photoshop, він може образу перейти до наступної теми.

Положення 5: навчальний комплекс може задовольнити різні види активності користувача: репродуктивні, навчальні, релаксаційні. У мультимедійному виданні представлені відеоуроки, інтерактивні ігри, яскраві малюнки на сторінках з текстовою інформацією етапів малювання, що активізують запам'ятовування матеріалу, тести, домашні завдання.

Положення 6: мінімалістичний дизайн. Цифрові портрети зазвичай мають різні кольори та повинні привертати увагу користувача, тому використовується дизайн, шо не привертає на себе багато уваги, без зайвих елементів.

Положення 7: функціонування потребує участі тьютора. Оскільки користувач може сам не побачити проблем при створенні цифрових портретів, домашні завдання перевіряє тьютор та дає рекомендації

Завдання: оволодіти основними стадіями створення цифрового портрету.

Методи навчання:

професійно-орієнтовані завдання (намалювати шість домашніх завдань, інтерактивні відео та ігри);

тестування;

комплексні професійно-орієнтовані індивідуальні завдання (створити фінальний портрет).

2.2. Розробка структури та сценарію мультимедійного видання

Цільовою аудиторією даного видання є підлітки, та молоді люди (15 – 30 років). Користувач повинен володіти українською мовою. Також необхідний персональний комп'ютер для перегляду електронного видання та графічний планшет. Необхідно врахувати, що навчальний контент повинен бути зрозумілий і цікавий для користувача. У виданні необхідна наявність якісних ілюстрацій і створених відео.

Основною перевагою навчального мультимедійного видання є об'єднання різних компонентів (тексту, графіки, відео, практичних завдань, аудіо та багатьох інших) в цілісний комплекс для покращення якості навчання [6].

При створенні мультимедійного навчального комплексу необхідно пройти ряд основних етапів: підготовка необхідного матеріалу; проектування видання, розробка змісту і структурної схеми; розробка дизайну інтерфейсу і його елементів; переробка текстів в модулі по розділах; обробка графічної інформації; розробка відео супроводу; розробка інтегративних модулів; тестування та налагодження проекту; виправлення знайдених помилок; запуск мультимедійного видання; подальший розвиток (підтримка, оновлення видання) [37].

При плануванні мультимедійного навчального видання потрібно звернути важливу увагу, на основні завдання та цільову аудиторію видання. Щоб отримати гарне видання необхідно враховувати психологічні та особистісні чинники користувачів. початковим етапом розробки були підготовка необхідного матеріалу і продумування структури видання (рис 2.6).

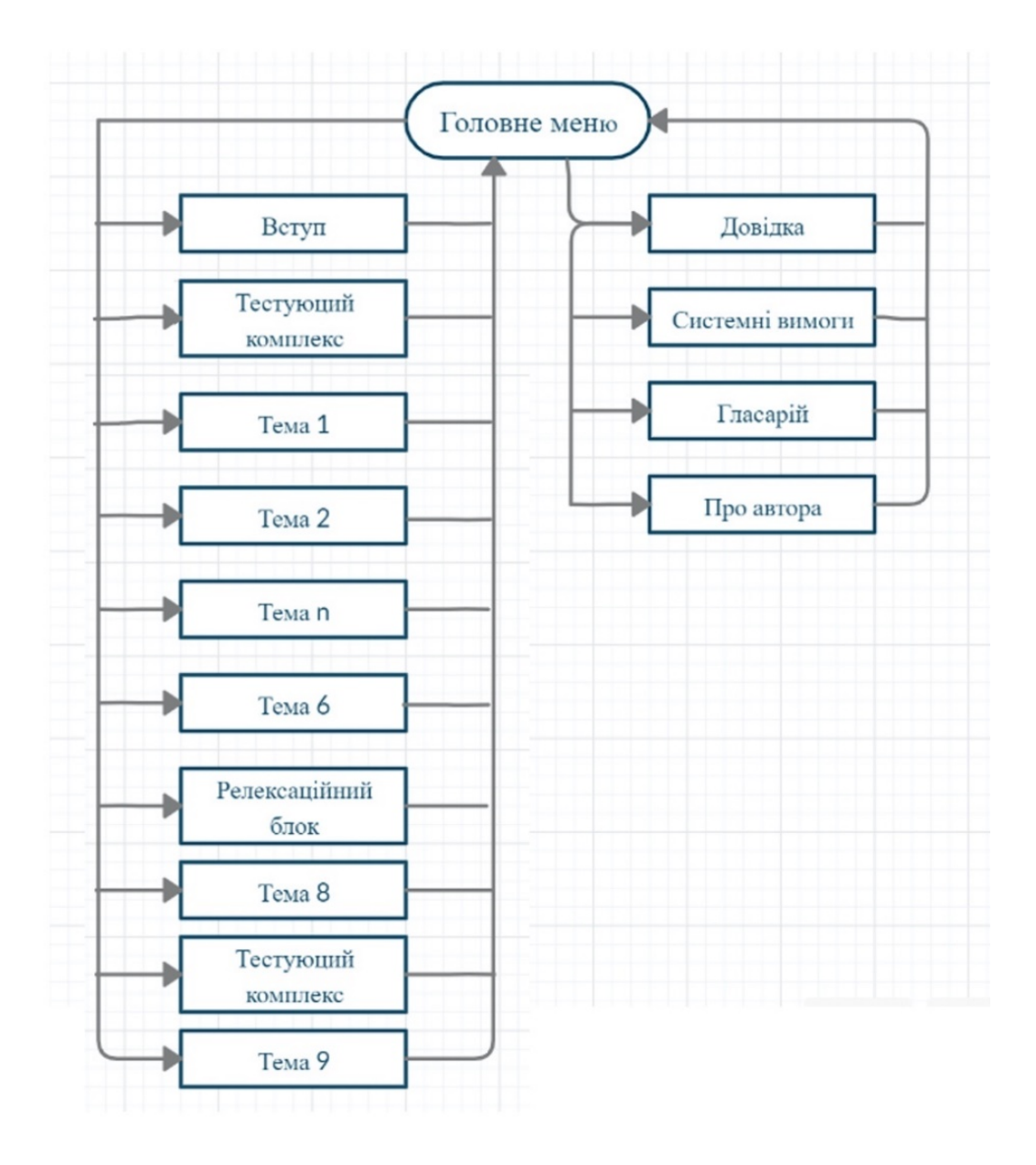

Рис. 2.1. Структурна схема мультимедійного навчального видання за темою «Цифровий портретний живопис у середовищі Photoshop»

Готове мультимедійне навчальне видання повинне відповідати ряду вимог. Інтерфейс повинен бути стилістично цілісним і зрозумілим. При оформленні проекту необхідно дотримуватися мінімалізму. В оформленні інтерфейсу буде використано темно сірий то жовтий колір.

Текстовий матеріал повинен бути розділений на логічно закінчені блоки, стиль викладу матеріалу розрахований на цільову аудиторію (15 – 30 років), повинен бути чітким і зрозумілим.

Текст перед використанням у виданні повинен пройти редагування і коректуру. ілюстрації, використані при створенні видання, повинні бути якісними, достовірними, відповідати темі. Шрифт повинен задовольняти стилістичному напрямку, а також відповідати санітарним нормам. Оскільки додаток будуть читати тільки на екрані, потрібно обрати рублений шрифт, наповнення контенту має бути якісним, але в той же час не надмірною, щоб не займати зайвої пам'яті на дисковому просторі. Монітор із роздільною здатністю користувача повинно бути не менше 1000x700. Перегляд додатки на мобільних пристроях або моніторах менше розміру вікна мультимедійного видання небажаний.

Далі була розроблена структура навчального видання відповідно розробленої концепції. Електронне видання має являти собою мультимедійний комплекс, який надає необхідну для вивчення інформацію, роблячи процес навчання при цьому цікавим і інтерактивним.

Правильно вибудувана структура мультимедійного видання дозволяє зробити процес навчання впорядкованим, систематизованим і послідовним. Від структури залежить ефективність сприйняття та освоєння навчального матеріалу, а також легкість, зрозумілість навігації по мультимедійному виданню.

Структура розроблюваного мультимедійного видання побудована згідно з виявленими у методиці найефективнішими функціями, що повинне виконувати видання, а саме: навчання малювання анатомічно правильного портрету у середовищі Photoshop, розвиток визначення розмірів обличчя, не користуючись допоміжними засобами; розвиток малювання без підмальовка; розвиток розуміння фізики кольору, навчання малюванню очей, носу, рота, вух, рук та волосся у різних ракурсах та світлі; мотивація до навчання цифровому мистецтву. Отже, видання буде мати відповідні до виявлених критеріїв у підрозділі 1.4 теми, які будуть детальніше розглянуто.

Теорія про анатомію людини для мультимедійного комплексу взята з книги «Анатомия для художников» Енё Барчаи [4]. Основний матеріал, створений на основі досвіду та подається у відео. Власні цифрові портрети, створені раніше, можете побачити на рис. 2.2 та рис. 2.3.

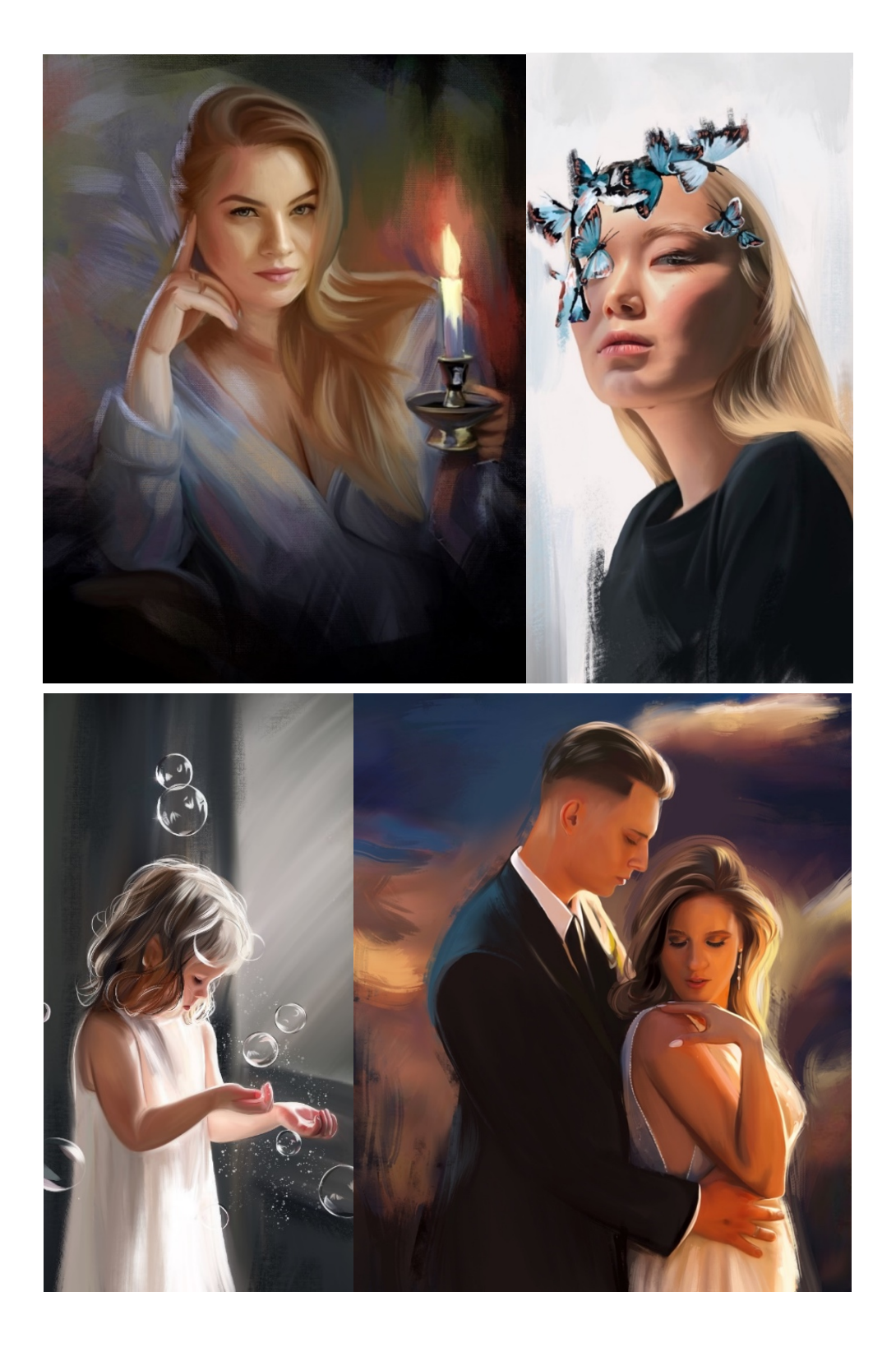

Рис. 2.2. Цифрові портрети намальовані у 2019 – 2020 роках

Декілька цифрових портретів, що створені 2021 року представлені на рис. 2.3. Досвід малювання портретів – 10 років.

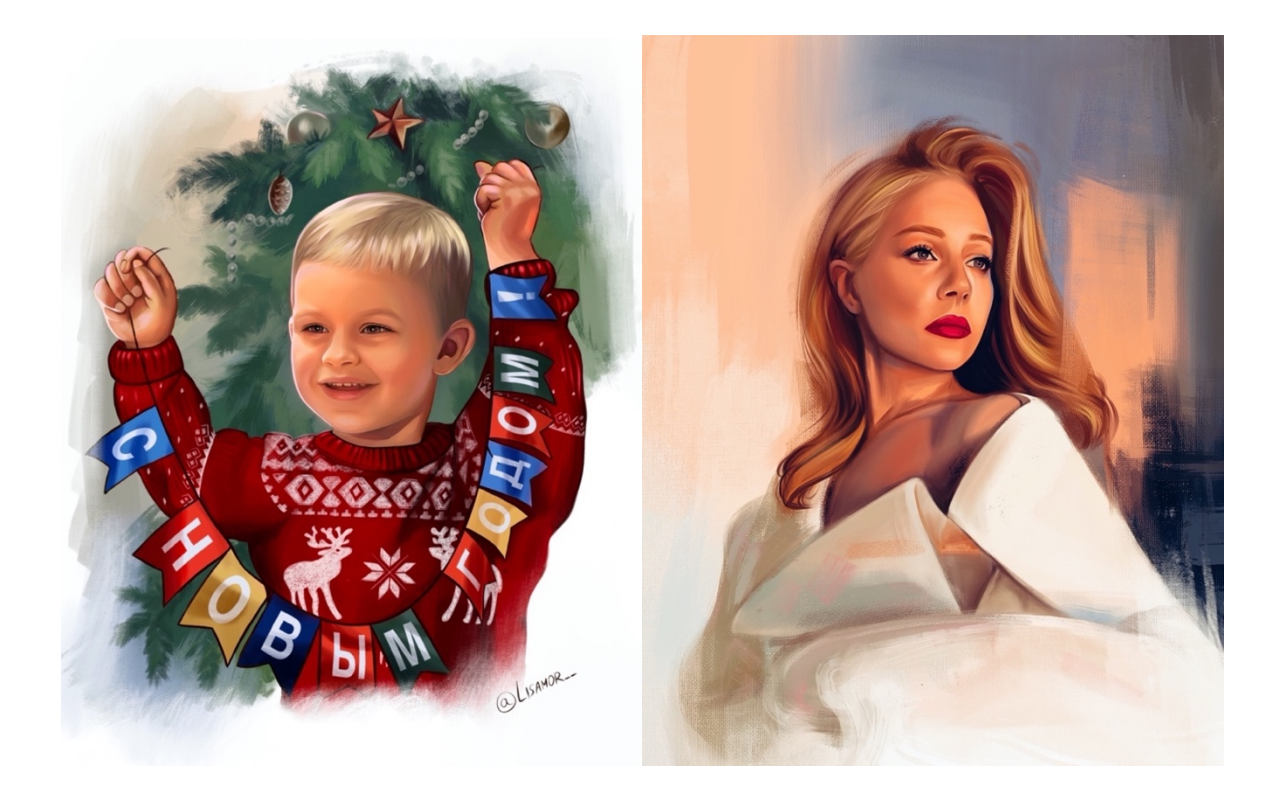

Рис. 2.3. Цифрові портрети 2021 року

Увесь навчальний контент відібрано (та створено) на основі особливостей проектування мультимедійного навчального видання за темою «Цифровий портретний живопис у середовищі Photoshop» (підрозділ 2.1) та розділений на теми, які представлені у табл. 2.1.

Таблиця 2.1

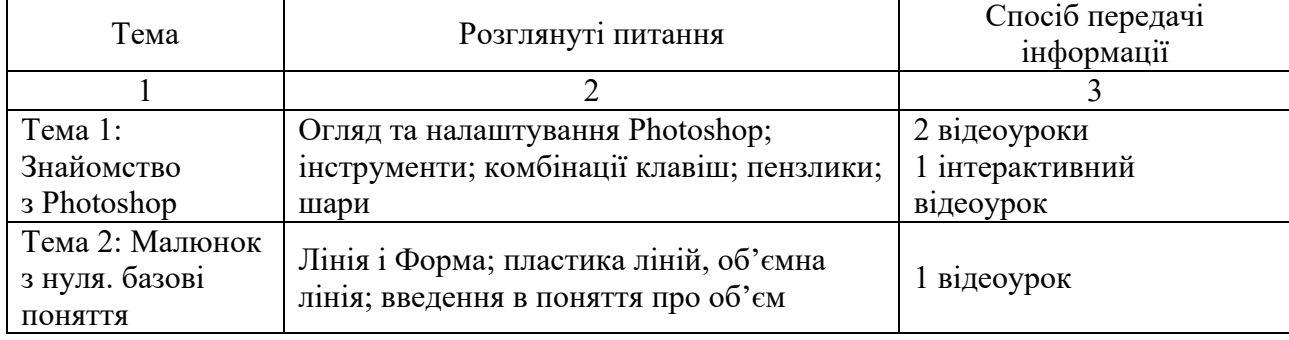

#### Структура видання за темами

### Закінчення табл. 2.1

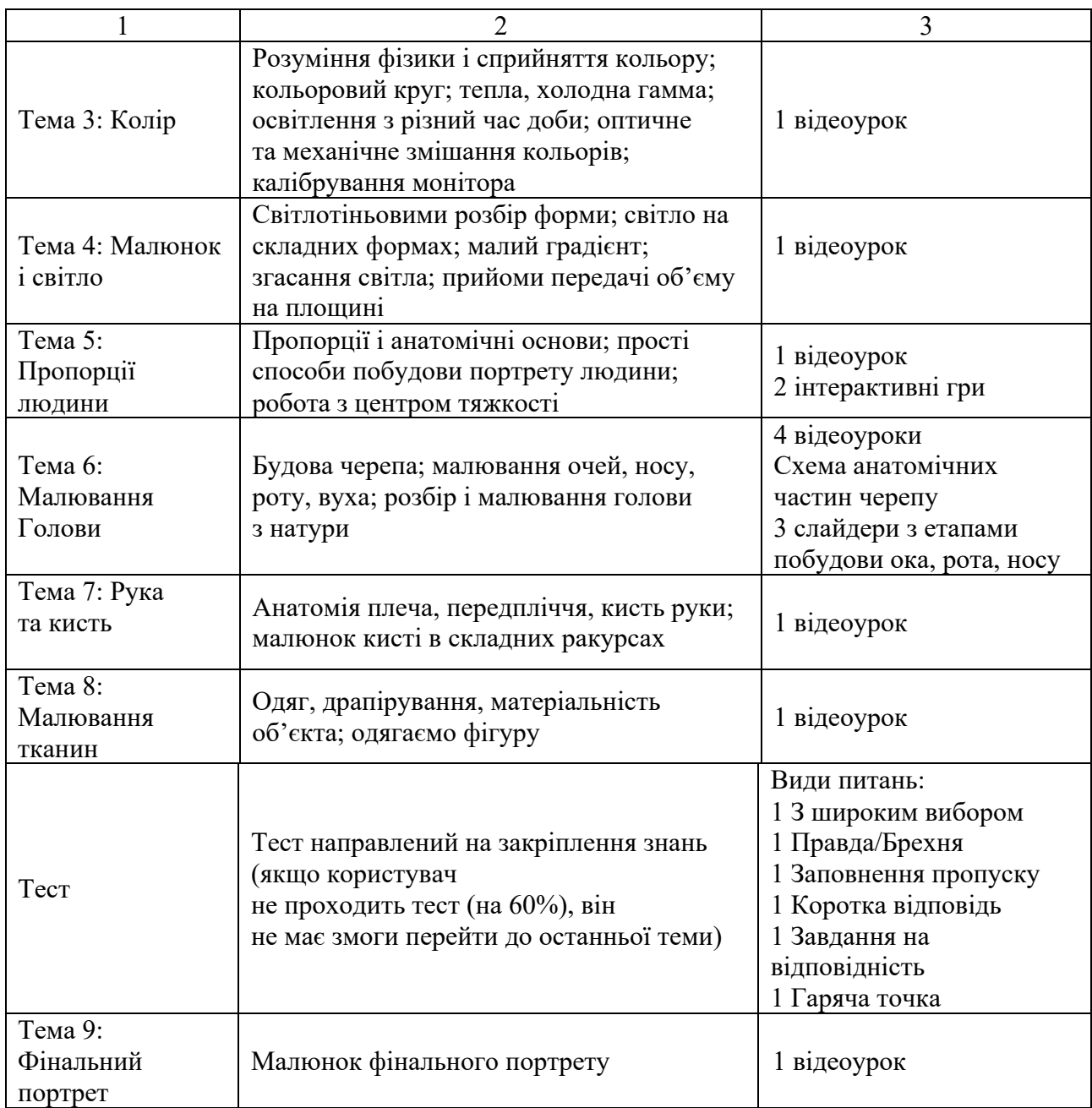

Перш ніж приступати до розробки мультимедійного навчального видання, необхідно скласти педагогічний сценарій, який буде відображати основні траєкторії взаємодії учня з мультимедійним виданням, тобто траєкторії його навчання.

Педагогічний сценарій – це цілеспрямована, особистісно-орієнтована, методично вибудована послідовність педагогічних методів і технологій для досягнення поставлених цілей. Він повинен описувати найбільш ефективні траєкторії вивчення, виходячи з індивідуальних особливостей сприйняття матеріалу, освітнього рівня того, хто навчається, та наявності базових знань у предметній області.

Відомі чотири варіанти типових сценаріїв, які використовуються в освіті.

Сценарій 1 – використання лінійних мультимедійних додатків. Це варіант, де мультимедійні додатки мають лінійну структуру подання змісту. Користувач може контролювати мультимедійний додаток тільки у тому сенсі, що він вказує виключно об'єкт вивчення (відповідний розділ, тему тощо). Використання сценарію 1, як правило, є виправданим, коли учні мають досить обмежені попередні знання в галузі, в якій їм належить навчатися.

Сценарій 2 передбачає використання нелінійних мультимедійних додатків. У цьому разі інформація може надаватися у формі додатків, основаних нагіпертексті, що мають більший потенціал інтерактивності. Учні можуть шукати інформацію, що відповідає їх конкретним запитам. Часто інтерфейс мультимедійного додатка надає можливість повнотекстового пошуку, а також численні елементи управління і налаштування. Основне призначення сценарію 2 – надати тим, хто навчається, потрібну інформацію.

Сценарій 3 передбачає академічне керівництво. Мультимедійні програми цього типу пропонують користувачам керівництво у вивченні матеріалу шляхом

розподілу складних завдань на підзавдання і допомагають їм структурувати послідовність виконання завдань. Сценарій 3 дозволяє обрати індивідуальну траєкторію навчання. У якості змісту часто пропонуються такі мотиваційні елементи, як ігри, змагання або дослідження.

Сценарій 4 передбачає розроблення мультимедіа. У цьому сценарії учень є творцем або автором мультимедійного додатка (а не кінцевим користувачем). Учні використовують засоби мультимедіа в основному для подання знань, як засіб спілкування, або для вираження власних ідей.

Отже, до розробки мультимедійного видання належить сценарій 3 типу, адже навчання буде подаватися в інтерактивній формі та передбачається вибір необхідної траєкторії згідно з рівнем початкових знань, виявлених на початковому тестуванні.

Основна та найефективніша траєкторія навчання представлена на рис. 2.4, вона передбачає послідовне проходження всіх етапів (розділів) мультимедійного видання користувачем, не маючи базових знань та навичок.

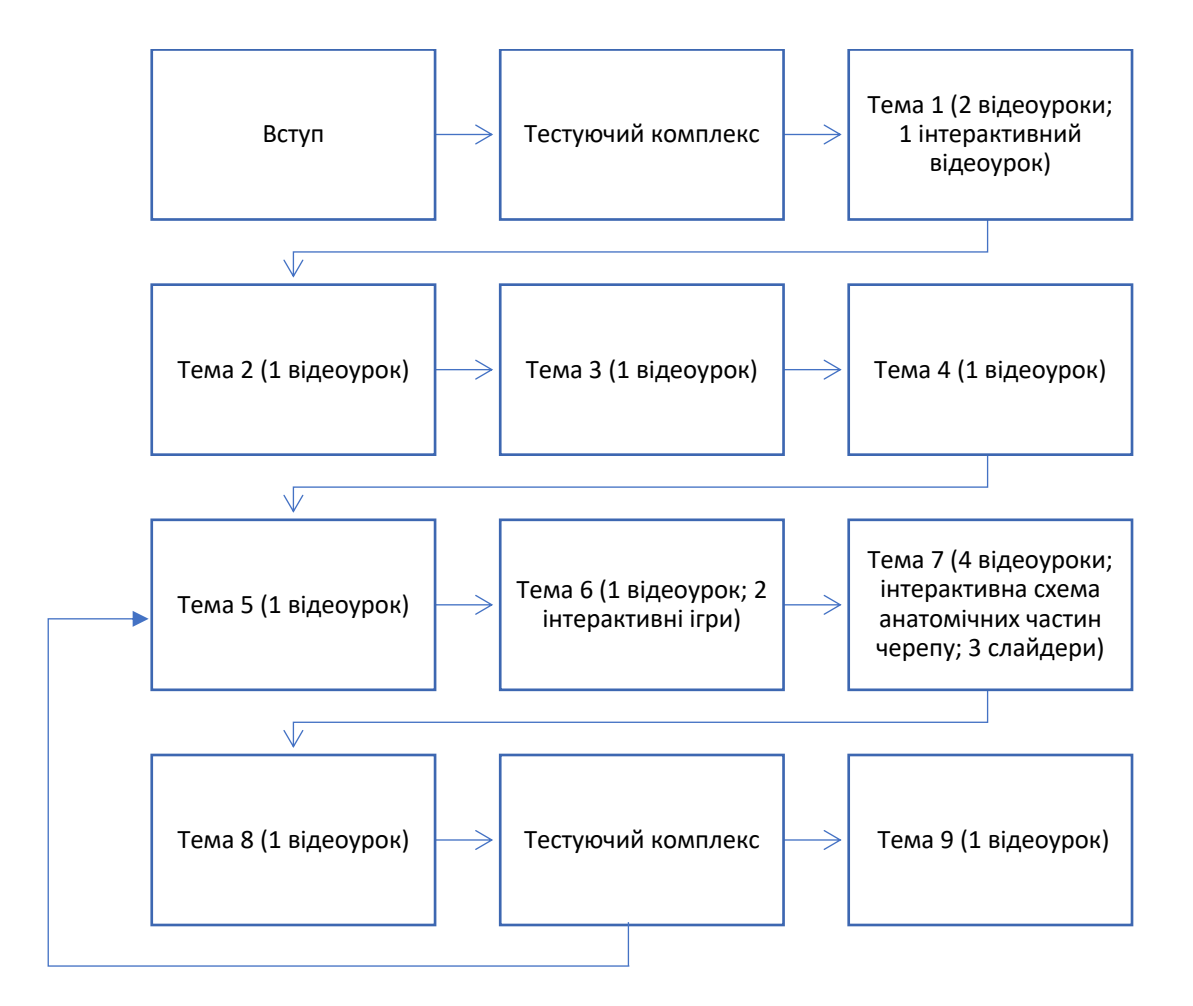

Рис. 2.4. Педагогічна траєкторія 1

Ця педагогічна траєкторія передбачає, що спочатку користувач навчиться середовищу Photoshop на початковому рівні, потім отримає знання про лінію і форму та пластику ліній, про об'єм; зрозуміє фізику і сприйняття кольору; навчиться приймам передачі об'єму на площині. За допомогою відеоуроку та інтерактивним іграм навчиться пропорціям і анатомічним основам та простим способам побудови портрету людини. За допомогою інтерактивної схеми, відеоурокам та текстовим слайдерам зрозуміє будову черепу, навчиться малювати очі, ніс, рот, вуха. За допомогою відеоуроків, зрозуміє анатомію плеча, передпліччя, кисті руки. Навчиться малювати одяг. Далі користувач пройде тест направлений на закріплення знань. Якщо користувач не проходить тест (на 60%), він не має змоги перейти до останньої теми, та повертається до 5 теми про пропорції і анатомічні основи. Остання тема – малюнок фінального портрету (відеоурок з поясненями). Аби учень крокував по заданій траєкторії, розроблені візуальні підказки.

Також треба передбачити, що користувач, наприклад, вже знає програму Photoshop та навчався у художній школі. Йому потрібно лише продовжувати розвивати свої навички у цифровому живописі. Тому пропонується друга педагогічна траєкторія, яка представлена на рис. 2.5.

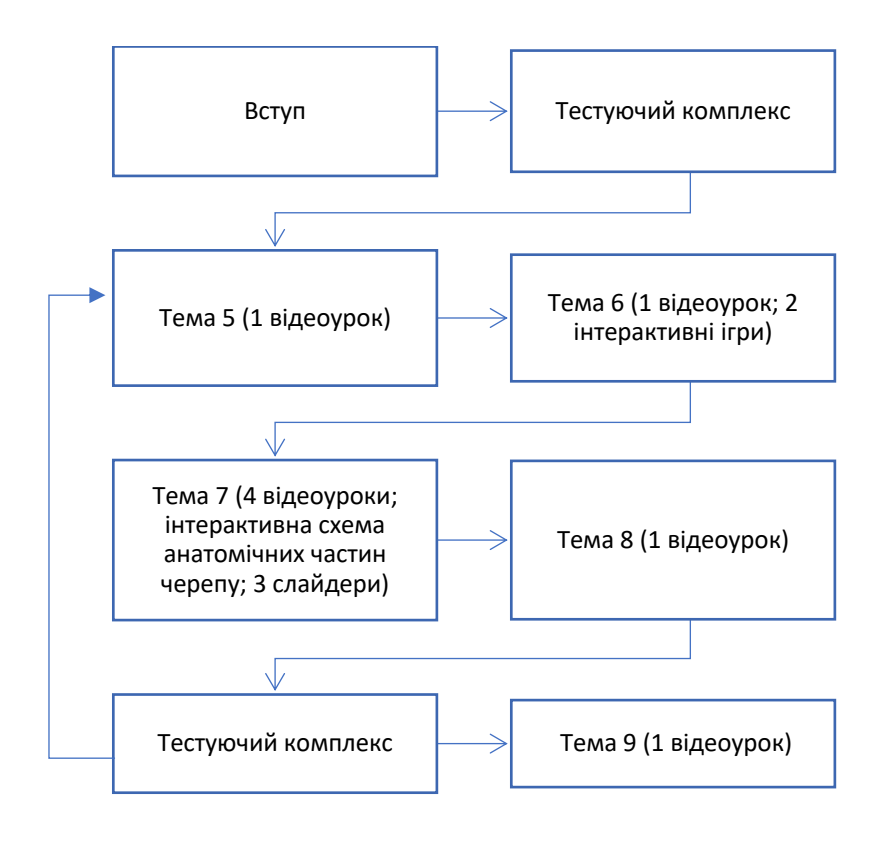

Рис. 2.5. Педагогічна траєкторія 2

Згідно цього сценарію, користувач пропускає початкові теми та відеоуроки з навчанням середовищу Photoshop. Користувач обирає у довільному порядку, чого він хоче у першу чергу та має можливість сам обрати тему у головному меню, з якої почати. Обидва педагогічних сценаріїв реалізовані в практичній розробці.

2.3. Розробка дизайнерського рішення

Від зовнішнього вигляду видання залежить загальне враження про видання. Простота, відповідність тематиці роблять видання зрозумілим і приємним. У якості дизайнерського рішення було вирішено використовувати темно сірі та жовтий.

У якості дизайнерського рішення було вирішено використовувати темно сірі та жовтий. Як правило, в такому поєднанні головна роль належить стриманому темному відтінку. Відповідно, сонячні тони використовуються в якості яскравих акцентів. Жовтий – налаштовує на комунікабельність [20]. Це колір відкритості і товариськості. А ще він допомагає надати врівноваженість емоціям, знайти внутрішній спокій, вгамувати хвилювання, що так необхідно художникам.

На слайдах, де багато тексту використовуємо світлий фон. Не слід перевантажувати користувача темними фонами зі світлими текстами на них. Видання розробляється в стилі мінімалізму, щоб яскравий дизайн не відволікав користувача. Використовувались шрифти Tahoma Bold для заголовків, та Open Sans для основного тексту, вони читабельні, навіть на маленькому форматі.

На сторінках з описом дій на слайді розміщено 3 – 5 ілюстрації і текст. Оскільки тексту не багато, то фонові картинки з прикладом намальовано великими. Приклад сторінки мультимедійного навчального видання з описом дій та ілюстрацією представлено на рис. 2.6.

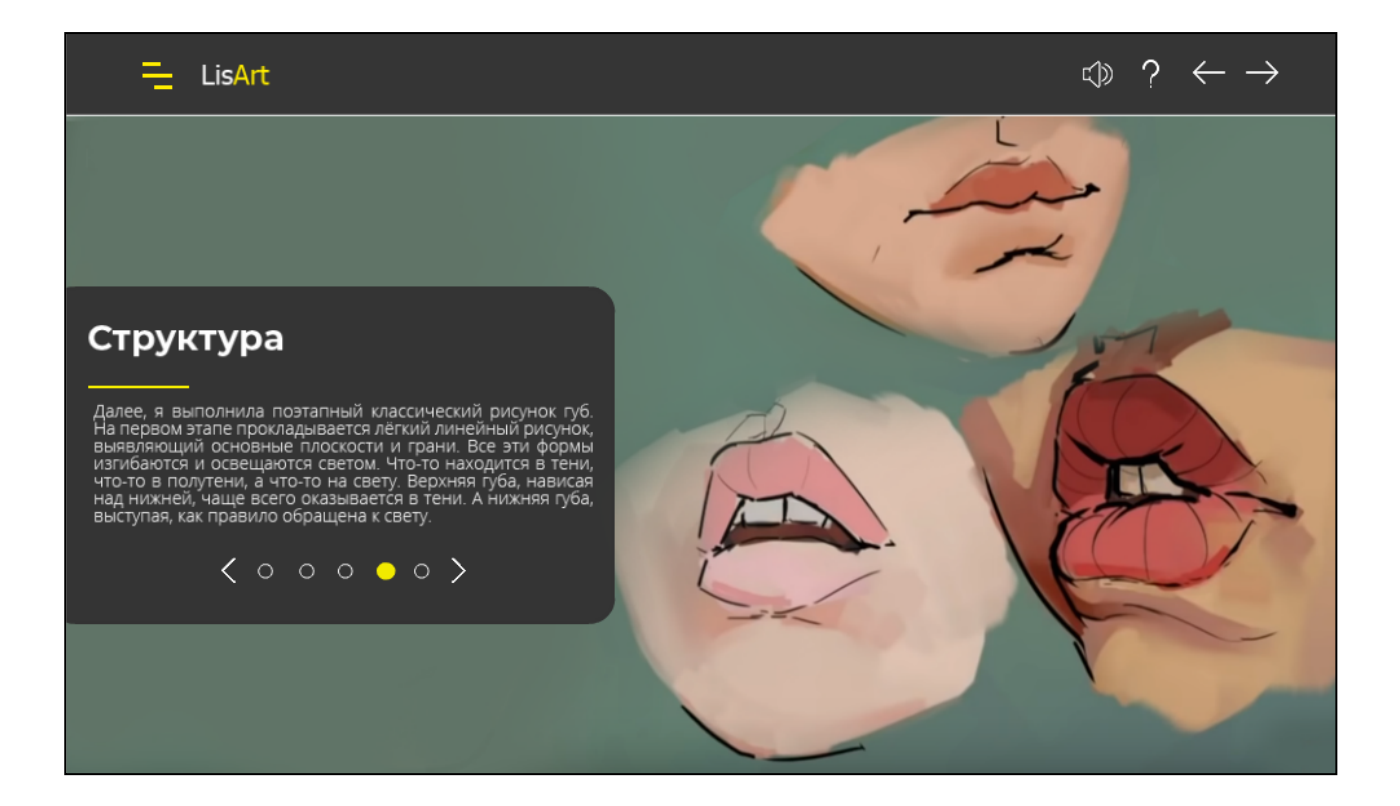

Рис. 2.6. Приклад сторінки мультимедійного навчального видання «Цифровий портретний живопис у середовищі Photoshop» з описом дій

Форма вікна проекту зроблена таким чином, що б робоча частина залишалася прямокутною, а кнопки меню і навігації були винесені окремими панелями. Зліва вгорі знаходяться кнопка меню. Справа розташовані кнопки включення та відключення фонової музики проекту, переходу до наступної і попередньої сторінки видання, довідка. Зліва – меню. Дизайн розроблявся за допомогою сітки, щоб усі елементи були розташовані рівно. Використання сітки показано на рис. 2.7.

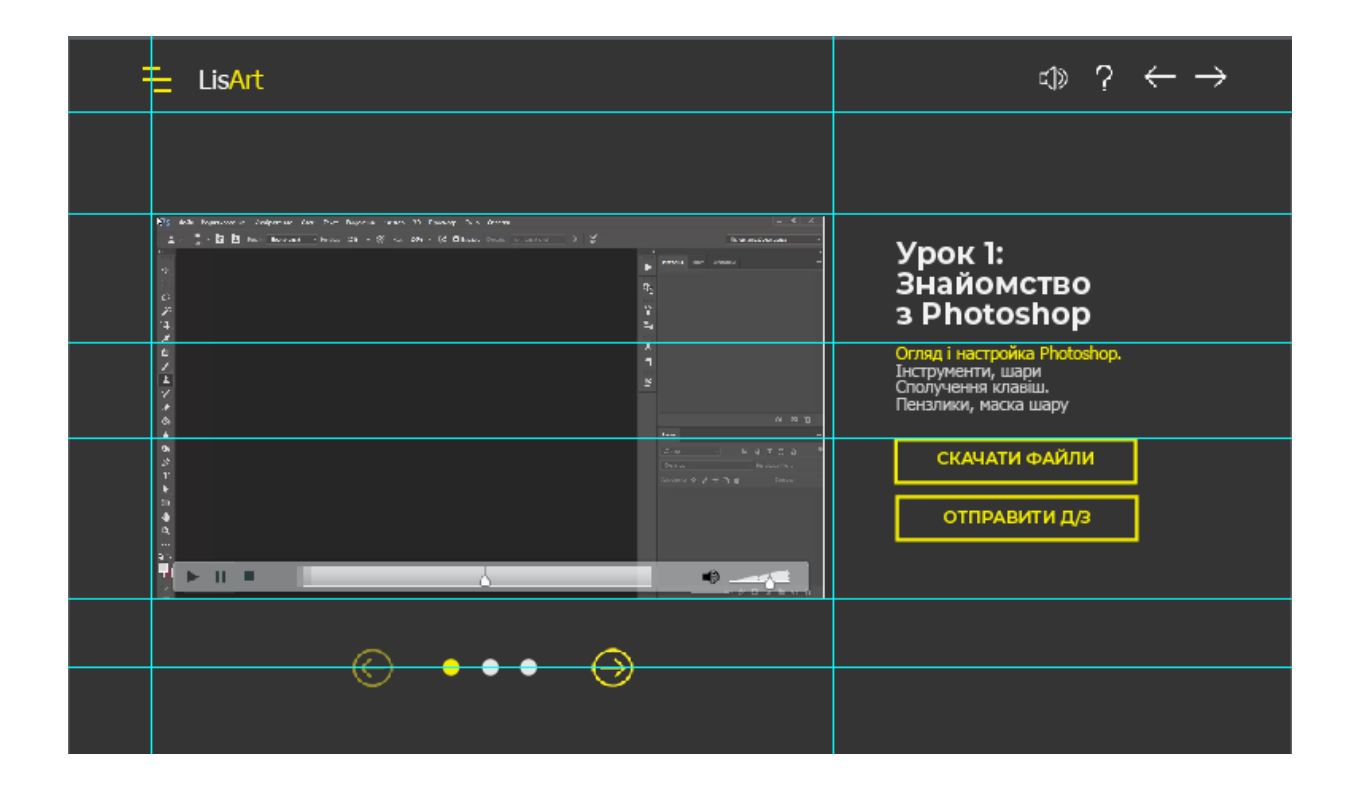

Рис. 2.7. Використання сітки мультимедійного навчального видання «Цифровий портретний живопис у середовищі Photoshop»

Також були розроблені кнопки та іконки для проекту, їх опис розглянуто у вкладці «Довідка», яка з'являється з випадаючого вікна, натиснувши на знак питання зверху справа (див. рис. 2.8).

З іконками досить окинути поглядом екран, щоб зрозуміти, про що йде мова і що нам хоче запропонувати мультимедійне видання. Ще одна функція іконок – допомога користувачеві зорієнтуватися в інтерфейсі.

Щоб переконатися, що кожен значок виглядає збалансованим, вирівняємо його оптично. Правильно розставлені акценти у видання допомагають заволодіти увагою користувача та направити їх на цільові дії: розуміння наданої інформації.

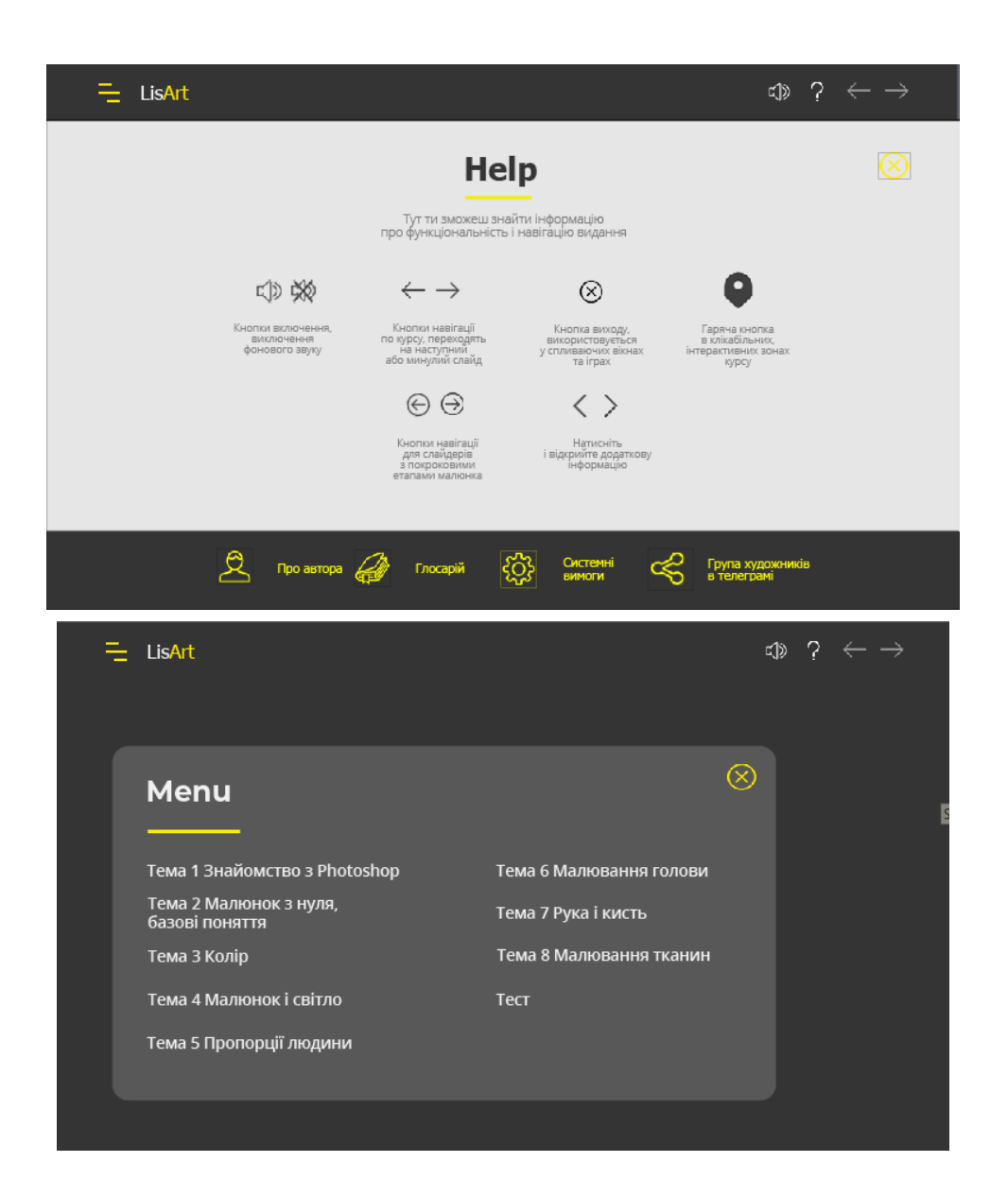

### Рис. 2.8. Іконки та кнопки для вкладки з інформацією про мультимедійне навчальне видання у вкладці «Довідка»

У мультимедійному виданні використовувались лінійні іконки, які складаються з ліній або контурів. Мінімалістичні зображення використовуються як для навігації, так і в інформаційних блоках. Зображення залиті однотонними кольорами – сірим та жовтим. Лінійні іконки надають дизайну мультимедійного видання витонченість і лаконічність.

2.4. Вибір програмних засобів, призначених для створення мультимедійного видання.

Для ефективної розробки складових проекту потрібно обрати для виконання кожної задачі найбільш оптимальне програмне забезпечення, з урахуванням економічних, технічних та програмних критеріїв. Потрібно обрати 3 – 4 програми (можливо альтернативне використання безкоштовних online-cервісів) для підготовки матеріалів та створення програмної оболонки проекту, а саме:

1) для роботи з текстовою інформацією;

2) для роботи із графікою та зображеннями;

3) для роботи з аудіо, відео та інтерактивними елементами;

4) для створення комплексного мультимедійного видання.

Аби правильно обрати оптимальну програму або сервіс серед конкурентоспроможних варіантів, були описані таблиці з вибором кожного компонента, з урахуванням системи балів. Одним із головних критеріїв оцінки для усіх програмних продуктів стала безоплатна робота із ним, адже проект вимагає високого рівня економічності. Для розробки проекту були використані програми з найбільшою кількістю отриманих балів, що свідчить про найвищий рівень ефективності при вирішенні поставлених задач [9]. При виборі програмного забезпечення у табл. 2.3 ставилася оцінка «0», якщо функціонал був відсутній, та «1», коли функціонал був присутній.

Таблиця 2.3

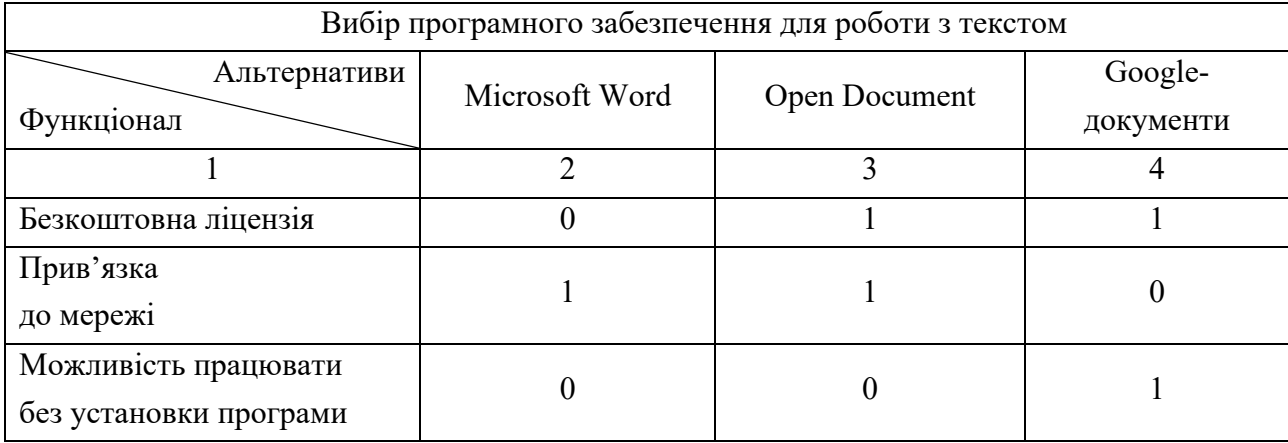

Вибір програмного забезпечення для роботи з різним видом контенту

## Закінчення табл. 2.3

60

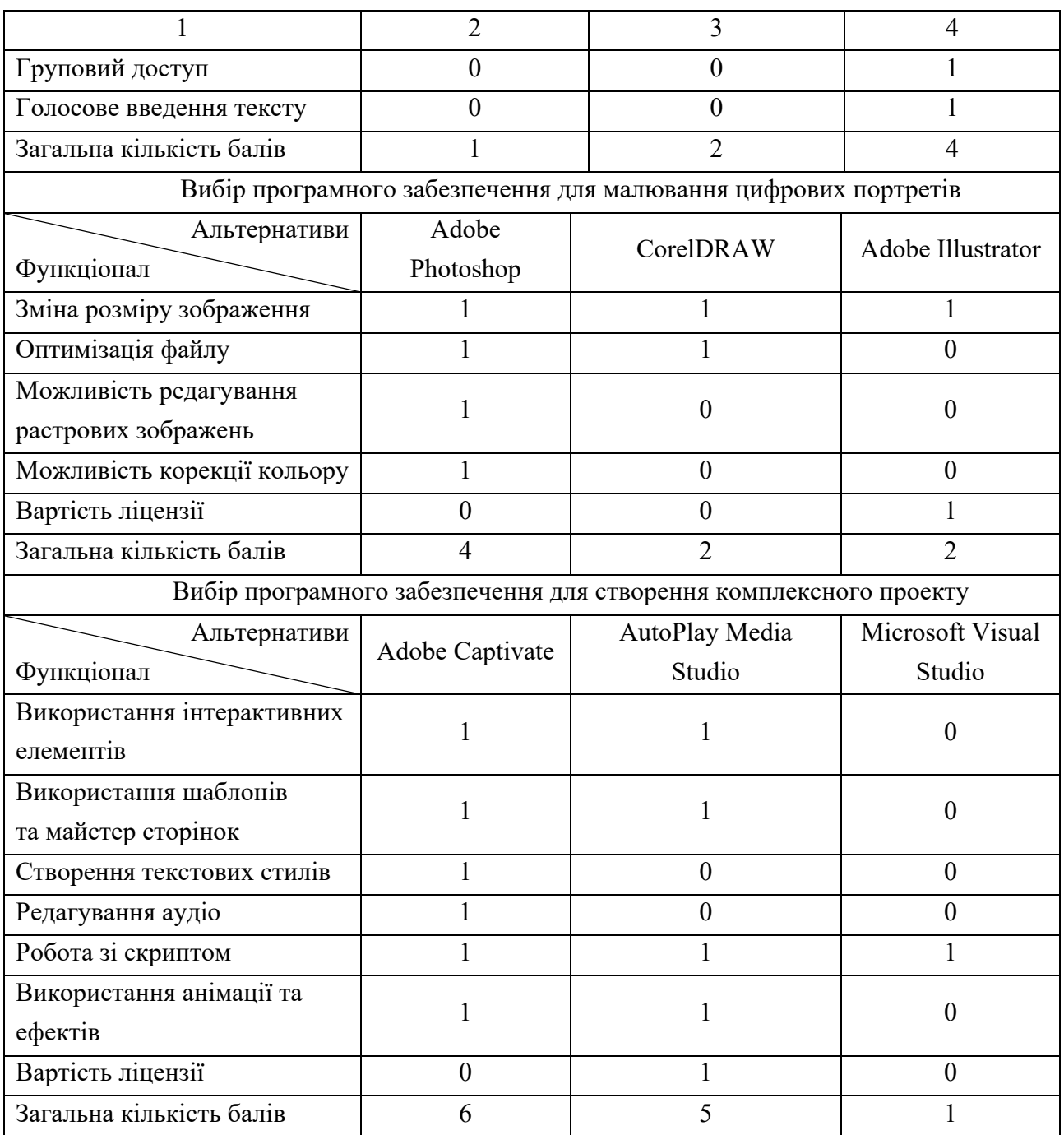

Отже, за результатами оцінювання програмного забезпечення за відповідними критеріями, були обрані наступні програми для розробки мультимедійного проекту «Цифровий портретній живопис»:

1) Google-документи;

- 2) Adobe Photoshoр;
- 3) Adobe Captivate.

Онлайн-сервіс «Google-документи» надає можливість безкоштовно користуватися усіма основними функціями роботи з текстом (перевірка орфографії, використання стилів для редагування тексту, застосування маркерів, інструмент швидкого форматування, тощо), які наявні в інших текстових редакторах. Він має базову функціональну перевагу, таку як «груповий доступ» серед інших програмних продуктів.

Для прискорення роботи різні спеціалісти можуть працювати паралельно, не чекаючи закінчення певних частин розробки. Постійно розповсюджувати файли з текстом за допомогою електронної пошти не зручно, тому було прийнято рішення використовувати популярний онлайн-сервіс для роботи з текстом.

Текст для підручника буде підготовлюватися автором, тобто потрібно буду друкувати багато. А з Google документом можна спокійно сидіти і розмірено диктувати текст. А тим часом робот прекрасно зрозуміє і все напише за користувача.

Графічний редактор «Adobe Photoshoр» дозволяє не лише обробити обрані зображення (вирізати по формі геометричної фігури, накласти текст. змінити розмір, виконати корекцію кольору та контрасту), а й оптимізувати його. Також у програмі можна створити потрібні графічні елементи інтерфейсу та художнього оформлення для проекту (кнопки навігації, додаткові елементи дизайну тощо) [19].

За допомогою програмного середовища «Adobе Сaptivate» можна створити сучасний учбовий курс з багатофункціональними інтерактивними елементами: кнопками, анімаційними текстами, звуковим супроводженням, відео-симуляцією, анімаційними презентаціями та практичними тестами. Adobe Captivate має велику кількість вбудованих модулів та компонентів, котрих немає у подібних програмах.

2.5. Вибір та обґрунтування типу навчального контенту для мультимедійного навчального видання «Цифровий портретний живопис у середовищі Photoshop»

Мультимедійне видання, відповідно до принципу повноти, має бути наповнене інформацією, що впливає на всі органи сприйняття користувача. Текстова інформація забезпечить ознайомлення з анатомією людини і суттю техніки малювання. Графічна інформація допоможе користувачеві візуально уявити, як має виглядати малюнок. Відео інформація надається щоб краще розібратися в письмових поясненнях і в графічному поданні.

Відповідно до принципу наочності, текст повинен бути доповнений зображеннями. Велика частина зображень являє собою фотографії процесу виготовлення окремих частин портрету. Відео інформація необхідна для опису технік, адже не завжди текст дозволить зрозуміти всі моменти процесу.

Текстова інформація використовується в електронному підручнику і глосарій для того, щоб описати терміни і описати правила роботи з цифровим живописом, поради та вимоги.

Якщо користувачеві не вистачає текстових пояснень і супроводжуваних зображень, то необхідно надати відео, щоб напевно вийшло намалювати портрет. Для показу техніки, анімації застосовувати не рекомендується, так як їх не можна зупинити і перемотати.

Для вибору типу файлу зображення була створена картинка розміром 600х600 пікселів. Далі відбувалося збереження зображення різних форматах. Дані по різним форматам наведені в таблиці 2.4.

Таблиця 2.4

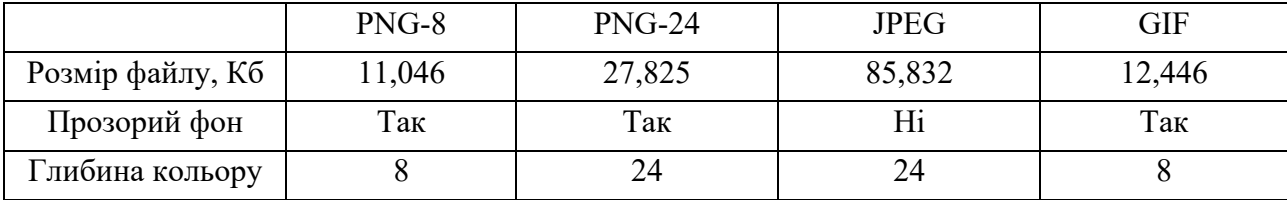

#### Порівняння форматів зображення

Для того, щоб користувачеві було приємно працювати, для нього буде звучати мелодія без слів, яку можна відключити.

За результатами таблиці можна зробити висновок, що для простих зображень, які складаються з невеликої кількості кольорів можна застосовувати формати PNG-8 або GIF, хоча перший краще. Для зображень з великою кількістю градацій можна застосовувати PNG-24. Аналогічне порівняння було вироблено для відео, але в даному випадку порівнювалися тільки розмір файлу Порівняння форматів відео представлено у табл. 2.5.

Таблиня 2.5

#### Порівняння форматів відео

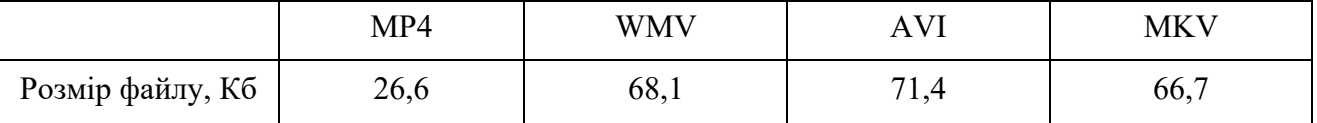

Оскільки у всіх форматах відео якість не змінилося, то вибір слід здійснювати за розміром. Найбільш підходящим варіантом є формат MP4. Саме у цьому форматі були записані відеоуроки.

2.6. Опис процесу створення мультимедійного видання

У відповідності з поставленими завданнями дипломного проектування, здійснюється розробка мультимедійного навчального видання «Цифровий портретний живопис у середовищі Photoshop» Слід зазначити, що при проектуванні мультимедійного навчального видання враховуються результати аналізу аналогів.

Першим етапом створення навчального видання є підбір матеріалу:

1) складання тексту для навчання;

2) розробка малюнків для візуалізації тексту;

3) розробка тестових питань;

4) пошук зображення для галереї, а так само деяких інших сторінок комплексу;

5) запис авторських відео;

6) пошук мелодії, яка буде звучати при роботі додатка;

7) підготовка тексту для глосарію і поетапного малювання.

Другим етапом є обробка матеріалу:

1) в графічному редакторі обробка фотографії так, щоб вони відповідали загальному дизайну програми;

2) обробка зображень для галереї таки чином, щоб вони всі були прямокутними;

3) обробка текст для глосарію і видання в графічному редакторі так, щоб їх оформлення відповідало дизайну комплексу;

4) розробка анімації для початкової сторінки в графічному редакторі;

5) в графічному редакторі розробка зображення для кнопок видання;

6) за допомогою графічного редактора намалювали необхідні малюнки;

7) запис відео уроків.

Для мультимедійного видання розроблені унікальні кнопки і майстер сторінки.

Спочатку створено новий проект Blank Project в Adobe Captivate розміром 1024х600 px (рис. 2.9)

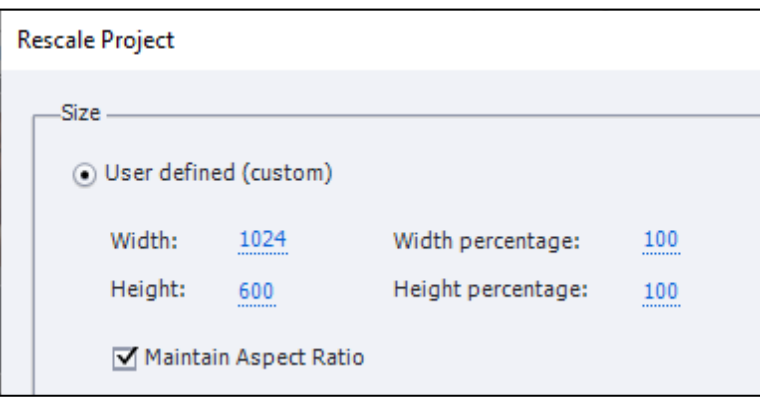

Рис. 2.9. Властивості Blank Project нового проекту в Adobe Captivate

Потім був розроблений дизайн усіх кнопок та майстер сторінок в Adobe Photoshop (рис. 2.10). Для створення однієї кнопки розроблявся її вид в спокійному стані, в натиснутому, а так само в наведеному.

Далі кнопки зберігаємо у форматі png, щоб зберігати прозорість фону та вставляємо в додаток в потрібне місце.

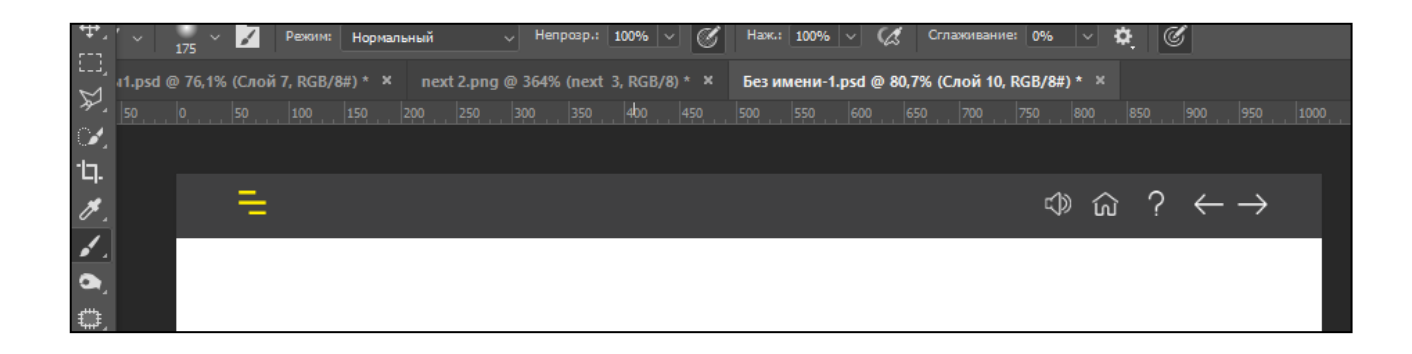

Рис. 2.10. Дизайн усіх кнопок, розроблений в Adobe Photoshop для мультимедійного навчального видання «Цифровий портретний живопис у середовищі Photoshop»

Майстер-сторінки необхідні для багаторазового копіювання одного виду сторінки. Тобто, сторінка може успадковувати елементи з будь-якою іншої.

Особливістю є те, що не можна якось змінювати параметри, які успадкували.

У додатку зручно розташувати на майстер сторінки темну прямокутну область, щоб виділяти панель зверху, на якій знаходяться кнопки «Меню», навігації, роботи зі звуком та кнопка «Довідка», які будуть бути присутні на кожній сторінці (рис. 2.11). На сторінках з тестами використана інша майстер сторінка, на якій не працюватиме кнопка «Меню», щоб користувач не підглядав відповіді. Слід зазначити, що майстер сторінки не обов'язково застосовувати до всіх сторінок, але в даному проекті вони застосовується до всіх, крім першої.

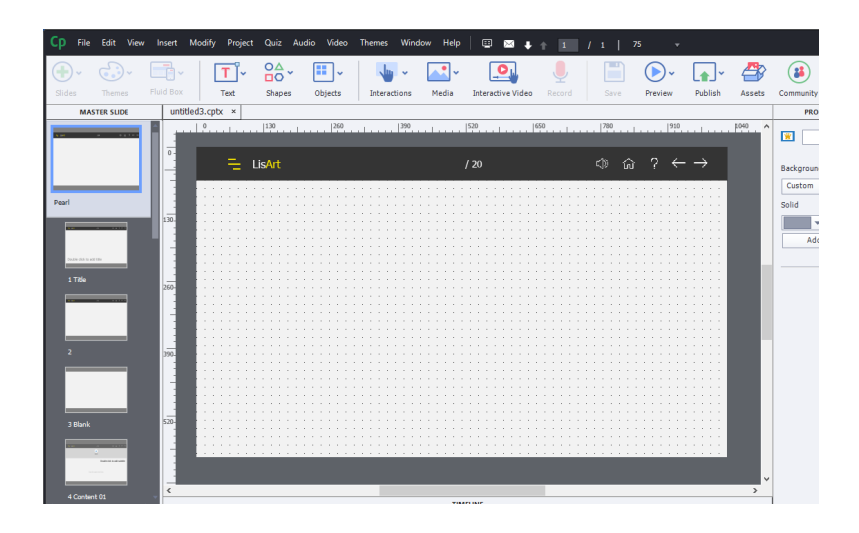

Рис. 2.11. Розробка майстер сторінки в Adobe Captivate мультимедійного навчального видання «Цифровий портретний живопис у середовищі Photoshop»

Після створення сторінок, передачі їм фону і всі ключові елементи, виконується наповнення додатки контентом. На сторінках з навчальним матеріалом розташовуються записані відео уроки, текст, ілюстрації.

Відео було записано в декількох режимах. Були використані такі види:

1) запис відео (Video Demo);

2) режим моделювання (Training Simulation mode).

Щоб користувач краще освоїв програму Adobe Photoshop, використано режим Training Simulation mode, в якій від користувача потрібно виконати певну послідовність дій або скористатися певними функціями Adobe Photoshop.

Програма записує дії у вигляді скриншотів і розміщує кожен на окремому слайді проекту. Цей режим фіксує рух покажчика, клацання мишею, натискання клавіш клавіатури і системні події (рис. 2.12). Відтворення наступного слайда, записаного в даному режимі, почнеться лише після того, як користувач безпомилково виконає всі необхідні дії на поточному слайді.

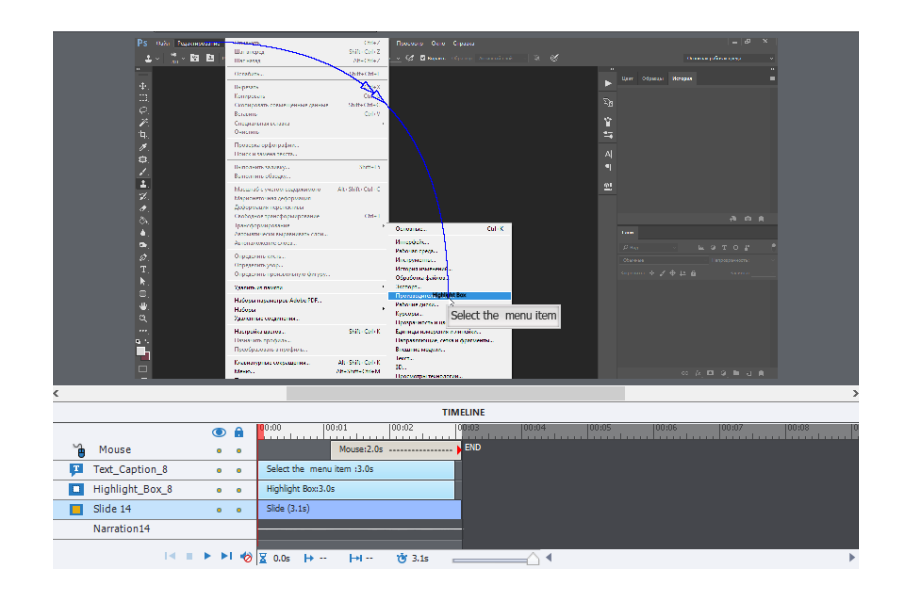

Рис. 2.12. Запис відео у режимі Demonstration mode для мультимедійного навчального видання «Цифровий портретний живопис у середовищі Photoshop»

Всі інші відео записували в режимі запису відео (рис. 2.13). Всі дії в реальному часі записуються в відео кліп, який розміщується на одному слайді.

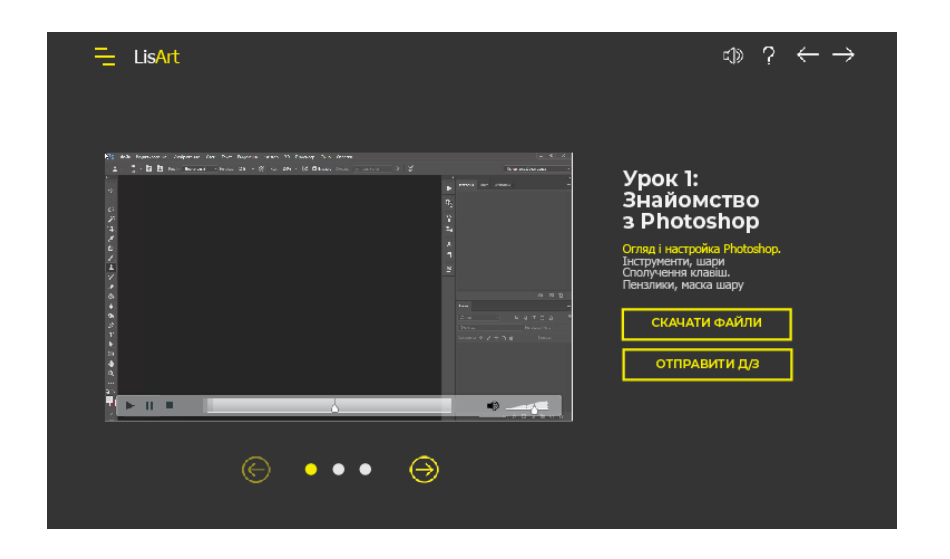

Рис. 2.13. Сторінка за записаним відеоуроком у режимі Video Demo

Режим Video Demo доцільно використовувати, тому що демонструється складні динамічні процедури, таких як малювання об'єкта. Однак, режим запису відео значно збільшує обсяг файлу проекту.

Сучасні тенденції в дизайні такі, що потрібно намагатися раціонально поєднати інформаційну складову і мінімалістичне оформлення. Адже зараз отримання інформації зводиться до швидкого скролінгу і діагонального перегляду, з якого складно вихопити всю інформацію, яку хотіли представити розробники. Тому щоб дійсно зацікавити користувача, потрібно бути оригінальним [8].

Одним з найцікавіших рішень тут стало використання слайдерів в дизайні. Саме за допомогою них можна яскраво, коротко і наочно показати найважливішу інформацію, яку користувач отримає в мультимедійному виданні. Наприклад, розробка слайдерів з етапами малювання рота представлена на рис. 2.14.

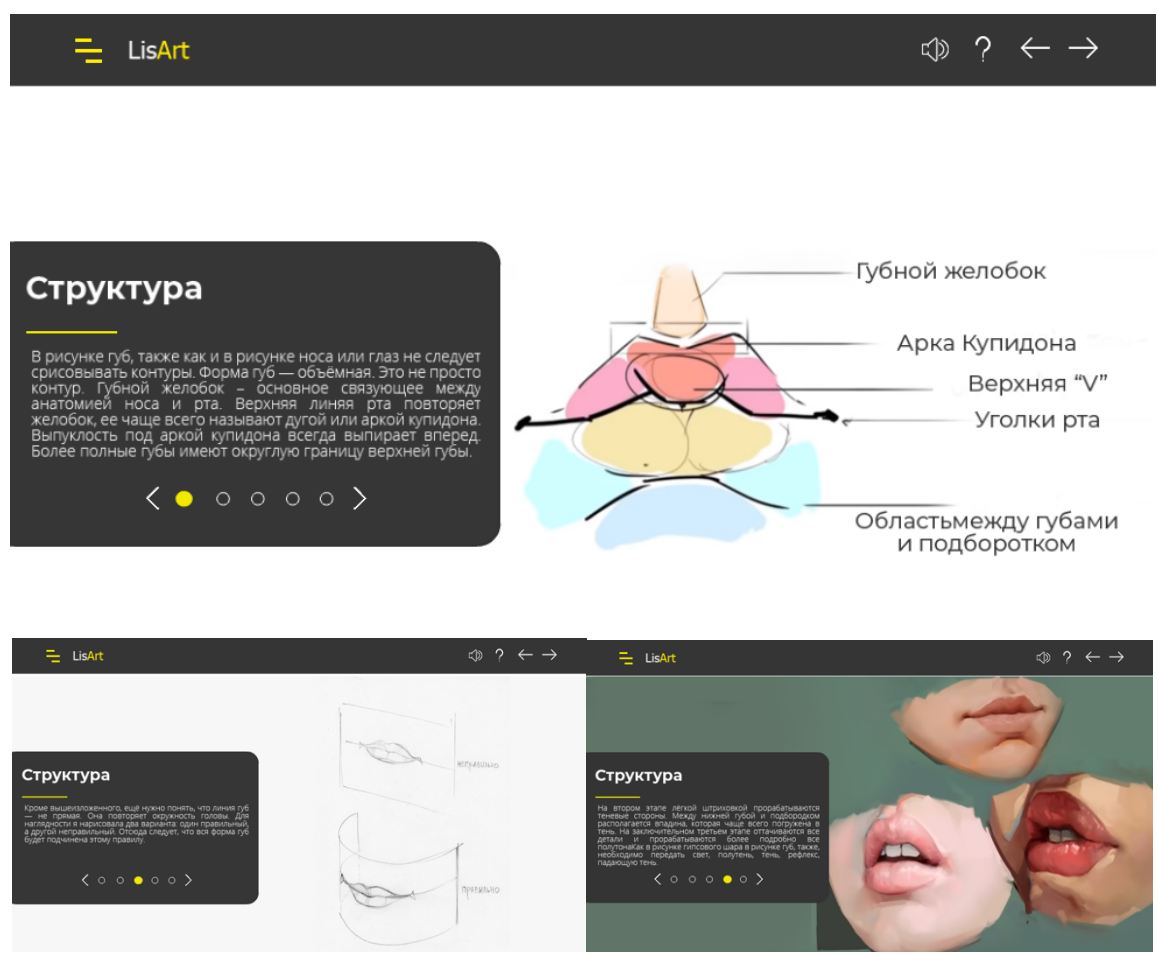

Рис. 2.14. Розробка слайдерів з етапами малювання рота у мультимедійному навчальному виданні «Цифровий портретний живопис у середовищі Photoshop»

Слайдери являють собою 3 – 5 картинок, які змінюють один одного через певний часовий інтервал або при ручному натисканні на перемикачі. Одна з найважливіших причин чому використовуються слайдери – це поведінка сучасних користувачів: зараз практично всі обирають графічний вигляд інформації замість текстової. Користувачі хочуть отримувати максимум корисного контенту за мінімум часу. Велика кількість тексту підвищує ймовірність того, що учень пропустить інформацію та піде далі. Наприклад розробка слайдерів з етапами малювання ока представлена на рис. 2.15, де великий текст представлений на слайдах з зображеннями етапів малювання.

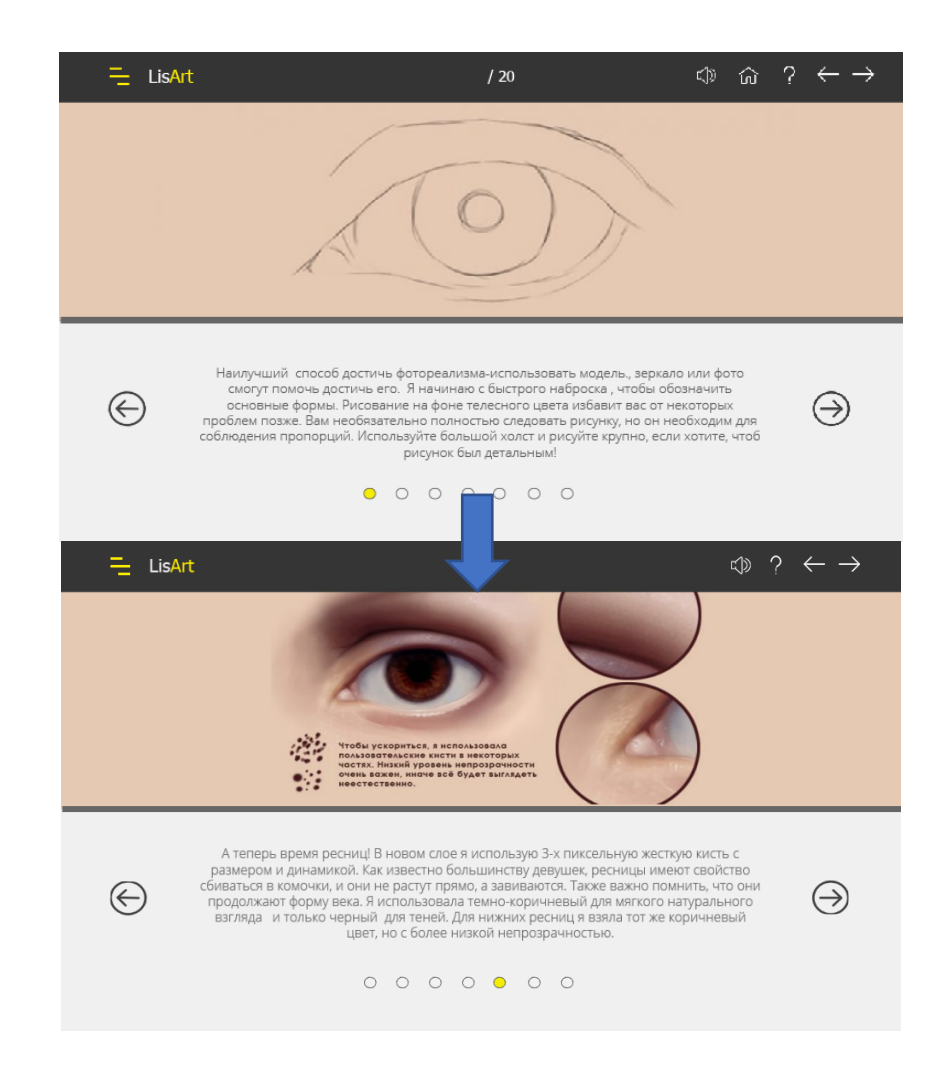

Рис. 2.15. Розробка слайдерів з етапами малювання ока у мультимедійному навчальному виданні «Цифровий портретний живопис у середовищі Photoshop»

Також у мультимедійному виданні створено слайд з використанням функції Rollover Image, коли користувач наводить курсор на зображення, з'являться інше.

З двох зображень одне буде головним і відобразиться незалежно від розташування курсора, а друге з'явиться, коли курсор переміститься до зображення. Ефект зміни картинки буде корисний для схеми анатомічних назв різних частин черепу, де погано видно дрібні деталі. Слайд з використанням функції Rollover Image представлений на рис. 2.16.

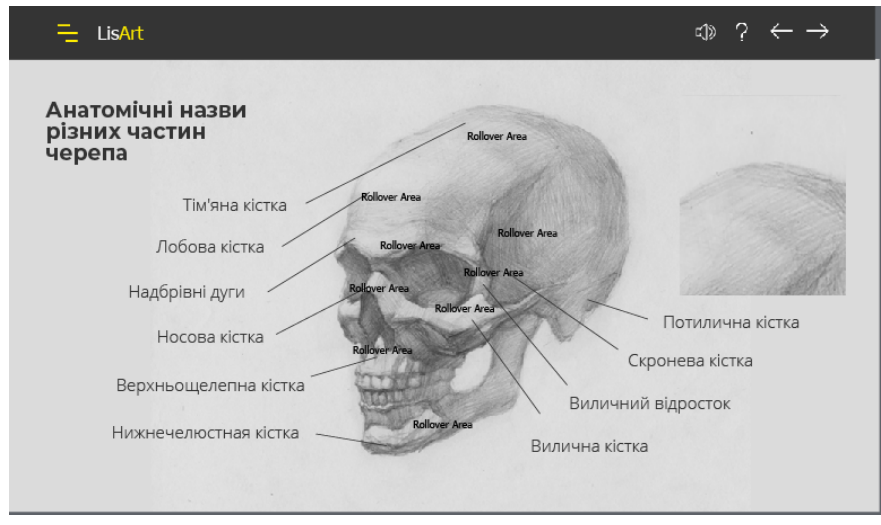

Рис. 2.16. Слайд з використанням функції Rollover Image

Для релаксаційного блоку було зроблено повчальну гру, де потрібно вибрати правильний начерк до вихідного фото. Для цього використовувався інструмент Drag and Drop. Повчальна гра з використанням Drag and Drop наведена на рис. 2.17.

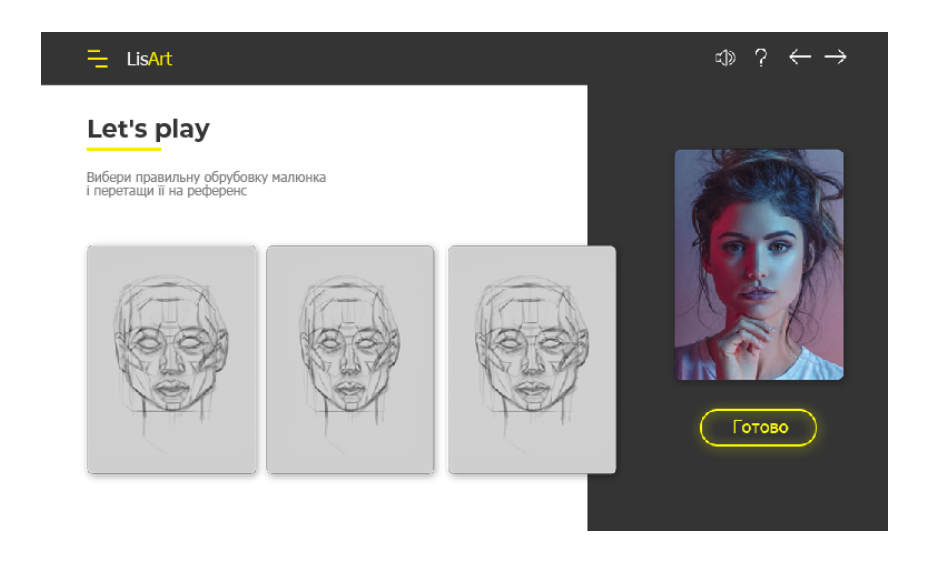

Рис. 2.17. Повчальна гра з використанням інструменту Drag and Drop

Поставимо галочку Redrag the dropped source для переміщення елементів та галочку Send Drag Source to original position, щоб повернути всі елементи на місця, та щоб можливо було пройти гру ще раз. Налаштування Drag and Drop представлені на рис. 2.18.

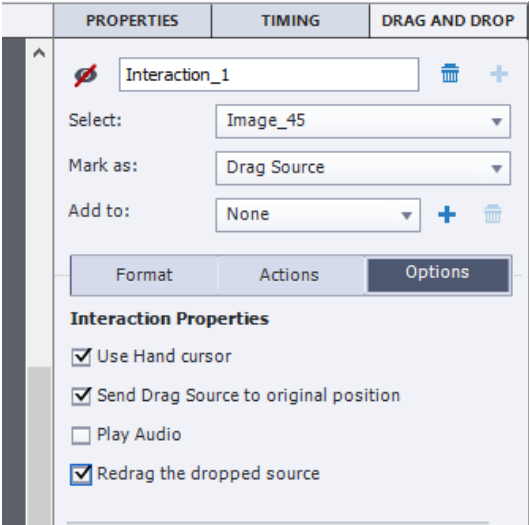

Рис. 2.18. Налаштування Drag and Drop

Для правильної та неправильної відповіді були створені відповіді у вигляді картинки з поясненням помилок. Спочатку ці картинки сховані. Було створено скрипт, який показує картинку та кнопку, яка її закриває (рис. 2.19).

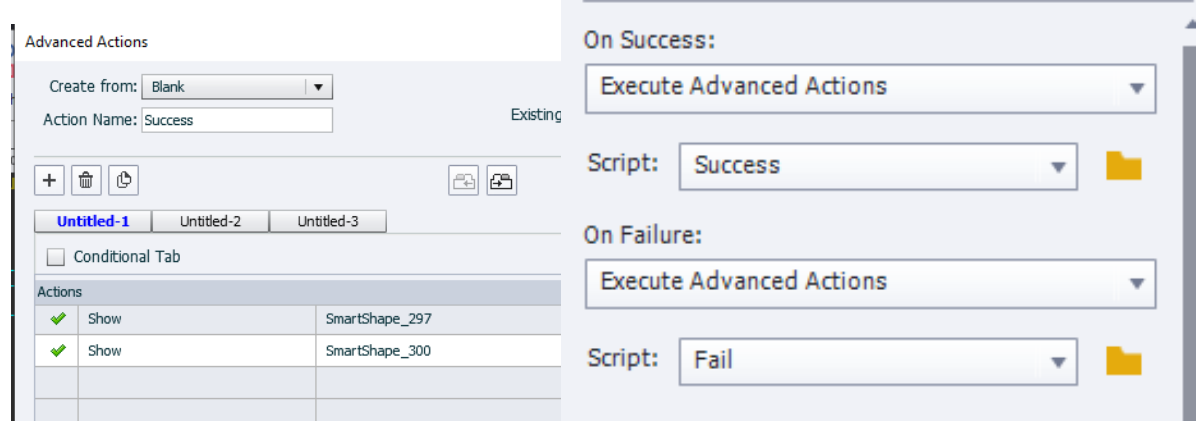

Рис. 2.19. Скрипт, який показує відповідну відповідь та кнопку яка її закриває у інтерактивній грі мультимедійного навчального видання

Також розроблено скрипт, щоб можна було повернутися та обрати відповідь ще раз, кнопка, яка закриває відповідь, ховає саму себе, всі відповіді на запитання, та переходить на іншу сторінку (рис. 2.20).

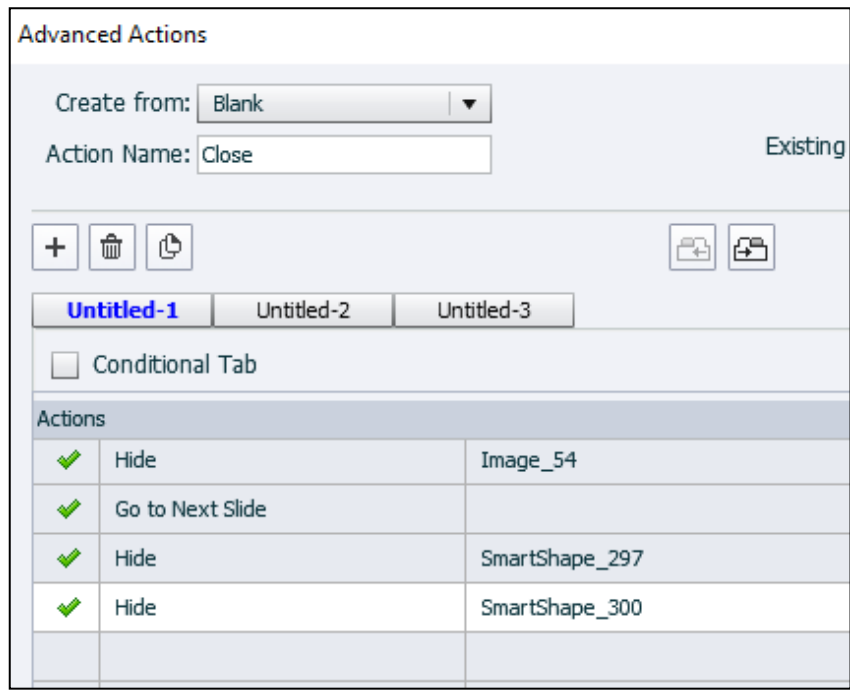

Рис. 2.20. Скрипт кнопки закриття інтерактивної гри мультимедійного навчального видання

Для блоку з тестуванням спочатку необхідно встановити необхідні значення для параметрів, які визначають властивості тестів, а потім переходити безпосередньо до їх створення. Порушивши вказаний порядок, розробник змушений буде вручну вносити зміни в кожен слайд, якщо з'ясується, що задані параметри не підходять. Встановимо такі прапорці у налаштуванні тестів:

Show Progress – якщо встановити даний прапорець, користувач бачитиме номер питання, з яким він працює в поточний момент;

Allow Backward Movement – в разі установки цього прапорця користувач зможе повернутися до попереднього слайду з питаннями;

Show Score at the End of the Quiz – встановивши цей прапорець, користувач буде бачити, скільки балів він отримав за виконання тесту. Результати будуть виводитися на окремому слайді.

Щоб задати повідомлення, які будуть на ньому відображатися, необхідно натиснути кнопку Quiz Result Messages.

Allow User to Review the Quiz – за допомогою прапорця можна надати користувачам можливість переглядати свої відповіді після тестування і бачити правильні відповіді. Налаштування блоку з тестуванням мультимедійного навчального видання наведено на рис. 2.21.

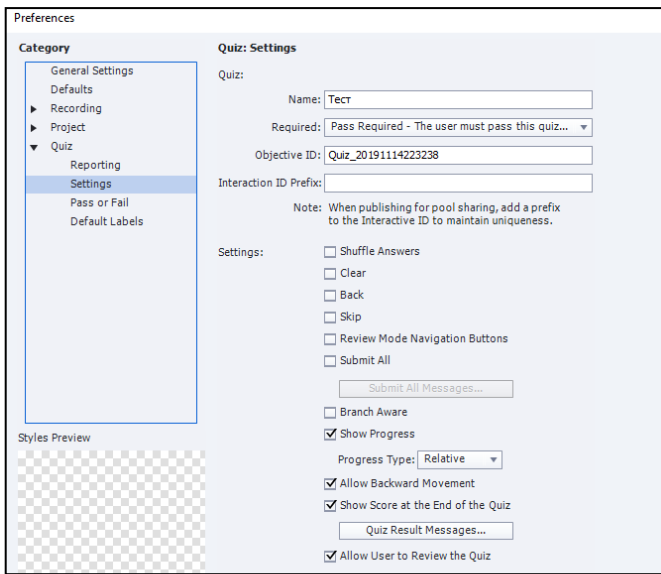

Рис. 2.21. Налаштування блоку з тестуванням мультимедійного навчального видання

Для простоти користування, оберемо тип тесту Optional (користувач може пропустити тест і переглядати кліп далі), В області Quiz  $\rightarrow$  Pass or Fail задається мінімальний відсоток балів (60 %), необхідних для проходження тесту. Налаштування проценту проходження тесту наведено на рис. 2.22.

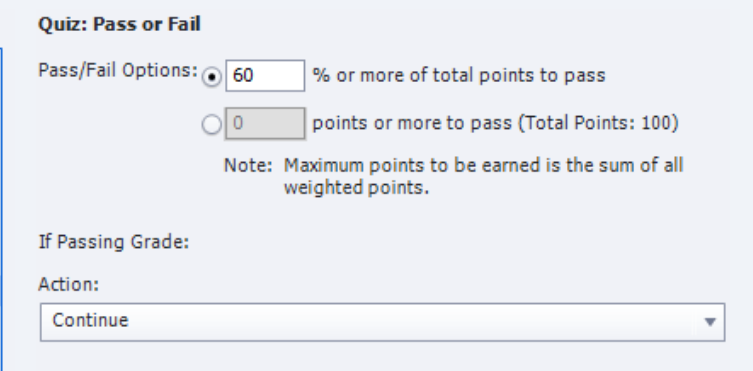

Рис. 2.22. Налаштування проценту проходження тесту мультимедійного навчального видання

В області If Failing Grade визначається, що після проходження тесту користувач може перейти на наступну сторінку з фінальним уроком.

Не будемо обмежувати в кількості спроб, встановивши прапорець Infinite Attempts, для того щоб користувач не заплутався та не закрив видання. Коли користувач проходить тест, він потрапляє на останню сторінку з фінальним уроком. Ескізи сторінок тестування мультимедійного навчального видання представлені на рис. 2.23.

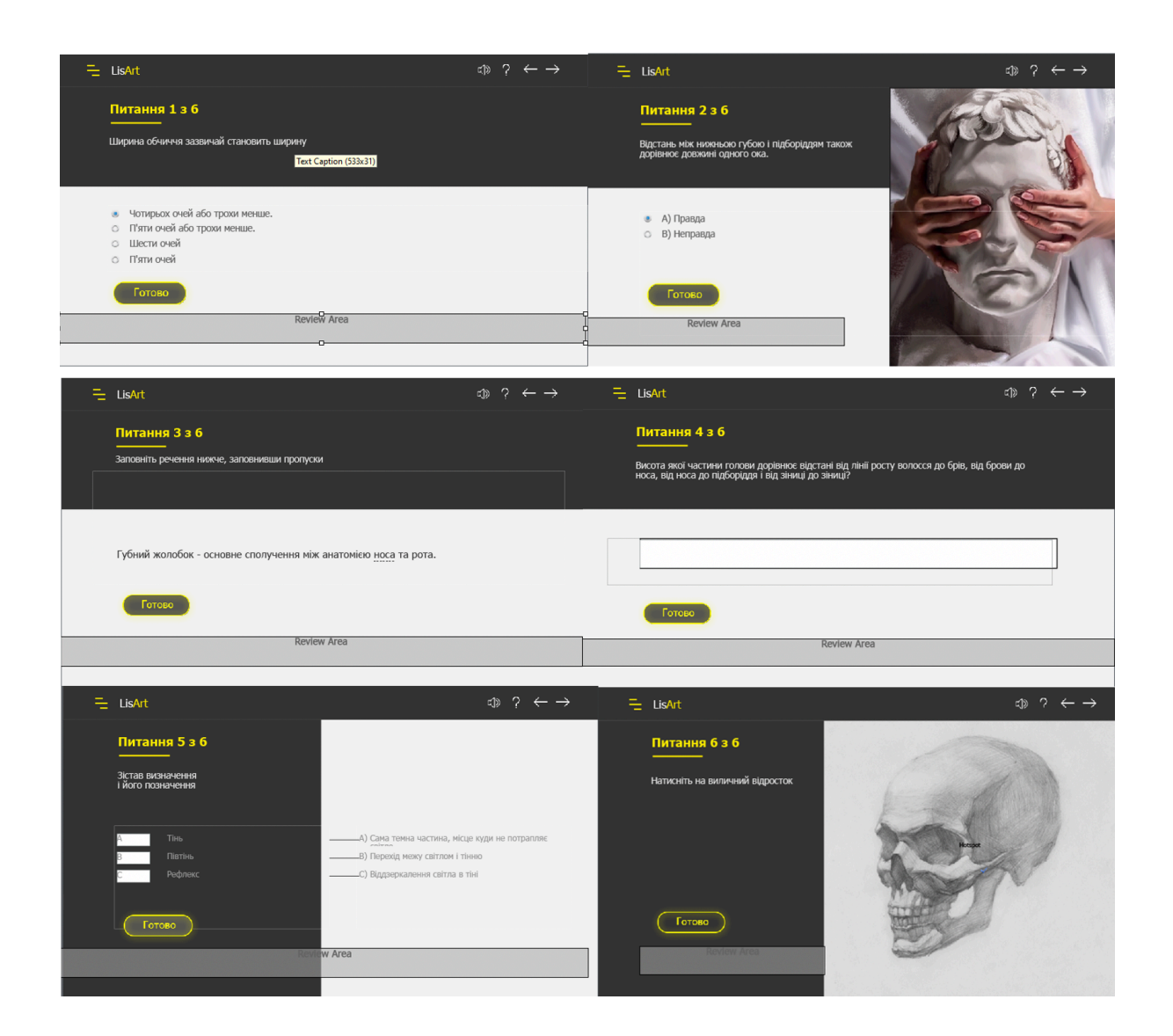

Рис. 2.23. Ескізи сторінок тестування мультимедійного навчального видання

При неправильній відповіді, користувачу повідомляється бал, кількість правильних питань, спроб та пропонується пройти тест ще раз. При вірному проходженні тесту, користувач потрапляє на слайд останньої теми, де в останньому відеоуроці показується, як малювати фінальний портрет.

Після створення фінального портрету самостійно користувач відправляє його на перевірку тьютору. Наприклад, сторінка результату незадовільно пройденого тесту мультимедійного навчального видання наведена на рис.2.24.

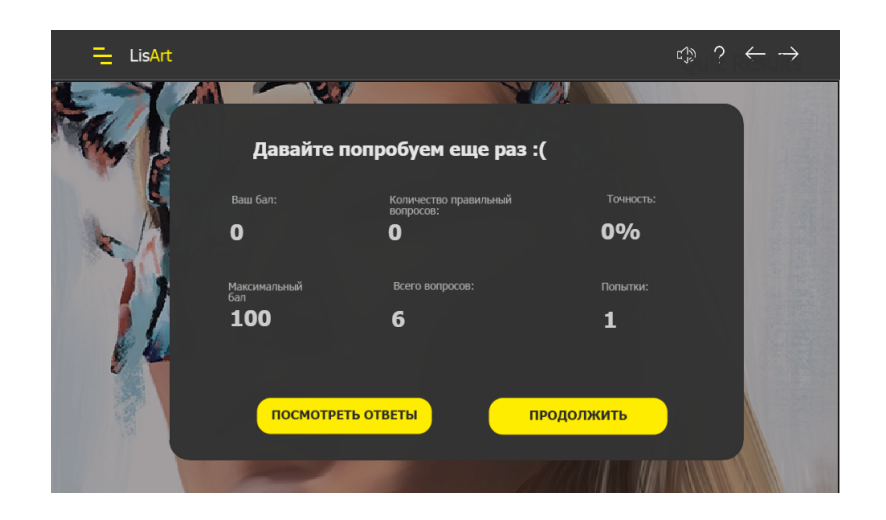

## Рис. 2.24. Сторінка результату незадовільно пройденого тесту мультимедійного навчального видання

Якщо користувач проходить тест, він може натиснути кнопку «Продовжити» та перейти до фінального уроку.

У випадку, коли користувач не відповідає більш ніж на 60% правильних відповідей, тобто не проходить тест, йому пропонується перейти до теми 4, де розглядуються найголовніші питання про пропорції і анатомічні основи, прості способи побудови портрету людини. Також користувач самостійно може повернутися до будь-якої теми а пройти тест знову.

Матеріал для тесту такий самій як і у текстових слайдах мультимедійного видання. Тести зроблені для кращого засвоєння матеріалу та мають інтерактивні завдання. Наприклад, знайти окремий м'яз на обличчі. Тести мають легкий рівень.

Після проходження мультимедійного видання користувач зможе малювати цифрові портрети, приклад якого показано на рис. 2.25. При створені рис. 2.25 було знято відео, яке зафіксувало процес малювання портрету з чистого полотна (без використання растрового підмальовка) до повністю завершеного зображення.

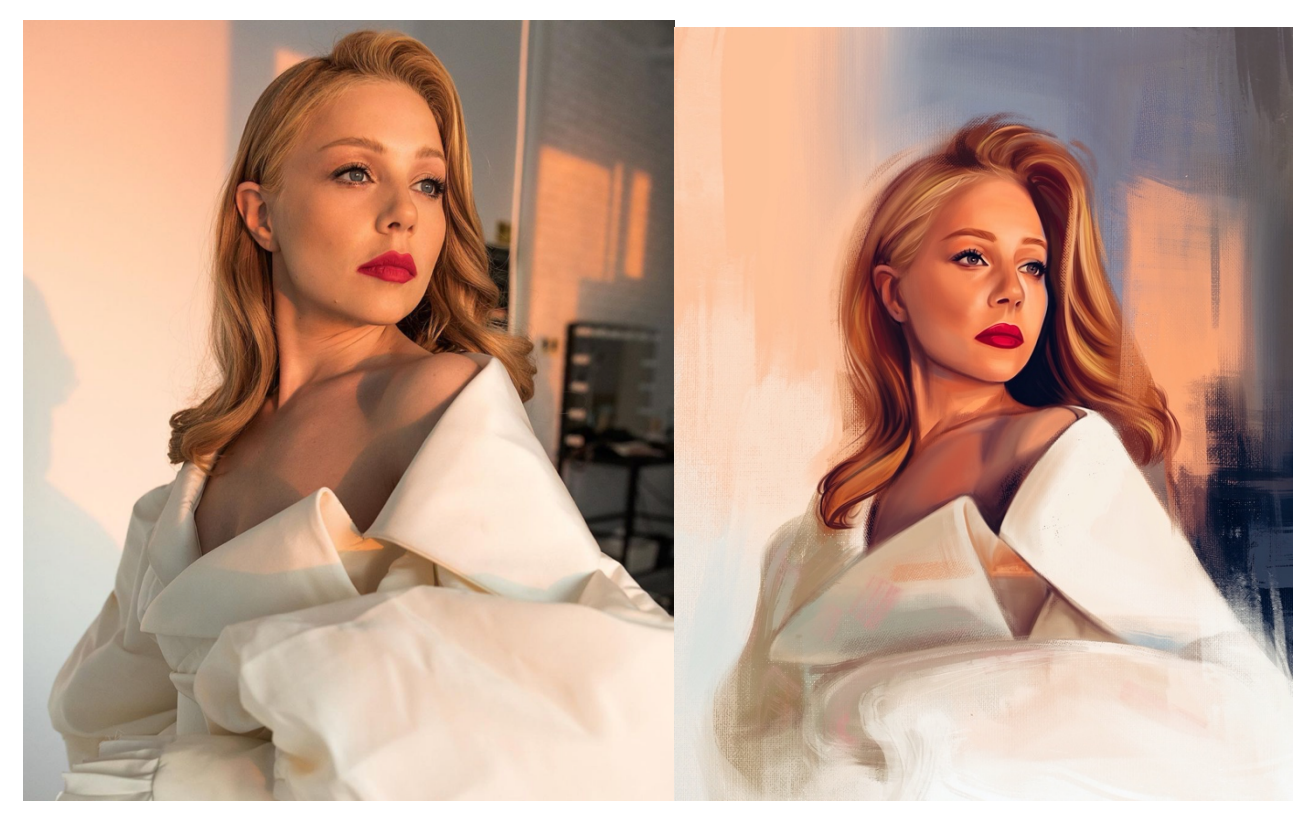

Рис. 2.25. Фото та цифровий портрет, намальований у Photoshop

Отже, результатом практичної апробації, та кінцевим продуктом, є мультимедійне видання за темою «Цифровий портретний живопис у середовищі Photoshop». Його реалізація базується на розробленій у проекті концепції.

2.7. Тестування роботи розробленого мультимедійного видання

Після створення мультимедійного навчального видання проводиться його тестування.

В результаті були виявлені наступні помилки:

1) не можна було проходити гру другий раз;

2) не скрізь при наведенні на інтерактивний об'єкт у вкладці Help з'являється покажчик;

3) неправильно працювала навігація по проекту;

Для того, щоб проходити гру ще раз, створено кнопку за скриптом, яка закриває всі елементи у інтерактивній грі мультимедійного видання, та дає змогу пройти гру другий раз (рис. 2. 26).
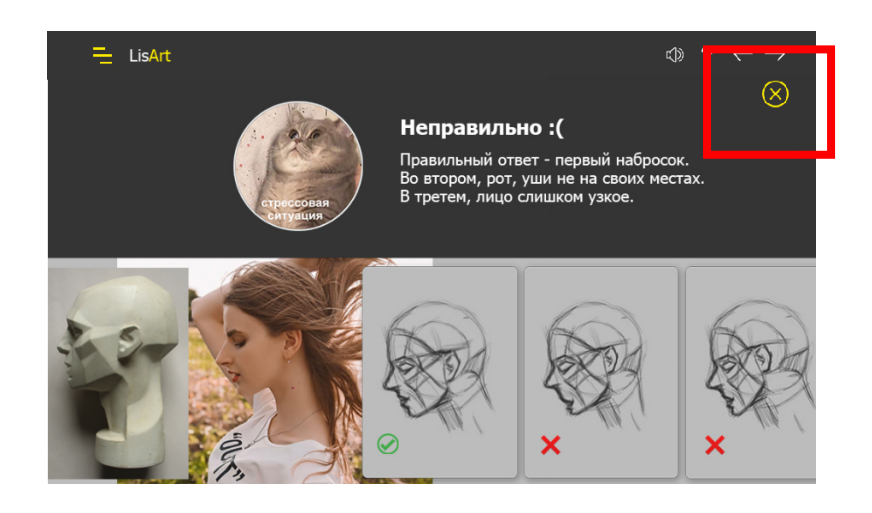

Рис. 2.26. Кнопка, яка закриває всі елементи у інтерактивній грі мультимедійного видання, та дає змогу пройти гру другий раз

Для правильної навігації була зроблена ще одна майстер сторінка без кнопок переходу вперед/назад. На сторінках «Про автора», «Вступ» «Системні вимоги», «Глосарій» було додано окремо кнопки та задані їм окремо дії, тому що ці сторінки знаходяться підряд у проекті, але за планом після сторінки «Вступ» повинен з'являтися перший урок.

При наведенні на інтерактивний об'єкт у вкладці «Довідка» не з'являється покажчик, це могло збити користувача, так як об'єкт може не реагувати на наведення, тому було прийнято рішення прибрати кнопки з наведенням у вкладці «Довідка», та залишити звичайні, назва яких відображається постійно (рис. 2.27).

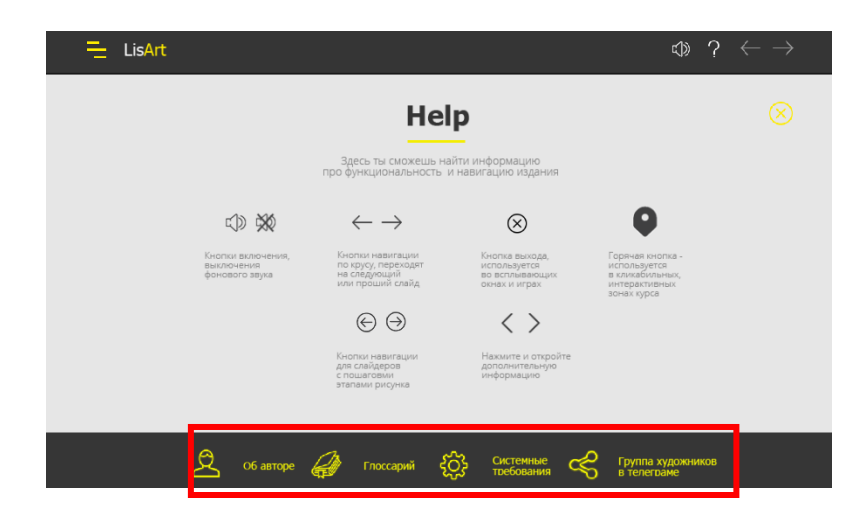

Рис. 2. 27. Кнопки, назва яких відображалась при наведенні у мультимедійному навчальному виданні

Усі кнопки перевірені, виправлена навігація по мультимедійному виданню. Повторне тестування підтвердило видалення виявлених недоліків.

Висновки до другого розділу

Третій розділ містить відомості про практичну розробку у вигляді такого готового продукту, як мультимедійне навчальне видання.

Спочатку вибрано тип навчального контенту мультимедійного навчального видання «Цифровий портретний живопис у середовищі Photoshop»: текстова інформація забезпечить ознайомлення з анатомією людини і суттю техніки малювання; графічна інформація допоможе користувачеві візуально уявити, як має виглядати малюнок на певному етапі розробки; відео інформація надається щоб краще розібратися в письмових поясненнях і в графічному поданні.

Було порівняно формати відео зображення. Як результат, для барвистих цифрових портретів з великою кількістю градацій слід застосовувати PNG-24. Найбільш підходящим варіантом для відео є формат MP4. Оскільки у всіх форматах відео якість не змінилося, то вибір здійснювався за розміром файлу.

При створенні навчального видання підібрано матеріал: складено текст для навчання; зроблено ілюстрації для візуалізації тексту; розробено тестові питання; підібрали зображення для галереї, а так само деяких інших сторінок мультимедійного видання; записано авторські відео; підібрано мелодії, які будуть звучати при роботі видання; підготовлено текст для глосарію і поетапного малювання.

Далі було оброблено матеріал: в графічному редакторі оброблено фотографії так, щоб вони відповідали загальному дизайну мультимедійного видання; оброблено зображення для слайдерів таки чином, щоб вони все були прямокутними, розміром з мультимедійне видання; оброблено текст для глосарію і видання в графічному редакторі Adobe Photoshop так, щоб їх оформлення відповідало дизайну комплексу; розроблено анімацію для початкової сторінки; в графічному редакторі Adobe Photoshop розроблено зображення для кнопок видання; за допомогою графічного редактора Adobe Photoshop намальовано необхідні малюнки; за допомогою Adobe Captivate записано відео уроки.

Результатом практичної апробації, тобто кінцевим продуктом, є мультимедійне навчальне видання за темою «Цифровий портретний живопис у середовищі Photoshop». Його реалізація базується на розробленій в дипломній роботі концепції.

На основі результатів розробки можна зробити такі висновки щодо створення мультимедійного видання: важливе місце в проектуванні займає чітка послідовність розділів – це полегшує навігацію видання; при проектуванні, важливо максимально спростити інтерфейс, візуалізувати частину інформації; дизайн сторінок не повинен втомлювали око користувача і якомога краще акцентувати увагу на малюнках, а не на дизайні загалом, також дизайн має полегшувати сприйняття інформації; для забезпечення комунікацій користувачів.

Розроблений зворотній зв'язок й інтеграцію новин чи статей в соціальні мережі – такий підхід призведе до збільшення кількості відвідувачів та їхньої зацікавленості в ресурсі. Саме тому у виданні є посилання на створений телеграм канал для цифрових художників.

Після створення мультимедійного навчального видання проводилось його тестування. Усі помилки виправлені. Повторне тестування підтвердило видалення виявлених недоліків.

## 3. ТЕХНОЛОГІЯ ВИРОБНИЦТВА МУЛЬТИМЕДІЙНОГО ВИДАННЯ «ЦИФРОВИЙ ПОРТРЕТНИЙ ЖИВОПИС У СЕРЕДОВИЩІ PHOTOSHOP»

3.1. Огляд та аналіз існуючих технологій виготовлення мультимедійного видання

Послідовність виконання i взаємозв'язку процесів, дій i завдань, що виконуються на протязі розробки мультимедійного видання визначається моделлю розробки. Розглянемо найбільш поширені моделі життєвого циклу розробки.

Модель життєвого циклу розробки – структура, яка містить процеси дії і завдання, які здійснюються в ході розробки, використання і супроводу програмного продукту [24].

На сьогодні найбільшого розповсюдження набули три моделі:

1) каскадна модель;

2) спіральна модель;

3) V-подібна модель.

Каскадна модель одна з найперших моделей розробки. Її суть полягає в послідовному виконанні етапів життєвого циклу: аналіз, проектування, розробка, тестування, видання і супровід. Кожна стадія має бути завершена до початку нової [25]. Перевагою даної моделі є те, що оцінку якості можна виконувати після кожного етапу. Каскадний спосіб розробки мультимедійного видання наведений на рис. 3.1.

Як до плюсів, так і до мінусів можна віднести те, що при використанні даного підходу бюджет проекту і терміни його реалізації точно визначені. Також каскадна модель не дає робити кроків назад, що ускладнює тестування, яке найчастіше здійснюється в кінці розробки продукту.

Недоліками цієї моделі є отримання результату щодо проходження всіх етапів і складність виявлення помилок. Повертатися тому важко. Не зрозуміло що повертати: якщо стався збій на якомусь етапі, його наслідки видно лише наприкінці.

Виходить, що наступні зміни будуть значно збільшувати бюджет і затягувати реліз проекту. Таку модель слід використовувати тільки на маленьких проектах, де точно не виникне протиріч з вимогами [16].

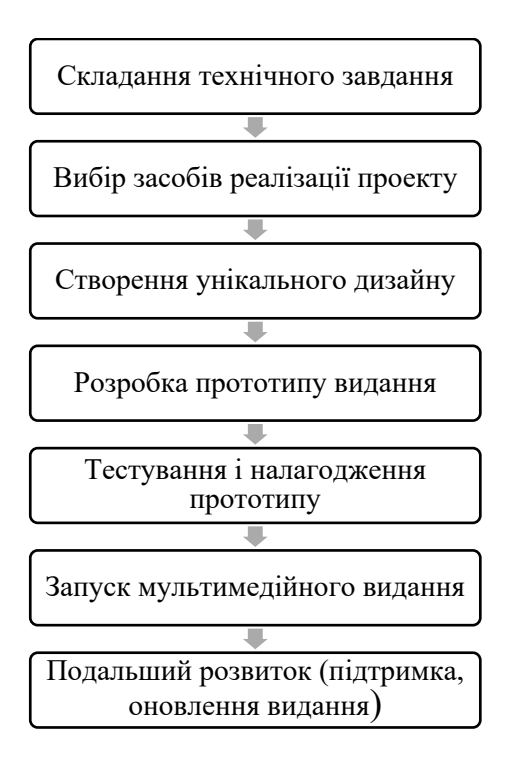

Рис. 3.1. Каскадний спосіб розробки мультимедійного видання

V-подібна модель розробки (рис. 3.2) орієнтована на те, щоб детально перевіряти і тестувати продукт на перших стадіях розробки [29]. Уже на початку розробки починають тестування. Тестування продукту обговорюється, проектується i планується, починаючи з ранніх етапів життєвого циклу розробки. Рекомендується дотримуватися даного підходу, якщо вам вкрай важливо безперебійне функціонування продукту, а також відомі чіткі вимоги. V-подібну модель відносять до практик швидких розробок [48].

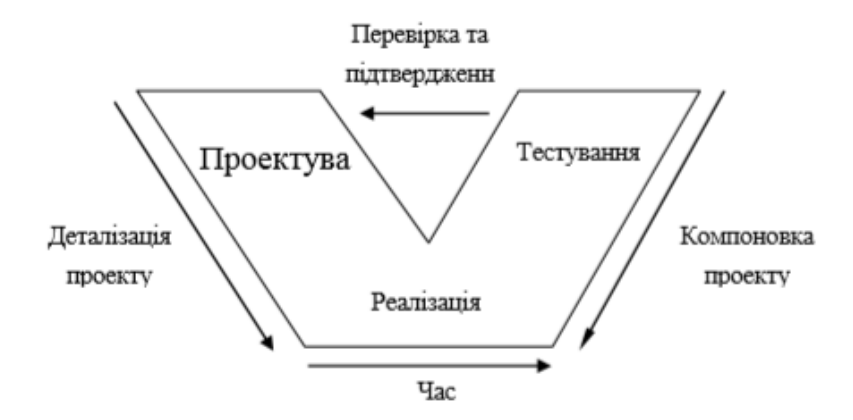

Рис. 3.2. V-подібна модель розробки

Спіральна модель спрямована на аналіз оцінки ризиків. І відмінно підходить там, де немає права на помилку. Також її зручно використовувати для введення нових лінійок продукту і проведення досліджень. Виглядає ця модель, як спіраль, так як починає оцінювати ризики спочатку на локальних програмах, намагаючись запобігти ризикам, далі переходить на новий виток спіралі, перенаправлені до роботи з більш комплексними завданнями (рис. 3.3). Кожен виток спіралі відповідає створенню нового фрагмента або версії продукту, на ньому уточняються цілі й характеристики проекту, визначається його якість i плануються роботи наступного витка спіралі [23].

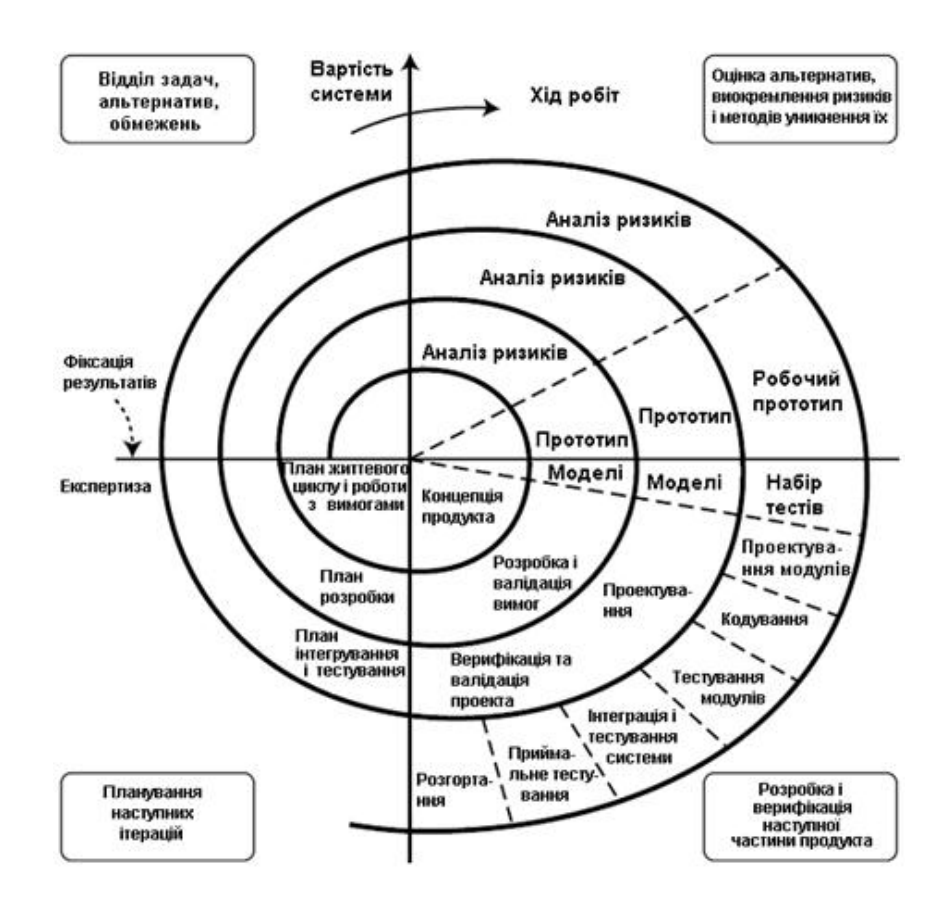

Рис. 3.3. Спіральна модель розробки систем

Незважаючи на безліч досліджень, думка про ефективність методик, часто ґрунтується на особистому досвіді, емоційному відгуку и компетенціях менеджера, який їх застосовував. І не завжди модель, що сподобалась, буде найкращою для реалізації певного проекту. Тому слід використовувати універсальну методику.

3.1. Опис пропонованої технології виготовлення мультимедійного видання з навчання музичному мистецтву

Обрано каскадну модель для виготовлення мультимедійного навчального видання за темою «Цифровий портретний живопис у середовищі Photoshop», оскільки вона має наступні переваги: проста і зручна в застосуванні, так як процес розробки виконується поетапно; має чітке планування термінів і витрат; можливість послідовного усунення виникаючих складнощів; ефективність для проекту з високими вимогами до якості, як мультимедійне видання, «Цифровий портретний живопис у середовищі Photoshop».

Основною особливістю є розбиття всієї розробки на етапи, причому перехід з одного етапу на наступний відбувається тільки після того, як будуть повністю завершені всі роботи на попередньому етапі.

Схему технологічного процесу виготовлення мультимедійного навчального видання «Цифровий портретний живопис у середовищі Photoshop», із зазначенням основних параметрів та умов виконання технологічних операцій (у тому числі використаних на кожному етапі ресурсів) наведено на рис. 3.4 та рис. 3.5.

Технологія виготовлення мультимедійного видання передбачає наступні етапи:

1) концептуальний;

2) проектувальний;

3) оформлювальний;

4) функціональний;

5) тестування;

6) експлуатаційний.

Концептуальний етап включає підготовчі операції з аналізу предметної області та формуванню цілей та задач кінцевого продукту. На виході очікується розроблене технічне завдання, що будується на основі аналізу функціональних особливостей мультимедійного видання та містить концепцію та опис його сторінок. Оскільки цей етап передбачає в основному аналізаторську роботу, то технічною основою виступає комп'ютер та Google Docs або з технічними редакторами.

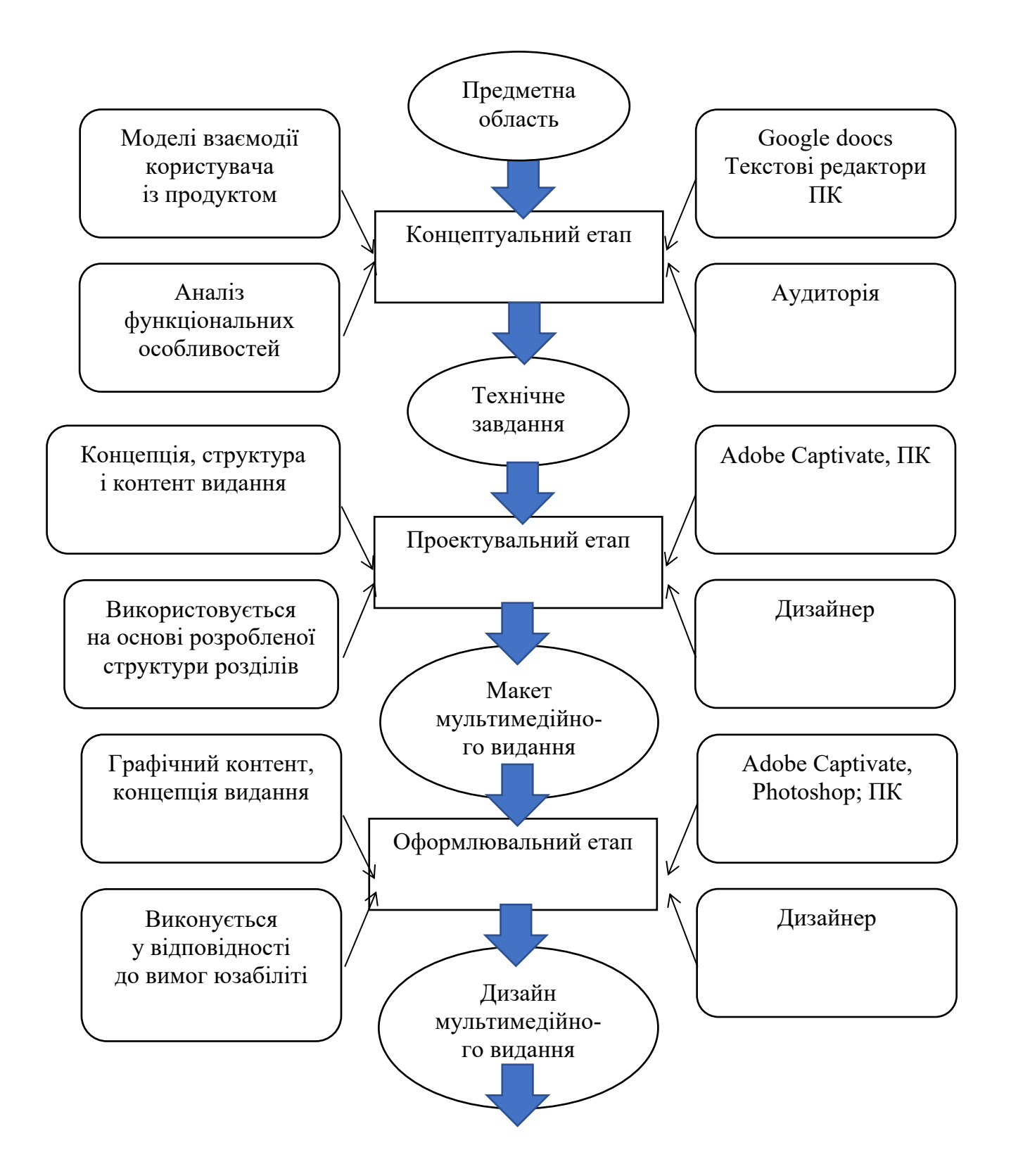

Рис. 3.4. Структурна схема створення мультимедійного навчального видання (початок)

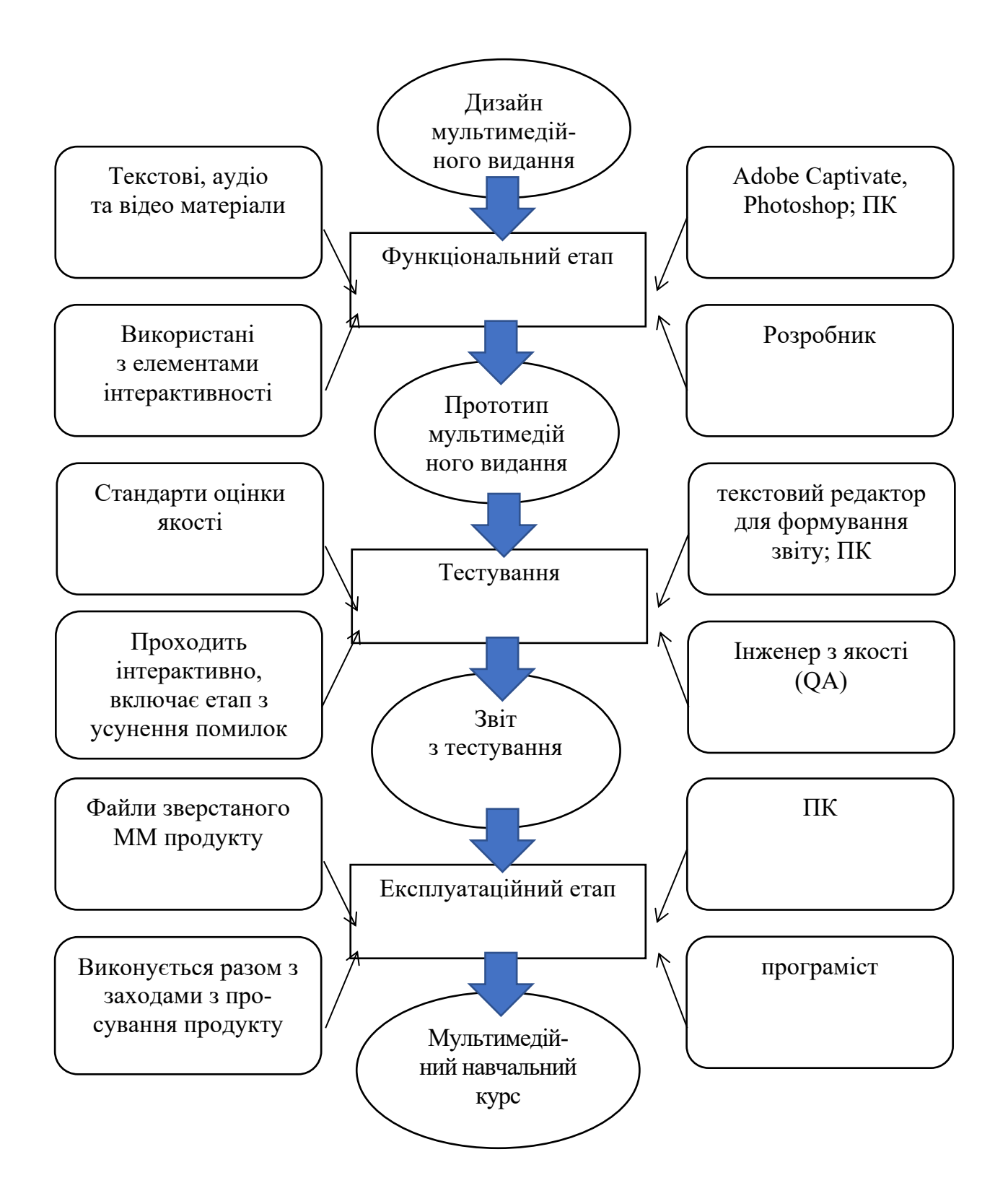

Рис. 3.5. Структурна схема створення мультимедійного навчального видання (закінчення)

Проектувальний етап базується на розробленому технічному завданні, структурі і типах контента мультимедійного видання і складається з розробки структури сторінок видання в цілому. Матеріал у вигляді відео уроків записується у Adobe Captivate художником.

Усі сторінки розроблені мультимедійного видання на основі майстер сторінок у Adobe Captivate. За розробку макетів мультимедійного навчального видання «Цифровий портретний живопис у середовищі Photoshop», відповідальний дизайнер.

Наступним є етап оформлення, має на меті створення дизайну і графічної оболонки видання в графічному редакторі Adobe Photoshop. Усі малюнки для видання малюються також у редакторі Adobe Photoshop. Інформаційним ресурсом, що використовується, є графічні матеріали, що оброблятимуться або створюватимуться на зазначеному етапі. Особливістю технологічної операції є необхідність виконання вимог юзабiлiтi. Саме тому даним етапом займається дизайнер.

Функціональний етап має на меті створення готового прототипу мультимедійного видання й умовно можна розділити на такі основні процеси як верстання сторінок з відповідним дизайном та програмування інтерактивних завдань, які виконуються відповідно верстальником та програмістом.

Технічною основою для виконання зазначеної операції є комп'ютер із відповідним програмним забезпеченням, а саме Adobe Captivate, Photoshop; ПК.

Етап тестування видання здійснюється тестувальником в ряді найпоширеніших браузерів за стандартами з оцінки якості мультимедійних видань, проходить iтерактивно та включає етапи з усунення помилок.

Експлуатаційний етап являє собою запуск та попередню експлуатацію розробленого продукту. Відповідальною за цей етап особою є вся команда фахівців.

Етапи розробки являють собою V-подібну модель як в цілому, так на кожному окремому рівні, тобто мультимедійне. видання «Цифровий портретний живопис у середовищі Photoshop» може бути допрацьованим на будь-якій стадії розробки. Таким чином після випуску першої версії починається процес доробки системи та одночасної оптимізації.

Висновки до третього розділу

Третій розділ містить відомості про технологію виробництва мультимедійного видання «Цифровий портретний живопис у середовищі Photoshop».

Розглянуті найбільш актуальні та популярні інформаційні технології створення мультимедійних навчальних видань, спеціалізовані засоби створення мультимедійних видань та засоби їхнього інформаційного наповнення.

Запропонована структурна схема технології з точки зору якості процесу виробництва таких видань (каскадна модель) має наступні переваги: проста і зручна в застосуванні, так як процес розробки виконується поетапно; має чітке планування термінів і витрат; можливість послідовного усунення виникаючих складнощів; ефективність для проекту з високими вимогами до якості, як мультимедійне видання, що розробляться

Результатом проведеного дослідження виступає розроблена структурна схема створення навчального видання за темою «Цифровий портретний живопис у середовищі Photoshop».

Наведено схему технологічного процесу виготовлення мультимедійного навчального видання «Цифровий портретний живопис у середовищі Photoshop», із зазначенням основних параметрів та умов виконання технологічних операцій (у тому числі використаних на кожному етапі ресурсів).

# 4. ДИДАКТИЧНИЙ ПРОЕКТ ЛЕКЦІЙНОГО ЗАНЯТТЯ ЗА ТЕМОЮ «МЕТОДИКА КОРИСТУВАННЯ МУЛЬТИМЕДІЙНИМ ВИДАННЯМ "ЦИФРОВИЙ ПОРТРЕТНИЙ ЖИВОПИС У СЕРЕДОВИЩІ PHOTOSHOP"»

4.1. Обґрунтування доцільності та визначення ключових завдань дидактичного проекту

На занятті показується не тільки як розробити навчальне мультимедійне видання, але і як зробити його якісним, враховуючи цільову аудиторію і її особливості тематики. В майбутньому студенти зможуть застосувати цю методику як основу для розробки мультимедійних видань для інших галузей. Представлений на лекції матеріал буде корисний для студентів спеціальності 122 «Комп'ютерні науки».

Дидактичний проект впроваджений в рамках викладання навчальної дисципліни «Комп'ютерна графіка та візуалізація», де розглядається технологія комп'ютерна графіка у середовищі Photoshop, 24.09.2021 року дистанційно з 15:50 до 17:25 (5 пара).

Лекція впроваджена відповідно до навчального плану та вирішує наступні завдання:

1)розширення та закріплення сформованих знань про особливості розробки якісних мультимедійних видань;

2) розширення та закріплення сформованих знань щодо використання інтерактивних структурних елементів у мультимедійних виданнях;

3) розширення сформованих знань щодо існуючих програмних засобів для створення мультимедійних видань;

4) презентація створеної методики розробки мультимедійного видання «Цифровий портретний живопис у середовищі Photoshop»;

5) презентація розробленого навчального мультимедійного видання «Цифровий портретний живопис у середовищі Photoshop».

Мета дидактичного проекту лекційного заняття полягає у тому, щоб студенти дізналися і розібралися, як зробити мультимедійне видання якісним на основі методики розробки мультимедійного видання «Цифровий портретний живопис у середовищі Photoshop»

### 4.2. Обґрунтування вибору форми заняття

Дидактичний проект містить у собі теоретичний матеріал, який представляється великій кількості студентів одночасно, тому для проведення заняття доцільно обрати лекційну форму.

Лекція – основна форма проведення навчальних занять у вищих навчальних закладах і призначена для засвоєння теретичного матеріалу. Як правило, лекція є елементом системи занять, який охоплює основний теоретичний матеріал окремої або кількох тем навчальної дисципліни. Тематика курсу лекцій визначається робочою програмою. Можливе читання окремих лекцій з проблем, які стосуються даної навчальної дисципліни, але не охоплені навчальною

Оскільки об'єм навчального матеріалу великий та складний для самостійного вивчення, лекція допоможе студенту отримати та зрозуміти новий матеріал. Лекція активізує уявну діяльність, якщо добре зрозуміла і уважно прослухана, тому завдання лектора – розвивати активну увагу студентів, викликати рух їх думки слідом за думкою лектора.

Прихильники традиційної дидактики вбачають її переваги в тому, що лекція допомагає:

1) у достатньо економній формі сконцентрувати інформацію, передбачену змістом освіти;

2) набагато швидше від друкованих видань відреагувати на зміни у законодавчій, нормативній базі;

3) певною мірою компенсувати нестачу новітніх підручників і посібників;

4) класифікувати і прокоментувати тенденції за значної кількості різних, іноді протилежних, точок зору на певну проблему;

5) зосередитися на найбільш складних питаннях, у яких студентові (курсантові) важко зорієнтуватися самостійно;

6) здійснювати безпосередній контакт, емоційний і виховний вплив викладача на студентів (курсантів), чого не може дати жодний підручник;

7) втілювати принцип зв'язку теорії з практикою, висвітлювати результати наукової діяльності і власні, і колег;

8) найбільш ефективно окреслювати напрями подальшої самостійної роботи та засвоєння матеріалу.

Однією з особливостей лекції є можливість викладача викласти у логічно систематизованій формі великий обсяг навчальної інформації. Подача наукових фактів сприяє активізації уваги, мислення студентів, збуджує інтерес і внутрішню активність думки, створює умови для подальшого глибшого і самостійного вивчення начального матеріалу за підручником, посібником тощо. Під час лекції у студентів (курсантів) розвивається та формується вміння слухати і водночас усвідомлювати побачене і почуте, а також аналі- зувати, синтезувати, порівнювати, зіставляти тощо.

Викладач відбирає найголовніше, найсуттєвіше із великого потоку науково-технічної і культурної інформації, спрямовує студента (курсанта) на найважливіші питання спеціальності, на аналіз нових наукових проблем, які ще не відображені в підручниках, розкриває перспективи певної галузі науки.

4.3. Аналіз цільової аудиторії

При підготовці лекційного матеріалу проаналізовано цільову аудиторію, щоб знати і враховувати її особливості, застосувати дієві методи навчання та активізації уваги.

Лекція проводиться для студентів 2-го курсу очної форми навчання студентів спеціальності 122 «Комп'ютерні науки». Виходячи з цього сформували наступні характеристики цільової аудиторії:

1) стать: будь-яка;

2) вік:  $20 - 25$  років;

3) національність: будь-яка;

4) мова: українська/російська;

5) рівень успішності: високий/середній;

6) мотивація (зацікавленість темою доповіді): висока/середня;

7) попередні навчальні дисципліни: «Програмування», «Веб-технології та веб-дизайн », «Основи об'єктно-орієнтованого програмування», «Алгоритми та структури данних».

Дидактичний проект впроваджується в навчальну дисципліну «Комп'ютерна графіка та візуалізація».

Мета лекції: інформування та навчання студентів тому , як поетапно розробити мультимедійне видання якісним на основі представленої методики розробки мультимедійного видання «Цифровий портретний живопис в середовищі Photoshop»

Об'єктом лекції є процес розробки мультимедійного видання «Цифровий портретний живопис в середовищі Photoshop»

Предметом лекції є послідовність та особливості розробки мультимедійного видання з навчання цифровому портретному живопису.

Навчальні (дидактичні) цілі лекційного заняття:

1) сформувати уявлення у студентів про актуальність і затребуваність використання мультимедійних видань у навчанні;

2) сформувати знання про те, як визначити критеріальну базу і найбільш значущі з цих критеріїв оцінки мультимедійного видання;

3) сформувати знання про те, як виявити найефективніші структурні елементи для мультимедійного видання згідно з відібраними критеріями;

4) поглибити знання студентів про існуючі програмні засоби для створення мультимедійних навчальних комплексів та спосіб обрати найбільш відповідний із них;

5) поглибити знання студентів щодо розробки дизайнерського рішення мультимедійного видання;

6) спрямувати студентів на комплексний підхід при розробці мультимедійних видань, зауважити аспекти, яким потрібно приділити найбільшу увагу при розробці.

Розвиваючі цілі лекційного заняття:

1) сприяти розвитку пізнавального інтересу до створення навчальних мультимедійних видань;

2) розвивати уміння правильно узагальнити дані і зробити висновок;

3) розвивати уміння виділити головні критерії на основі функцій, які повинне виконувати мультимедійне видання;

4) розвивати уміння обрати структурні елементи видання згідно з головними критеріями;

5) розвивати уміння порівнювати, узагальнювати, аналізувати;

6) сприяти розвитку уміння математичного вибору необхідного програмного забезпечення;

7) сприяти розвитку творчого та креативного підходу до розробки мультимедійних видань.

Виховні цілі лекційного заняття:

1) прагнути до виховання почуття гуманізму, колективізму, поваги до старших, почуття субординації, почуття такту;

2) прагнути виховати почуття відповідальності за розроблювані проекти;

3) прагнути виховати почуття потрібності і актуальності обраної професії.

Теоретичні знання, отримані при вивченні даної теми, дозволять сформувати такі компетенції:

1) знання, як виявити критеріальну базу та найбільш значущі критерії оцінки мультимедійного видання;

2) знання, як обрати найефективніші структурні елементи згідно з найважливішими критеріями для застосування у мультимедійному виданні;

3) знання, як обрати найкращий засіб розробки мультимедійного видання;

4) знання, як розробити оптимальне дизайнерське рішення для мультимедійного видання;

5) знання, як використовувати отриману інформацію на практиці.

4.4. Формування структури лекційного заняття

Зовнішня структура лекції – вступ, виклад, заключна частина. У вступній частині формулюється план лекції, її цілі й завдання. Коротко характеризується проблема в цілому і її стан, зв'язок з попередніми темами.

Виклад проблеми: аналіз, докази, факти, приклади, демонстрації досвідів, характеристика різних точок зору, визначення своєї позиції, зв'язок із практикою. У заключній частині формулюються основні висновки, даються методичні рекомендації й відповіді на питання.

Лектор повинен уміти чітко і ясно викладати свої думки, студентам імпонує чітка промова з правильною літературною вимовою та правильним наголосом. Добре пожвавлюють промову жести та міміка.

Читання заздалегідь підготовленого тексту, звичайно, знижує ефективність сприймання лекції. Зовсім погано, якщо пояснення викладача плутані та поспішні.

Отже, будь-яке лекційне заняття повинно проводитися за заздалегідь підготовленим сценарієм. Аби матеріал подавався послідовно та логічно, лекційне заняття буде проводитися згідно структури з хронологією у часі, представленою в табл. 4.1.

92

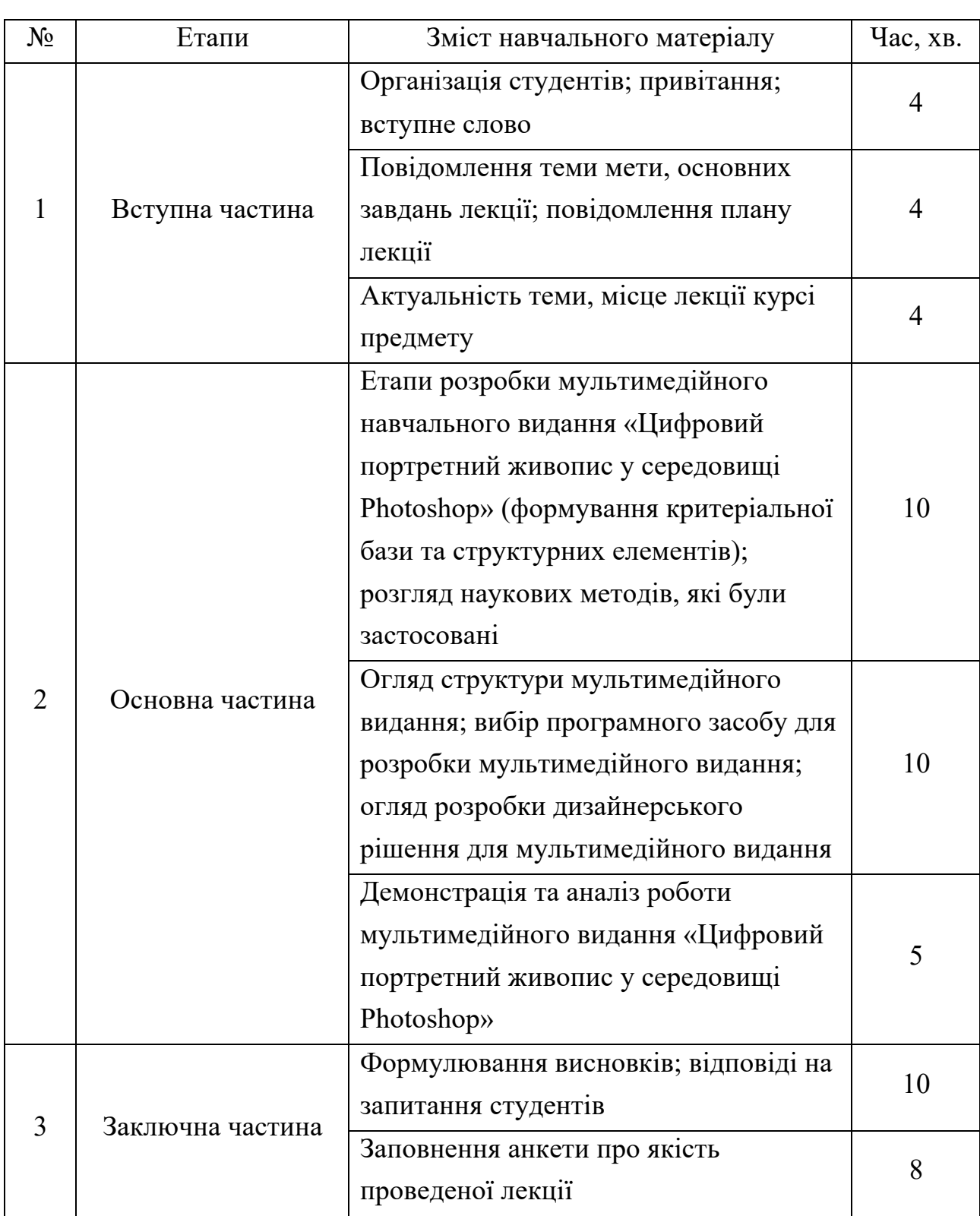

## Структура лекційного заняття з хронологією у часі

Загальний час проведення лекції складає 45 хвилин.

Для успішного освоєння та закріплення матеріалу лекційного заняття студенти повинні самостійно опрацювати спеціалізовану літературу.

Список основної літератури:

1. Березовский В. С. Создание электронных учебных ресурсов и онлайновое обучение : учебн. пособ. Киев : Изд. группа BHV, 2013. 176 с.

2. Бондар І. О. Технології електронного видавництва : навч. посіб. для студентів напряму підготовки «Видавничо-поліграфічна справа». Харків : Вид. ХНЕУ ім. С. Кузнеця, 2015. 132 с.

3. ДСТУ 7157:2010. Інформація та документація. Видання електронні. Основні види та вихідні відомості. [Чинний від 2010–07–01]. Вид. офіц. Київ: Держспоживстандарт України, 2010. 14 с.

4. Жалдак М. І. Мультимедійні системи як засоби інтерактивного навчання: посіб. / за ред. Жука Ю. О. Київ: Педагогічна думка, 2012. 12 с.

5. Лямець В. І. Системний аналіз. Вступний курс : навч. посіб. Харків : ХНУРЕ, 2004. 448 с.

6. Сучасні технології електронних мультимедійних видань : монографія / за ред. О. І. Пушкаря. Харків : ІНЖЕК, 2012. 424 с.

Список ресурсів мережі Інтернет:

7. Десять инструментов для создания электронных учебных материалов и онлайн-курсов. URL: https://te-st.ru/2014/03/11/9-e-learning-authoring-tools/ (дата звернення: 03.01.2021).

8. Adobe Captivate: изучаем вместе. Создание электронного учебника с помощью Adobe Captivate URL: https://classmill.com/crm4open/adobe-captivate (дата звернення: 23.09.2021).

9. Композиция изданий: Особенности проектирования различных типов изданий URL: http://www.hi-edu.ru/e-books/xbook095/01 (дата звернення: 23.04.2021).

10. Обзор инструментальных средств разработки мультимедиа. URL: http://clubrus.ku lichki.net/obzor.html (дата звернення: 23.04.2021).

11. Теория цвета для дизайнеров URL: https://medium.com/цвет/теорияцвета-для-дизайнеров-часть-1-значение-цвета (дата звернення: 23.04.2021).

12. Технология создания мультимедиа курса URL: http://www.ido.tsu.ru/ss/-?unit=223&page=6. (дата звернення: 13.09.2021).

13. Клещев А. С. Методы и средства разработки пользовательского интерфейса. URL: http://www.swsys.ru/ (дата звернення: 13.09.2021).

### 4.5. Вибір методів навчання та активізації уваги студентів

У дидактиці метод навчання – це певний спосіб цілеспрямованої реалізації процесу навчання, досягнення поставленої мети. Правильний підбір методів відповідно до мети та змісту навчання, вікових особливостей учнів сприяє розвитку їхніх пізнавальних здібностей, озброєнню їх уміннями й навичками використовувати здобуті знання на практиці, готує учнів до самостійного набуття знань, формує їхній світогляд.

Вибір методу навчання залежить від змісту навчального матеріалу, теми уроку. Великий вплив мають вікові особливості учнів. При виборі методів навчання слід керуватися джерелом знань, а також дидактичною метою.

Відповідно до характеру пізнавальної діяльності учнів у процесі засвоєння різних компонентів змісту освіти виділяють п'ять методів навчання:

- 1) пояснювально-ілюстративний;
- 2) репродуктивний;
- 3) проблемний виклад;
- 4) частково-пошуковий (евристичний);
- 5) дослідницький.

Обрано пояснювально-ілюстративний метод. Сутність цього методу полягає в тому, що вчитель, користуючись різними засобами, повідомляє спеціально підготовлену*,* систематизовану інформацію, а учні сприймають її, осмислюють і фіксують у пам'яті. Для повідомлення нової інформації вчитель може скористатися усним словом (розповідь, лекція, пояснення), текстами (підручник, посібники), наочними засобами (картини, таблиці, схеми, кінофільми, телебачення, комп'ютери, натуральні об'єкти в класі і під час екскурсій), практичним показом способів діяльності (демонстрація способів роботи на верстаті, зразків відмінювання, способу розв'язання задачі, доведення теореми, складання плану, анотації тощо). Учні слухають, читають, спостерігають, співвідносять нову інформацію з раніше засвоєною і запам'ятовують.

Пояснювально-ілюстративний метод має суттєві переваги: викладання і засвоєння знань здійснюється в системі, послідовно, в економному режимі й темпі, для великої кількості учнів одночасно. Він дозволяє за відносно короткий відрізок часу повідомити учням у концентрованому вигляді значний обсяг наукової інформації.

Також, основними методами навчання, які застосовуються, є словесний та наочний методи. Словесний прийом є провідним в системі навчання, оскільки дозволяє передати великий обсяг інформації в мінімальний проміжок часу. Наочний метод має на увазі застосування в процесі навчання наочного приладдя або інших засобів, які відображають суть досліджуваних об'єктів, процесів або явищ.

Словесні методи дозволяють в найкоротший термін передати велику за обсягом інформацію, поставити перед учнями проблеми і вказати шляхи їх вирішення. За допомогою слова викладач може викликати у свідомості яскраві картини минулого, сьогодення і майбутнього людства. Слово активізує уяву, пам'ять, почуття студентів.

Ефективність лекцій значно підвищується при застосуванні їх візуального супроводження, яке значно збільшує кількість інформації, що передається. Це пояснюється тим, що людина 15% інформації сприймає у звуковій формі, 25% – у зоровій, а при одночасному їх впливі забезпечується до 65% прийнятої інформації. Застосування наочних посібників підвищує ступінь сприйняття інформації на 15%, засвоюваність матеріалу – на 20%, глибину і міцність отриманих знань – на 10%.

Наочний матеріал сприяє безпосередньому запам'ятовуванню, виділенню найбільш суттєвого, підвищує увагу і інтерес слухачів.

Наочні методи навчання – це показ малюнків, схем, слайдів, навчальних фільмів, інформаційних відеороликів, мультимедійних презентацій тощо.

Наочні методи використовують одночасно два органи чуття – слух і зір. Це підвищує ефективність сприймання і запам'ятовування навчального матеріалу.

Наочні методи навчання умовно можна поділити на дві великі групи: метод ілюстрацій і метод демонстрацій.

Метод ілюстрацій передбачає показ учням ілюстративних посібників, плакатів, таблиць, картин, карт, зарисовок на дошці, плоских моделей і т.п.

Метод демонстрацій зазвичай пов'язаний з демонстрацією приладів, дослідів, технічних установок, кінофільмів, діафільмів та ін. Підрозділ засобів наочності на ілюстративні і демонстраційні є умовним і не виключає можливості віднесення окремих засобів наочності як до групи ілюстративних, так і демонстраційних (наприклад, показ ілюстрацій через епідіаскоп чи кодоскоп). Впровадження нових технічних засобів в навчальний процес (телебачення, відеомагнітофонів) розширює можливості наочних методів навчання.

Отже, основна дидактична мета лекції – забезпечення орієнтованої основи для подальшого засвоєння навчального матеріалу. Однак, в лекції є певні слабкі сторони, які обмежують її можливості в управлінні пізнавальною діяльністю здобувачів освіти: відносно менша активність, ніж в інших видах навчальних занять, неможливість індивідуального підходу в умовах масової аудиторії, складності зворотного зв'язку тощо.

Навчальна ефективність лекцій визначається:

1) особистісними якостями лектора;

2) обізнаністю викладача;

3) умінням викликати інтерес слухачів до теми, що вивчається;

4) здатністю чітко і зрозуміло викласти матеріал.

Переваги лекційної форми навчання:

1) викладач повністю контролює зміст і послідовність викладу матеріалу;

2) можливість охоплення великої аудиторії;

3) відносно низькі фінансові витрати на одного учня (особливо за умови великої кількості слухачів).

4.6. Розробка конспекта лекцій та презентаційного матеріалу

Методичне забезпечення лекційного заняття за темою «Методика створення мультимедійного видання «Цифровий портретний живопис у середовищі Photoshop» містить у собі:

1) доповідь лектора;

2) презентацію до доповіді;

3) розроблене мультимедійне видання;

4) анкету для оцінки студентами якості проведення лекційного заняття.

Отже, лекційне заняття буде складатися з доповіді лектора, що буде супроводжуватися мультимедійною презентацією. Фрагмент доповіді лекції представлений нижче. Приклад слайду презентації представлений на рис. 4.1.

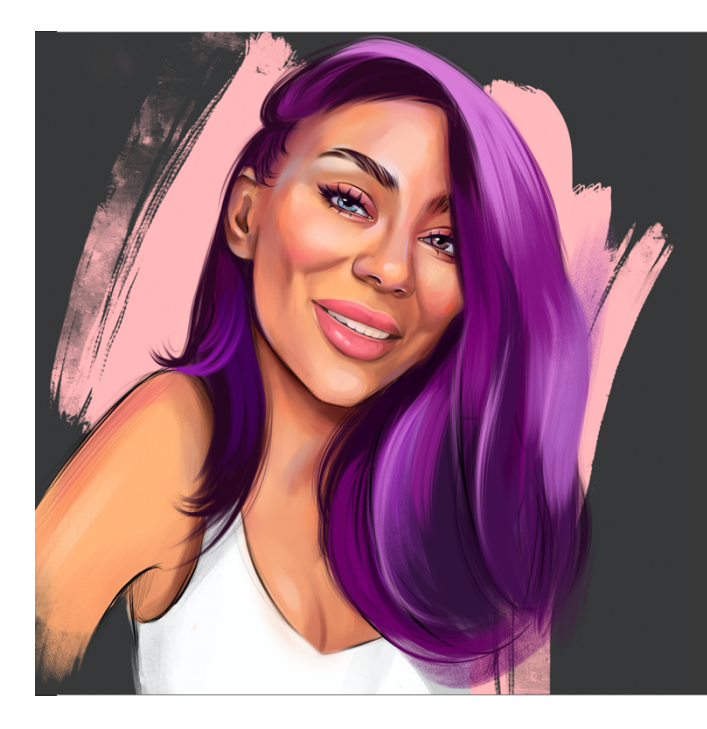

#### **МЕТА ЛЕКЦІЕ**

Інформування та навчання студентів тому, як поетапно розробити мультимедійне видання якісним на основі представленої методики розробки мультимедійного видання «Цифровий портретний живопис в середовищі Photoshop»

Рис. 4.1. Приклад слайду презентації

«Доброго дня, шановні студенти! Мене звати Морозова Єлизавета Тема лекційного заняття: «Методика створення мультимедійного видання «Цифровий портретний живопис у середовищі Photoshop»».

Основною метою нашого заняття є ознайомлення з етапами методики створення мультимедійного видання з навчання цифровому живопису та формування знань, як розробити якісне навчальне мультимедійне видання.

Об'єктом лекції є процес розробки мультимедійного видання «Цифровий портретний живопис у середовищі Photoshop».

Предметом лекції є послідовність та особливості розробки мультимедійного видання з навчання цифрового портретного живопису.

Сьогодні ми розглянемо наступні питання:

1) Яку роль відіграють мультимедійні видання у навчанні?

2) Як виявити основні функції, які повинне виконувати розроблюване видання з навчання цифровому живопису?

3) Як виявити найбільш значущі з цих функцій?

4) Як обрати найефективніші структурні елементи згідно з виявленими функціями для застосування у мультимедійному виданні?

5) Як обрати засіб розробки навчального мультимедійного видання?

6) Основні аспекти розробки дизайнерського рішення мультимедійного видання «Цифровий портретний живопис у середовищі Photoshop».

7) Аналіз роботи розробленого мультимедійного видання «Цифровий портретний живопис у середовищі Photoshop».

Для більш поглибленого вивчення матеріалу я рекомендую вам ознайомитися з спеціалізованою літературою, яку ви можете бачити зараз наслайді. Запишіть або сфотографуйте дані джерела корисної для вас інформації.

На цьому слайді представлені рекомендовані електронні джерела інформації. Їх і багато інших ви можете знайти в мережі Інтернет.

Отже, давайте детально розглянемо кожне з питань лекції.

Яку роль відіграють мультимедійні видання у навчанні? Питання до аудиторії: Як ви вважаєте, чи доцільно використовувати мультимедійні видання у навчанні? Чи хотіли б ви навчатися за допомогою інтерактивних мультимедійних видань?

Завдяки постійному вдосконаленню і збільшенню можливостей комп'ютерних технологій з'явився новий спосіб навчання за допомогою мультимедіа.

Використання мультимедійних видань у навчанні дозволяє максимально задіяти органи чуття учня завдяки відео- і аудіоматеріалам, ілюстраціям і музичномовним вставкам, симуляціям та навчальним іграм. Таким чином, мультимедіа втягує учня безпосередньо в процес навчання. Інтерактивне саморозвиток і сприяє навчання за допомогоюа затребуваним. Ви згодні з цією думкою?

Тепер поговоримо саме про цифровий живопис в Україні цифровий живопис почав розвиватися з моменту, коли стала доступною комп'ютерна техніка, досить потужна для спеціалізованих графічних редакторів. Будучи невід'ємною частиною сучасного мистецтва, в Україні цифровий живопис розвивається фактично на тому ж технічному рівні, що і в інших країнах....»

4.7. Апробація результатів проведення лекційного заняття

Лекційне заняття за темою «Методика створення мультимедійного видання "Цифровий портретний живопис у середовищі Photoshop"» було проведено в рамках викладання навчальної дисципліни «Комп'ютерна графіка та візуалізація» 24.09.2021 року студентам спеціальності 122 «Комп'ютерні науки» другого курсу навчання за освітнім ступенем «Бакалавр» денної форми навчання. На занятті були присутні 20 студентів.

Викладення матеріалу лекції (рис. 4.2) проводилося за допомогою додатку для проведення відеоконференцій Zoom, який чудово підходить для проведення лекції.

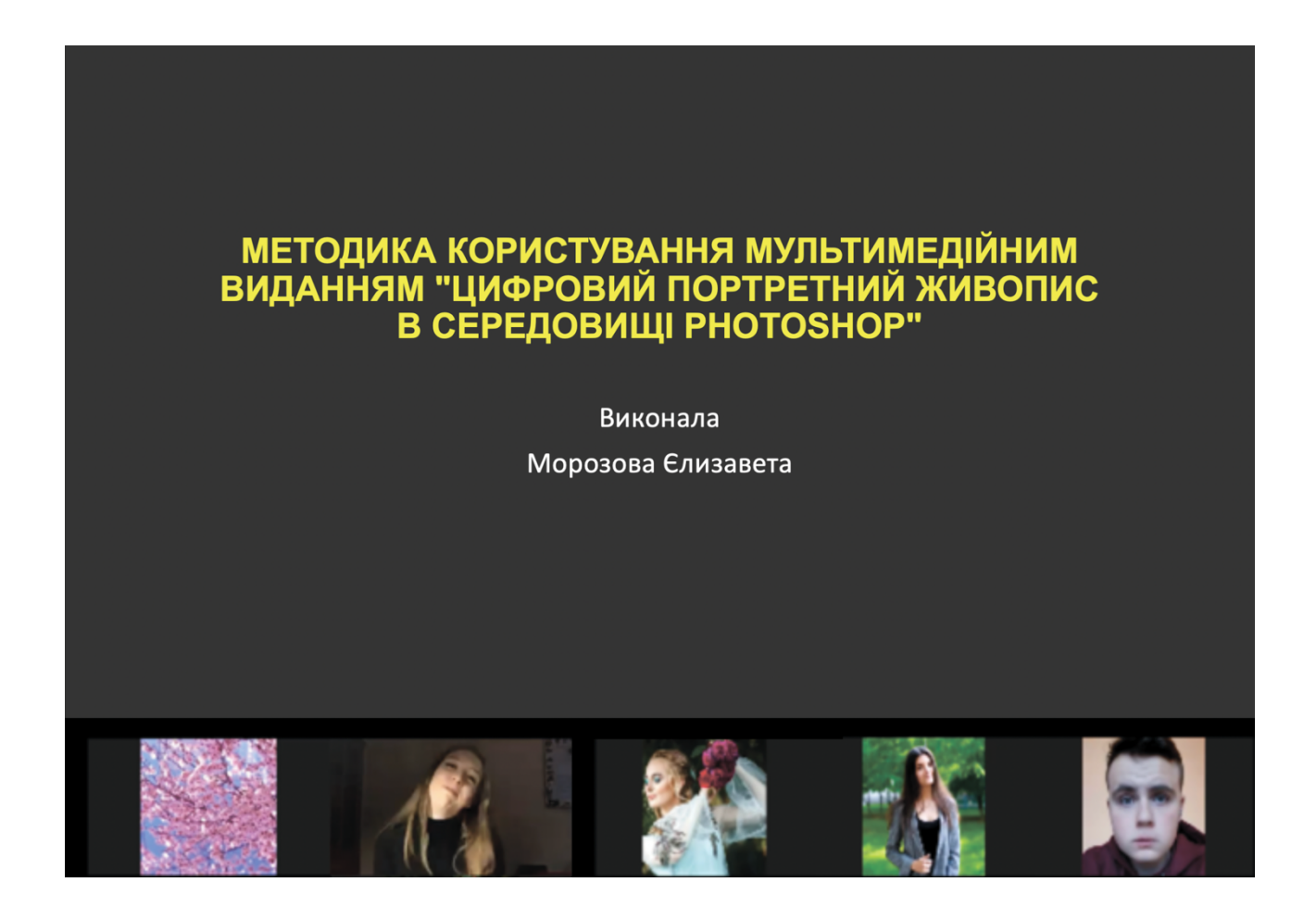

Рис. 4.2. Викладення матеріалу лекції

Пісня закінчення лекції студенти заповнили анкету щодо оцінки якості проведення заняття. Опитування проводилось за допомогою Google Form. Опитування пройшло 20 студентів. Результати анкетування студентів представлені на рис. 4.3.

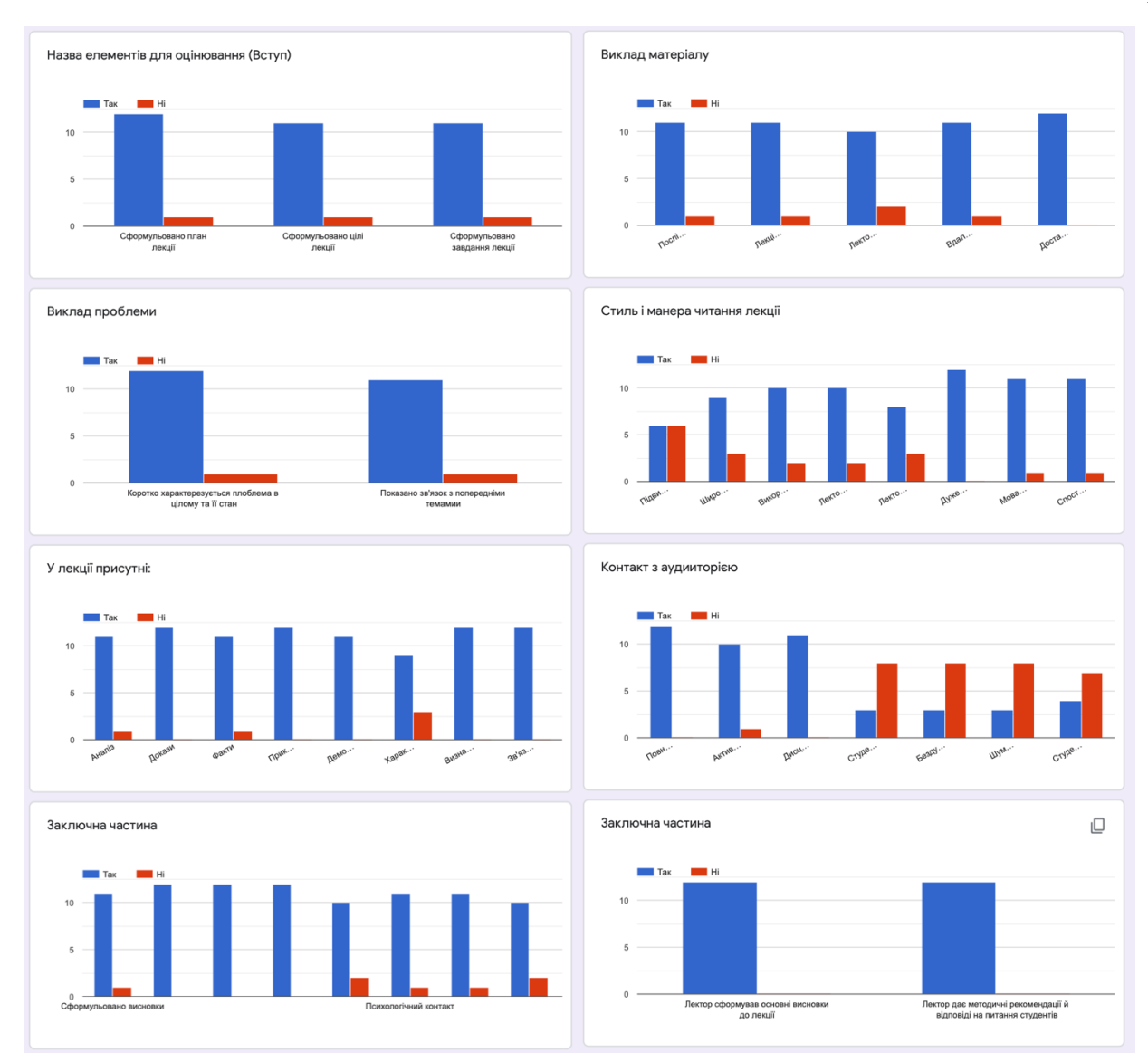

Рис. 4.3. Результати анкетування студентів

За результатами опитування можна зробити висновок, що в цілому заняття пройшло вдало. Студенти відзначили наявність усіх основних елементів лекції, контакту лектора зі студентами та зрозумілий виклад матеріалу. Проблемним місцем у викладанні лектором матеріалу лекції виявилася недостатнє використання імпровізації та широке використання модуляції для 25% студентів

Отже, задля підвищення якості проведення лекційного заняття уподальшому необхідно більш широко використовувати модуляції голосу та, можливо, міміку, для більш емоційного викладу матеріалу. Також добре використовувати більше цікавих та нвикористовувати імпровізацію, аби активізувати їх увагу.

Висновки до четвертого розділу

У даному розділі був розроблений дидактичний проект лекційного заняття за темою «Методика розробки мультимедійного видання "Цифровий портретний живопис у середовищі Photoshop"». В процесі розробки обґрунтували доцільність та визначили ключові завдання дидактичного проекту, вибір форми заняття, визначили вимоги до апаратно-програмного забезпечення заняття, проаналізували цільову аудиторію, сформували мету та цілі заняття, обрали методи навчання та активізації уваги. Також розробили структуру лекційного заняття з хронологією у часі.

Лекція впроваджена відповідно до навчального плану та вирішує наступні завдання:

1) розширення та закріплення сформованих знань про особливості розробки якісних мультимедійних видань;

2) розширення та закріплення сформованих знань щодо використання інтерактивних структурних елементів у мультимедійних виданнях;

3) розширення сформованих знань щодо існуючих програмних засобів для створення мультимедійних видань;

4) презентація створеної методики розробки мультимедійного видання «Цифровий портретний живопис у середовищі Photoshop»;

5) презентація розробленого навчального мультимедійного видання «Цифровий портретний живопис у середовищі Photoshop».

Мета дидактичного проекту лекційного заняття полягає у тому, щоб студенти дізналися і розібралися, як зробити мультимедійне видання якісним на основі методики розробки мультимедійного видання «Цифровий портретний живопис у середовищі Photoshop»

Практичним результатом дидактичного розділу є розроблений текст лекції та презентаційний матеріал до лекції.

Результати дидактичного розділу магістерської дипломної роботи було впроваджено у навчальний процес на лекційному занятті з дисципліни «Комп'ютерна графіка та візуалізація» у групі бакалаврів 2-го року навчання спеціальності 122 «Комп'ютерні науки»

### ВИСНОВКИ

Дипломна робота була присвячена розробці методики створення мультимедійного видання «Цифровий портретний живопис у середовищі Photoshop», її практичної реалізації у вигляді мультимедійного видання і розробці дидактичного проекту лекційного заняття.

Всі завдання роботи були вирішені, а саме: було проаналізовано існуючі методики та аналоги мультимедійних видань з навчання цифровому портретному живопису; розроблена методика створення мультимедійного видання заданої тематики; розроблений педагогічний сценарій, структура та сценарій мультимедійного видання; обраний програмний засіб розробки мультимедійного видання; розроблене дизайнерське рішення та саме мультимедійне видання з навчання цифровому живопису; визначені мета, завдання, структура та форма лекційного заняття; розроблений текст доповіді та презентація лекційного заняття.

Для вирішення завдань були використані методи аналізу і синтезу, анкетування, системного аналізу, бального оцінювання, теорії графів, логічного та структурного аналізу.

Науковим результатом дипломної роботи є розроблений математичний інструментарій у вигляді методики створення мультимедійного видання для навчання цифровий портретному живописі в середовищі Photoshop. Практичним результатом є створене мультимедійне навчальне видання за розробленою методикою.

Розроблена методика вирішує поставлену наукову проблему, а розроблене мультимедійне навчальне видання «Цифровий портретний живопис у середовищі Photoshop» – прикладну.

1. Алексєєв О. М. Відмітні класифікаційні ознаки електронних навчальних видань для інженерних спеціальностей: навч. посіб. Київ : НПУ ім. М. П. Драгоманова, 2010. 134 с.

2. Технология создания мультимедиа курса. URL: http://www.ido.tsu.ru/ss/- ?unit=223&page=6. (дата звернення: 13.09.2021).

3. Ананьин В. И. В поисках эффективности ИТ. Часть 1. URL: http://www.iemag.ru/analitics/detail.php?ID=18833 (дата звернення: 13.09.2021).

4. Барчаи Е. Анатомия для художников: учеб. пособ. Минск : Изд-во ЭКСМО-Пресс, 2001. 344 с.

5. Березовский В. С. Создание электронных учебных ресурсов и онлайновое обучение : учебн. пособ. Киев : Изд. группа BHV, 2013. 176 с.

6. Бондар І. О. Технології електронного видавництва : навч. посіб. для студентів напряму підготовки «Видавничо-поліграфічна справа». Харків : Вид. ХНЕУ ім. С. Кузнеця, 2015. 132 с.

7. Бондар І. О. Теорія кольору : навч. посіб. для студентів напряму підготовки «Видавничо-поліграфічна справа». Харків : ХНЕУ ім. С. Кузнеця, 2016. 164 с.

8. Бондар І. О. Визначення завдань для здійснення розробки інтерактивного електронного журналу : навч. посіб. Харків : Біоніка інтелекту, 2016. 134 с.

9. Бондар І. О. Специфіка здійснення процесу розробки мультимедійного видання «Графічний дизайн» : зб. тез. доп. міжнар. наук.-практ. конф., м. Харків, Молодий вчений, Харків, 2017. С.437–445.

10. Видео уроки цифровой живописи американського художника Ericanthonyj. URL: https://www.youtube.com/channel/UCRymMwc7RaLK\_ JkxduB-yK (дата звернення: 19.08.2021).

11. Десять инструментов для создания электронных учебных материалов и онлайн-курсов. URL: https://te-st.ru/2014/03/11/9-e-learning-authoring-tools/ (дата звернення: 03.01.2021).

12. ДСТУ 7157:2010. Інформація та документація. Видання електронні. Основні види та вихідні відомості. [Чинний від 2010–07–01]. Вид. офіц. Київ : Держспоживстандарт України, 2010. 14 с.

13. Жалдак М. І. Мультимедійні системи як засоби інтерактивного навчання : посіб. / за ред. Жука Ю. О. Київ : Педагогічна думка, 2012. 12 с.

14. Карлова А. И. «Цифровое искусство и музей»: пособ. СПб : Вопр. кльтурологии, 2016. 76 с.

15. Клещев А. С. Методы и средства разработки пользовательского интерфейса. URL: http://www.swsys.ru/ (дата звернення: 30.09.2021).

16. Композиция изданий: Особенности проектирования различных типов изданий URL: http://www.hi-edu.ru/e-books/xbook095/01 (дата звернення: 23.04.2021).

17. Комп'ютерне мистецтво або цифрове мистецтво. URL: https://uk. wikipedia.org/wiki/Комп%27ютерне мистецтво (дата звернення: 13.06.2021).

18. Кравченко Т. К. Информационная технология процесса принятия экономических решений : учеб. пособ. Минск : ГУ-ВШЭ, 2006. 172 с.

19. Круг С. Д. Веб-дизайн: книга Стива Круга или «Не заставляйте меня думать!» : пособ. СПб. : Символ-Плюс, 2005. 200 с.

20. Купер А. Ш. Об интерфейсе. Основы проектирования взаимодействия : учеб. пос. Москва. : Символ-Плюс, 2009. 688 с.

21. Лямець В. І. Системний аналіз. Вступний курс : навч. посіб. Харків : ХНУРЕ, 2004. 448 с.

22. Мультимед́ійне електр́онне навч́альне вид́ання URL: https://uk.wikipedia.org/wiki/ Мультимедійне електронне навчальне видання (дата звернення: 03.05.2021).

23. Мультиме́ https:/uk.wikipedia.org/wiki/Мультимедіа (дата звернення: 19.05.2021).

24. Обзор инструментальных средств разработки мультимедиа. URL: http://clubrus.ku lichki.net/obzor.html (дата звернення: 23.04.2021).

25. Осин А. В. Мультимедиа в образовании: контекст информатизации: науч. псоб. СПб. : Прайм-Еврознак, 2003. 250 с.

26. Основные модели разработки ПО. URL: https://geekbrains.ru/posts /methodologies (дата звернення: 30.09.2021).

27. Подходы к разработке ПО: как правильно выбрать методологию разработки программного обеспечения. URL: https://issoft.by/blog/podkhody-krazrabotke-po-kak-pravil (дата звернення: 30.09.2021).

28. Портфоліо українського цифрового художника Івана Агеєнко. URL: https://freelancehunt.com/freelancer/ageenko.html (дата звернення: 02.10.2021).

29. Портфоліо української цифрової художниці Анни Набоки. URL: https://freelancehunt.com/ freelancer/annanaboka.html (дата звернення: 30.09.2021).

30. Портфоліо української цифрової художниці Марії Приходько. URL: https://www.instagram.com / maria.modern/?igshid=oh3hl4ettias (дата звернення: 04.04.2021).

31. Портфоліо українського цифрового художника Сергія Бабича. URL: https://freelancehunt.ua/freelancer/BabychS29.html (дата звернення: 30.10.2021).

32. Прокопов К. В. Технология разработки программного обеспечения : учеб. пос. Минск : БГУИР, 2010. 267 с.

33. Пілат О., Огірко І. Інформаційна система оцінки якості електронних видань : навч. посіб. Москва : Український Університет в Москві, 2012. 166 с.

34. Пушкар О. І. Сучасні технології електронних мультимедійних видань: моногра. Харків : ІНЖЕК, 2012. 424 с.

35. Пушкар О. І., Завгородня О.С. Мультимедійне видавництво : навч. посіб. Харків : ХНЕУ ім. С. Кузнеця, 2015 203 с.

36. Серант А. Й., Огірко І. В. Соціальні комунікації і соціальні мережі як моделі розгалуженого розвитку зв'язків з громадськістю. Ефективність державного управління: зб. наук. пр. Львівського регіонального інституту державного управління Національної академії державного управління при Президентові України. Львів : ЛРІДУ НАДУ, 2012. 56 с.

37. Сучасні технології електронних мультимедійних видань : монографія / за ред. О. І. Пушкаря. Харків : ІНЖЕК, 2012. 424 с.

38. Теория цвета для дизайнеров. URL: https://medium.com/цвет/теорияцвета-для-дизайнеров-часть-1-значение-цвета (дата звернення: 23.04.2021).

39. Технология создания мультимедиа курса. URL: http://www.ido. tsu.ru/ss/-?unit=223&page=6. (дата звернення: 13.09.2021).

40. Ходаков В. Е. Адаптивный интерфейс : проблемы построения URL: http://aaecs.org/hodakov.html/ (дата звернення: 19.08.2021).

41. Цифровий живопис. URL: https://uk.wikipedia.org/Цифровий\_живопис (дата звернення: 30.07.2021).

42. Цифровая живопись в Photoshop Рисуем портрет по фотографиям на планшете. URL: https://amlab.me/digital-painting/ (дата звернення: 07.09.2021).

43. Шваркова Г. Г., Галынский В. М. Современная трактовка электронного учебника: типология, необходимые структурные элементы : науч. пособ. Минск : БГУ, 2006. 484 с.

44. Adobe Captivate: изучаем вместе. Создание электронного учебника с помощью Adobe Captivate. URL: https://classmill.com/crm4open/adobe-captivate (дата звернення: 30.09.2021).

45. Andrea Stangoni. URL: https://instagram.com/andreastangoni?i gshid=86zz8yg4abq9/ (20.03.2021). — Title from Screen.

46. ArtCraft. URL: https://jobs.dou.ua/ companies/artcraft-cgschool/reviews/ (дата звернення: 30.09.2021).

47. Art Talk. URL: https://art-talk.ru/topic/7008 (дата звернення: 10.06.2021).

48. Bertero ART SCHOOL. URL: https://ibertero.com/ (дата звернення: 30.09.2021).

49. Bertero.school – Відгуки. URL: https://www.instagram.com /bertero.school/?hl=ru (дата звернення: 04.06.2021).

50. Digital art. URL: http://digitalpainting.ru/?tags=elna+bastiansen. (дата звернення: 07.09.2021).

51. FATALISM ART. URL: https://photoshop-master.org/disc302// (дата звернення: 04.07.2021).

52. Julia Art (Instagram). URL: https://instagram.com/juliart.jpg?igshid=ux 5byh8qwbw4 (дата звернення: 30.09.2021).

53. Sinix Design- (YouTube). URL: https://www.youtube.com/channel/ UCUQTqWAaSzhAKRanOpes1nA (дата звернення: 30.09.2021).

54. The secret to drawing portraits. URL: https://www.youtube.com /channel/UCUQTqWAaSzhAKRanOpes (дата звернення: 09.06.2021).

55. V-модель (V-model). URL: https://www.youtube.com/watch?v= hIulck9V qwI&t=373s/ (дата звернення: 19.07.2021).

56. Xforum Fatalism Art. URL: https://photoshop-master.ru/blog/post/itogi-1 potoka-fatalism-art-rezultatyi--.html (дата звернення: 30.09.2021).

ДОДАТКИ

## Додаток А

## Анкета для виявлення важливості критеріїв на першому етапі методики

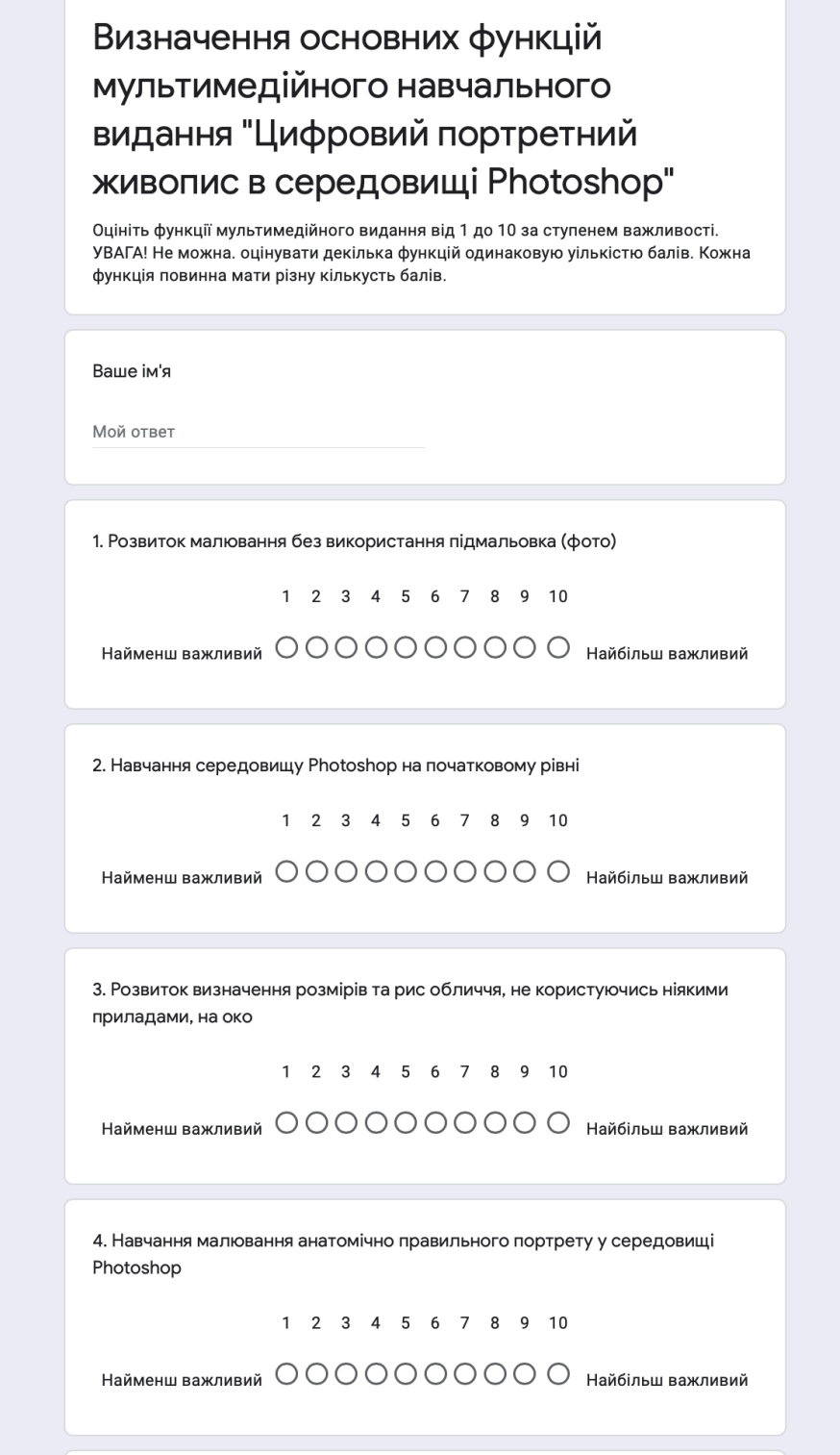

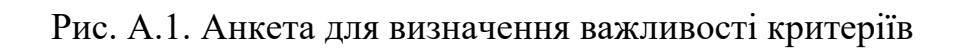

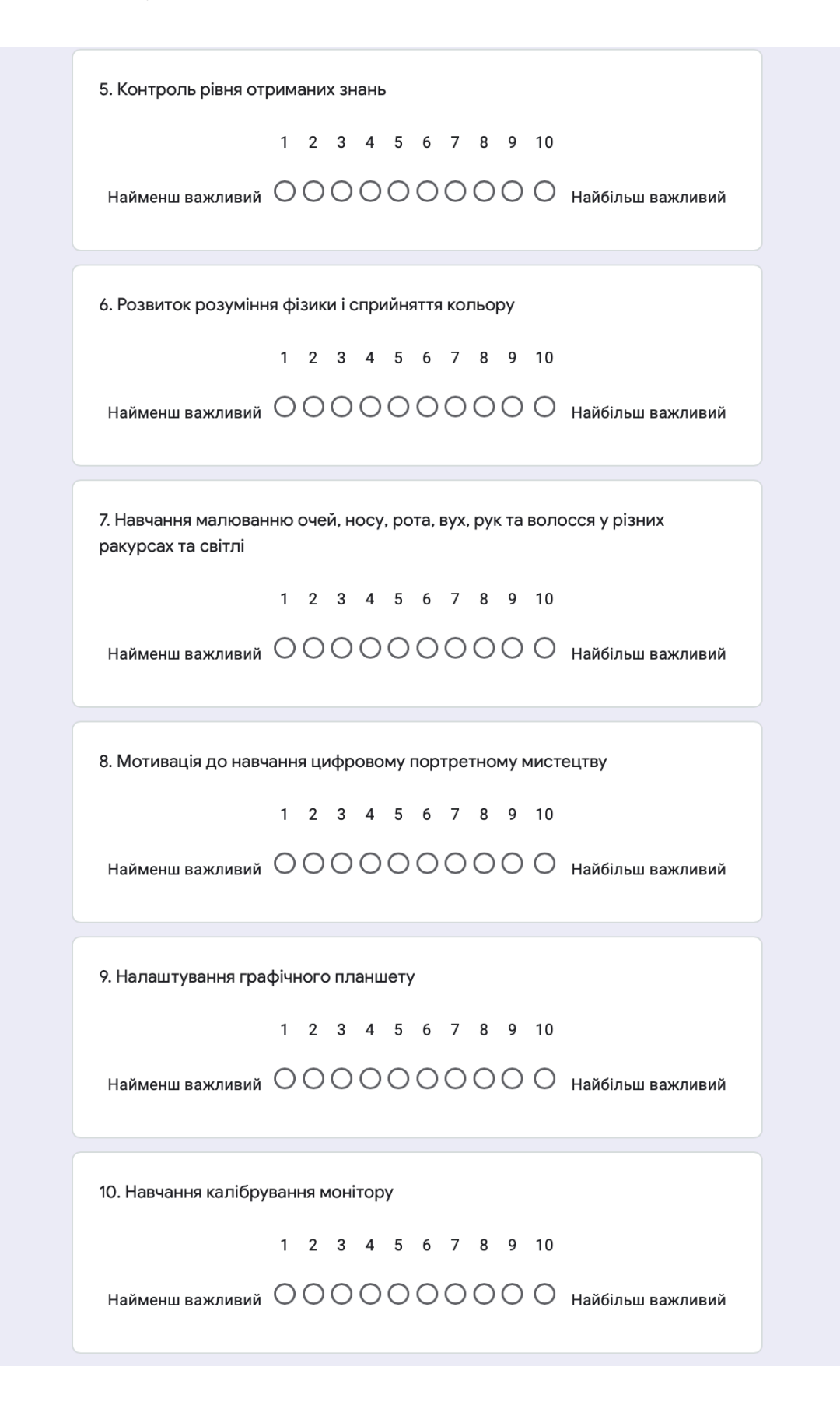

Рис. А.1. Закінчення анкети для визначення важливості критеріїв

### Додаток Б

### Текст доповіді лекційного заняття

Доброго дня, шановні студенти! Мене звати Морозова Єлизавета. Тема сьогоднішнього лекційного заняття: «Методика створення мультимедійного видання "Цифровий портретний живопис у середовищі Photoshop"».

Основною метою нашого заняття є ознайомлення з етапами методики створення мультимедійного видання з навчання цифровому живопису та формування знань, як розробити якісне навчальне мультимедійне видання.

Об'єктом лекції є процес розробки мультимедійного видання «Цифровий портретний живопис у середовищі Photoshop»».

Предметом лекції є послідовність та особливості розробки мультимедійного видання з навчання цифрового портретного живопису

На лекції ми з вами розглянемо наступні питання:

1) Яку роль відіграють мультимедійні видання у навчанні?

2) Як виявити основні функції, які повинне виконувати розроблюване видання з навчання цифровому живопису?

3) Як виявити найбільш значущі з цих функцій?

4) Як обрати найефективніші структурні елементи згідно з виявленими функціями для застосування у мультимедійному виданні?

5) Як обрати засіб розробки навчального мультимедійного видання?

6) Основні аспекти розробки дизайнерського рішення мультимедійного видання «Цифровий портретний живопис у середовищі Photoshop».

7) Аналіз роботи розробленого мультимедійного видання «Цифровий портретний живопис у середовищі Photoshop».

Для більш поглибленого вивчення матеріалу я рекомендую вам ознайомитися з спеціалізованою літературою, яку ви можете бачити зараз наслайді. Запишіть або сфотографуйте дані джерела корисної для вас інформації.

На цьому слайді представлені рекомендовані електронні джерела інформації. Їх і багато інших ви можете знайти в мережі Інтернет.

Отже, давайте детально розглянемо кожне з питань лекції.

Яку роль відіграють мультимедійні видання у навчанні?

Продовження додатку Б

Питання до аудиторії: Як ви вважаєте, чи доцільно використовувати мультимедійні видання у навчанні? Чи хотіли б ви навчатися за допомогою інтерактивних мультимедійних видань?

Завдяки постійному вдосконаленню і збільшенню можливостей комп'ютерних технологій з'явився новий спосіб навчання за допомогою мультимедіа. Використання мультимедійних видань у навчанні дозволяє максимально задіяти органи чуття учня завдяки відео- і аудіоматеріалам, ілюстраціям і музично-мовним вставкам, симуляціям та навчальним іграм. Таким чином, мультимедіа втягує учня безпосередньо в процес навчання. Інтерактивне саморозвиток і сприяє навчання за допомогою та затребуваним.

Ви згодні з цією думкою?

Тепер поговоримо саме про цифровий живопис В Україні цифровий живопис почав розвиватися з моменту, коли стала доступною комп'ютерна техніка, досить потужна для спеціалізованих програм- графічних редакторів. Будучи невід'ємною частиною сучасного мистецтва, в Україні цифровий живопис розвивається фактично на тому ж технічному і художньому рівні, що і в інших країнах.

Цифровими художниками стають в основному енергійні і допитливі люди і особливо діти, які вміють знаходити інформацію самостійно; дизайнери і поліграфісти (мають досвід роботи з графікою на ПК); більшість відомих цифрових художників закінчило навчальні заклади по традиційного живопису і тільки потім самостійно перейшло в цифровий малюнок. Але багато людей, які не мають спеціальної освіти також хочуть навчитися малювати цифровий портрет. Про це свідчить велика кількість запитів у пошуку Google та соціальних мережах. Тому, слід зазначити, що цифровий живопис достатньо перспективним.

2) Як виявити основні функції, які повинне виконувати розроблюване видання з цифрового живопису

Перейдемо до методики розробки мультимедійного видання на обрану тему. Методика виявлення структурних елементів для мультимедійного видання складається з етапів:
етап 1: виявлення критеріїв на основі функцій, які повинне виконувати розроблюване видання;

етап2: визначення рівня пріоритету кожного з визначених критеріїв мультимедійного видання;

етап 3: вибір найбільш значущих структурних елементів згідно з виявленими критеріями та їх вагою.

Для початку доцільно сформувати критерії, в основу яких покладені функції видання, щоб бачити, до чого потрібно прагнути та на що варто звертати увагу при розробці. Дані критерії дадуть розуміння, чому найважливіше навчитися цільовому користувачеві даного видання. Отже, я визначила 10 основних критеріїв (функцій), що можуть бути присутні у мультимедійному виданні «Цифровий портретний живопис у середовищі Photoshop». Ви можете побачити їх перелік на слайді.

Кількість визначених критеріїв треба обмежити та залишити тільки ті, які повністю відповідають саме навчанню цифровому портретному живопису. Тому для реалізації даного завдання раціонально використовувати метод анкетування, який дозволить опитати групу респондентів, що пеціалізується на цифровому живописі.

Експертам була запропонована анкета для визначення важливості критеріїв розроблюваного мультимедійного видання за шкалою від 1 до 10 балів (1 – найменш важливий, 10 – найбільш важливий). Експерти оцінили кожен критерій різною кількістю балів. Результати отриманих оцінок експертів подано в таблиці, яку ви можете побачити на слайді.

Відмітимо, що у разі участі в опитуванні декількох експертів розбіжності в їх оцінках неминучі і величина цієї розбіжності має важливе значення. Для перевірки узгодженості оцінок експертів доцільно розрахувати значення коефіцієнту варіації. Якщо показник варіації становить приблизно 30% і менше, то статистична сукупність вважається однорідною.

Розрахували коефіцієнт варіації для кожного критерію, а потім отримали середнє арифметичне значення коефіцієнту варіації для загального результату анкетування дорівнює 29%, що говорить про задовільну узгодженість експертних оцінок. Усе зрозуміло? Отже, можемо продовжувати розрахунки.

На основі отриманих оцінок, необхідно розрахувати коефіцієнти вагомості

усіх критеріїв, аби відсікти найменш важливі з них. Формула для розрахунку на слайді.

Результати розрахунків занесено до таблиці, яку ви можете бачити на екрані.

На основі отриманих коефіцієнтів вагомості визначаються найбільш вагомі елементи, для яких виконується умова, щоб коефіцієнт вагомості був більше 1 / кількість оцінюваних елементів. Оскільки елементів для аналізу було обрано 10, то коефіцієнт вагомості має бути більше ніж 0,1. Проаналізувавши вагові коефіцієнти елементів, найбільш вагомими елементами є: розвиток малювання без використання підмальовка (фото), розвиток визначення розмірів та рис обличчя, не користуючись допоміжними засобами, на око, навчання малювання анатомічно правильного портрету у середовищі Photoshop, розвиток розуміння фізики і сприйняття кольору, мотивація до навчання цифровому портретному мистецтву, навчання малюванню очей, носу, рота, вух, рук та волосся у різних ракурсах та світлі. Зверніть увагу на слайд.

Отже, після обробки результатів опитування кількість критеріїв вдалось обмежити до 6. Авжеж кожен критерій має свій вплив, вони нерівноправні, тому виникає наступне питання.

3) Як виявити найбільш значущі з цих функцій (критеріїв)?

Для визначення рівня пріоритету кожного критерію мультимедійного видання доцільно застосувати теорію графів. Вихідними даними є перелік визначених критеріїв на першому етапі дослідження.

Ви вже використовували даний науковий метод?

Для початку треба побудувати орієнтований граф на основі якого оцінити взаємовплив та досяжність одного критерію відносно іншого. Подивіться на слайд, тут початок стрілки визначає критерій, що залежить від критерію, на який вказує стрілка.

Далі треба побудувати матрицю суміжності, яка відображає всі зв'язки вихідного графа. На основі матриці суміжності необхідно побудувати матрицю досяжності.

Останнім кроком є визначення рівнів ієрархії критеріїв. Суть алгоритму зводиться до побудови ряду таблиць і аналізу в кожній таблиці умови приналежності конкретних вершин до поточного рівня ієрархії.

Отже, визначили, що критерії №5, №6, №7 мають перший рівень, критеріій №4 мають другий рівень, критерій No3 має третій рівень та критерій №2 має четвертий рівень.

У підсумку побудували ієрархічну модель критеріїв для мультимедійного видання, яку ви можете побачити на екрані.

Далі розрахували коефіцієнти вагомості критеріїв згідно з побудованою ієрархічною моделлю, щоб сума ваг дорівнювала «1»:  $(v_1 + ... + v_m = 1)$ для подальших розрахунків.

В результаті визначення рівня пріоритету дозволить закласти критерії відразу в процес розробки видання в певній послідовності. Але для того, щоб видання відповідало критеріям згідно з їх рівнями пріоритету, треба знати, за допомогою яких елементів цього можна досягти.

4) Як обрати найефективніші структурні елементи згідно з виявленими функціями для застосування у мультимедійному виданні?

Основну роль у мультимедійному виданні відіграють структурні елементи. Тому треба визначити елементи, які можна включити до структури видання та досягти необхідних критеріїв. Перелік відповідних потенційних структурних елементів наведений у таблиці, яку ви можете побачити на слайді.

Компоненти підібрані так, аби задіяти одночасно декілька органів чуття учня та зробити навчальний процес більш цікавим та ефективним.

Для того, щоб визначити, які структурні елементи краще використовувати у виданні згідно з відібраними критеріями та їх вагою виконаємо оцінку та вибір альтернатив (елементів) за допомогою базової моделі прийняття рішень.

Знову було проведено анкетування, метою якого є оцінювання структурних елементів по кожному критерію за бальною шкалою від 1 до 10 (1 – найменш підходить для реалізації певного критерію, 10 – найбільш підходить). Було опитано 12 експертів, кожен поставив різні бали кожному елементу, аби вони не повторювалися. Як ви вважаєте, чому бали не повинні повторюватися?

Потім було виведено середнє значення кожної оцінки (враховуючи думки всіх 12 експертів) по кожному елементу згідно з кожним критерієм.

Далі треба розрахувати критерій сумарної ефективності (підсумкову оцінку) по кожному структурному елементу враховуючи ваги критеріїв по формулі, яку ви можете бачити на екрані. Результати розрахунків наведені у таблиці на слайді.

На основі отриманих критеріїв сумарної ефективності розрахували коефіцієнти вагомості, щоб у сумі вони дорівнювали 1. Далі визначили найбільш вагомі структурні елементи, для яких виконується умова з порогом відсікання = 0,1. Проаналізувавши вагові коефіцієнти елементів, найбільш вагомими елементами  $\epsilon$ : 4, 5, 6, 7, 8, 9.

Згідно отриманих коефіцієнтів вагомості, враховуючи визначену надругому етапі ієрархічну модель критеріїв, було визначено структурні елементи мультимедійного видання з цифрового живопису: навчальні мініігри, відеоуроки, аудіокомпоненти, інтерактивні тести, релаксаційний простір («хвилина відпочинку») та симуляційний тренажер.

Таким чином, запропоновані етапи методики дозволяють прийняти обґрунтоване рішення відносно застосування найефективніших для сприйняття навчального матеріалу мультимедійних компонентів у електронному навчальному комплексі.

5) Як обрати засіб розробки навчального мультимедійного видання?

Питання до аудиторії: Які ви знаєте програмні засоби для створення навчальних мультимедійних видань? Який засіб обрали би ви для розробки даного видання та чому?

На сьогоднішній день є велика кількість програмних засобів, які дозволяють створювати електронні навчальні комплекси. Було відібрано 5 найбільш популярних та функціональних програмних засобів: Autoplay Media Studio, ISpring Suite, Adobe Captivate, SunRav BookOffice + TestOfficePro, Articulate Storyline. Отже, постає питання, який же засіб обрати.

При виборі програмного засобу треба спочатку виявити вимоги до нього виходячи з можливості реалізації необхідних структурних елементів та всіх задуманих ідей у мультимедійному виданні.

Тобто, треба уявити кінцевий продукт. Отже, було сформовано перелік важливих критеріїв вибору на основі вимог щодо реалізації самовчителя цифрового портретного живопису, який наведено у таблиці на слайді.

Ми можемо виявити найбільш підходящий варіант за допомогою базової моделі прийняття рішень, як робили це з вибором структурних елементів, пам'ятаєте? Після формування переліку важливих критеріїв вибору програмного засобу, треба оцінити кожну програму по кожному критерію по шкалі від 0 до 5. Бали для оцінки програмних засобів можуть повторюватися, та якщо якийсь критерій зовсім не реалізований, то він отримує оцінку 0. Результати оцінок можете побачити на слайді.

Далі треба розрахувати критерій сумарної ефективності (підсумкову оцінку) по кожному програмному засобу. Відповідно, програмний засіб, який набрав найбільшу кількість балів та має найвищий критерій сумарної ефективності, є вірним для реалізації мультимедійного видання заданої тематики. У нашому випадку переможцем виявився Adobe Captivate.

Отже, видання буде розроблюватися за допомогою програмного засобу Adobe Captivate.

6) Основні аспекти розробки дизайнерського рішення мультимедійного видання.

Не менш важливим є необхідність створити привабливе видання. Дизайн мультимедійних видань має свої особливості в порівнянні з дизайном друкованих видань: можливість побудови простої та зручної навігації в межах мультимедійного видання; можливість адаптації користувальницького інтерфейсу під індивідуальні запити учня тощо. Тож постає завдання розробити такий дизайн, який у першу чергу буде робити видання зручним та зрозумілим для використання.

Навігація повинна бути простою і інтуїтивно зрозумілою. В даному виданні добре використовувати яскраві ілюстрації.

Важливим моментом є вибір кольорової гами видання. Адже кожен колір має певний вплив психологію. Для розроблюваного видання було обрано три основних кольори: жовтий, та темно сірий. Як ви гадаєте, чому саме ці кольори?

Ці кольори сприятливо впливають на людину. Жовтий вважається кольором гармонії, він здатний викликати радісні відчуття, а також стимулювати його до зосередженості і слухняності. На сірому темному кольорі добре видно яскраві зображення.

Ось яку важливу роль відіграє обране кольорове сполучення.

Шрифт також має велике значення для ефективного сприйняття інформації. Він повинен бути, найголовніше, читабельним та відповідати загальному дизайнерському рішенню мультимедійного видання. Для розроблюваного видання був обраний шрифт Roboto – це сімейство геометричних гротесків, розроблене американською компанією Tobias Frere-Jones у 2000 році. Він простий, без зарубок, читабельний, має багато накреслень, щоб відокремлювати заголовки та найголовніше від решти інформації.

7) Аналіз роботи розробленого мультимедійного видання з цифрового живопису.

Отже, ми розглянули всі найважливіші аспекти, які необхідно врахувати при розробці якісного мультимедійного видання. А тепер давайте подивимося на розроблене видання та проаналізуємо його по усім виділеним аспектам.

Як ви можете побачити, дизайн видання яскравий, використане обране кольорове сполучення.

Видання має багато інтерактивних елементів, що повинне приваблювати та спонукати до навчання.

Структура видання розроблена згідно з виявленою ієрархією функцій видання.

(Далі показується та коментується робота та можливості видання). Чого на вашу думку не вистачає у цьому виданні?

Чи подобається вам дизайнерське оформлення видання? Чи добре структуроване дане видання?

Висновки:

Отже, під час лекції ми з'ясували, наскільки актуальною на сьогоднішній день є розробка та використання мультимедійних видань у навчанні.

Закінчення додатку Б

Також ми ознайомилися з основними етапами методики розробки мультимедійного видання з навчання цифровому живопису, які допоможуть створити його якісним та ефективним.

Було обрано найкращий програмний засіб для розробки даного видання, а саме Adobe Captivate. Були виділені основні аспекти розробки дизайнерського рішення мультимедійного видання, такі як зручність навігації, кольорова схема, яскраві ілюстрації, шрифт тощо.

Проаналізувавши розроблене видання згідно з усіма особливостями виявили переваги та недоліки, над якими треба працювати.

А тепер я готова відповісти на ваші запитання. Вам сподобалася лекція? А тепер пропоную вам оцінити якість проведеної мною лекції. Заповніть, будь ласка, анкети. Часу на заповнення – 5 хвилин. Дякую за увагу! До побачення.»

# Додаток В

## Анкета для оцінки студентами якості проведення лекційного заняття

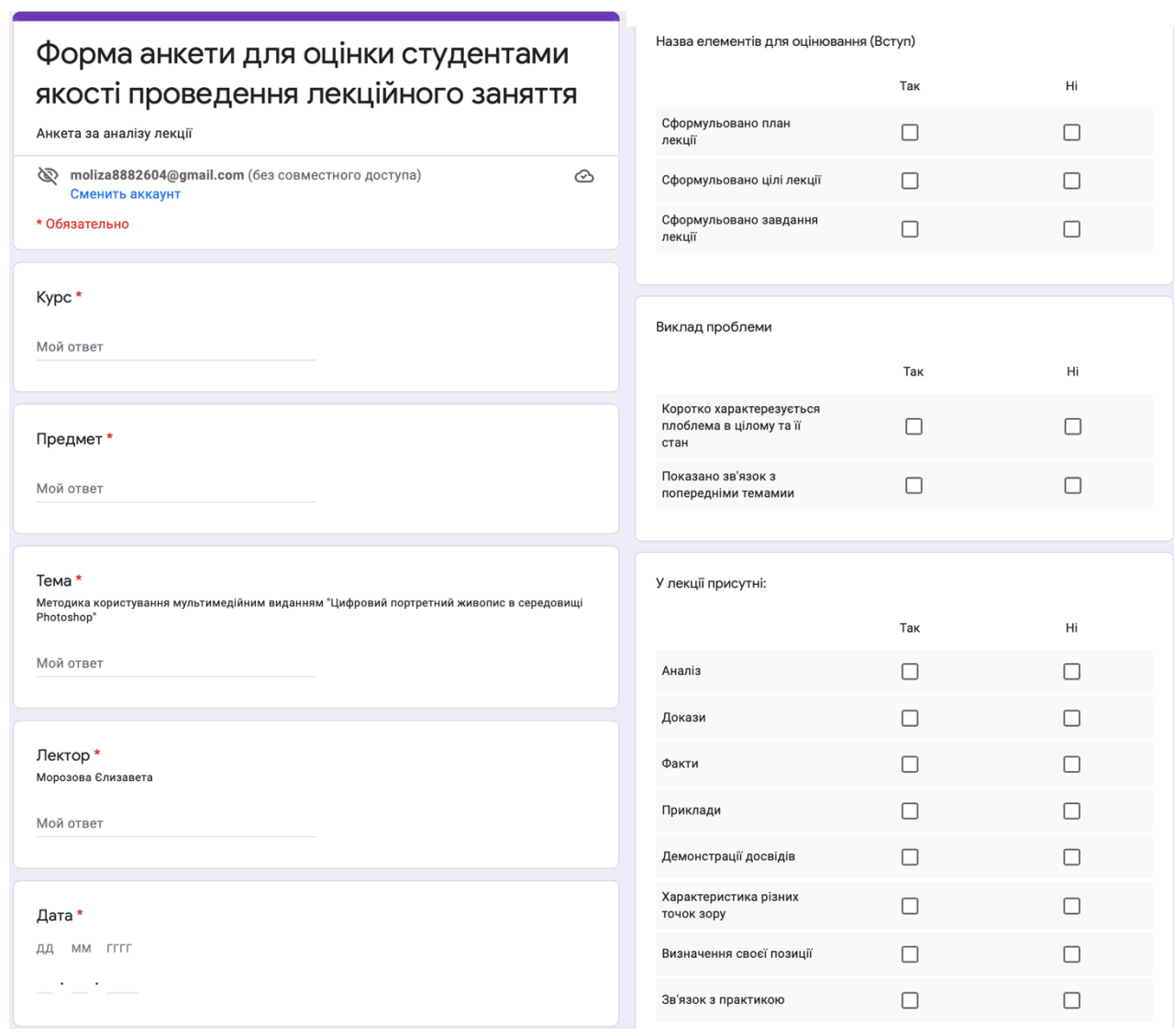

Рис. В.1. Форма анкети для оцінки якості проведення лекційного заняття

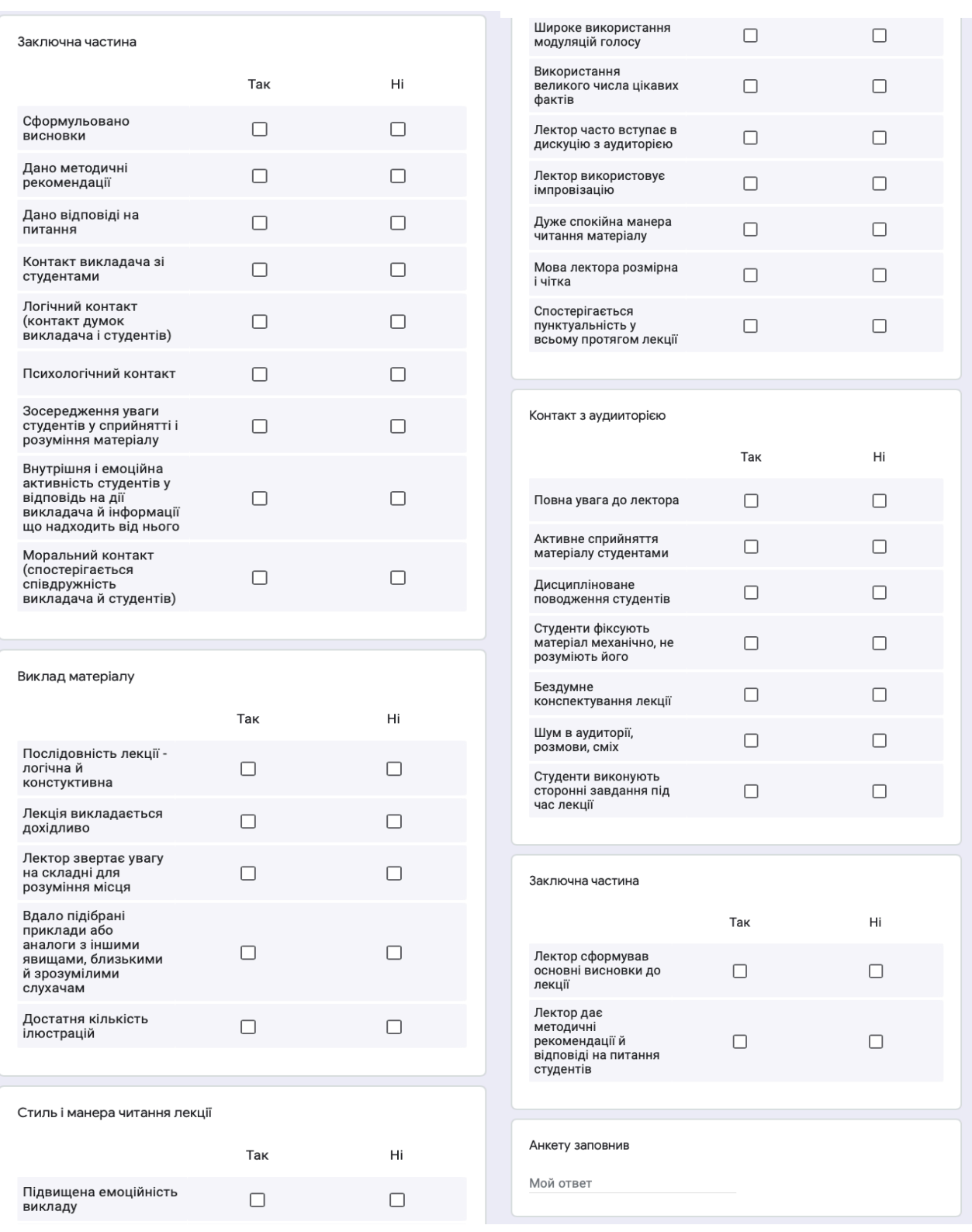

Рис. В.2. Продовження форми анкети для оцінки якості проведення лекційного

заняття

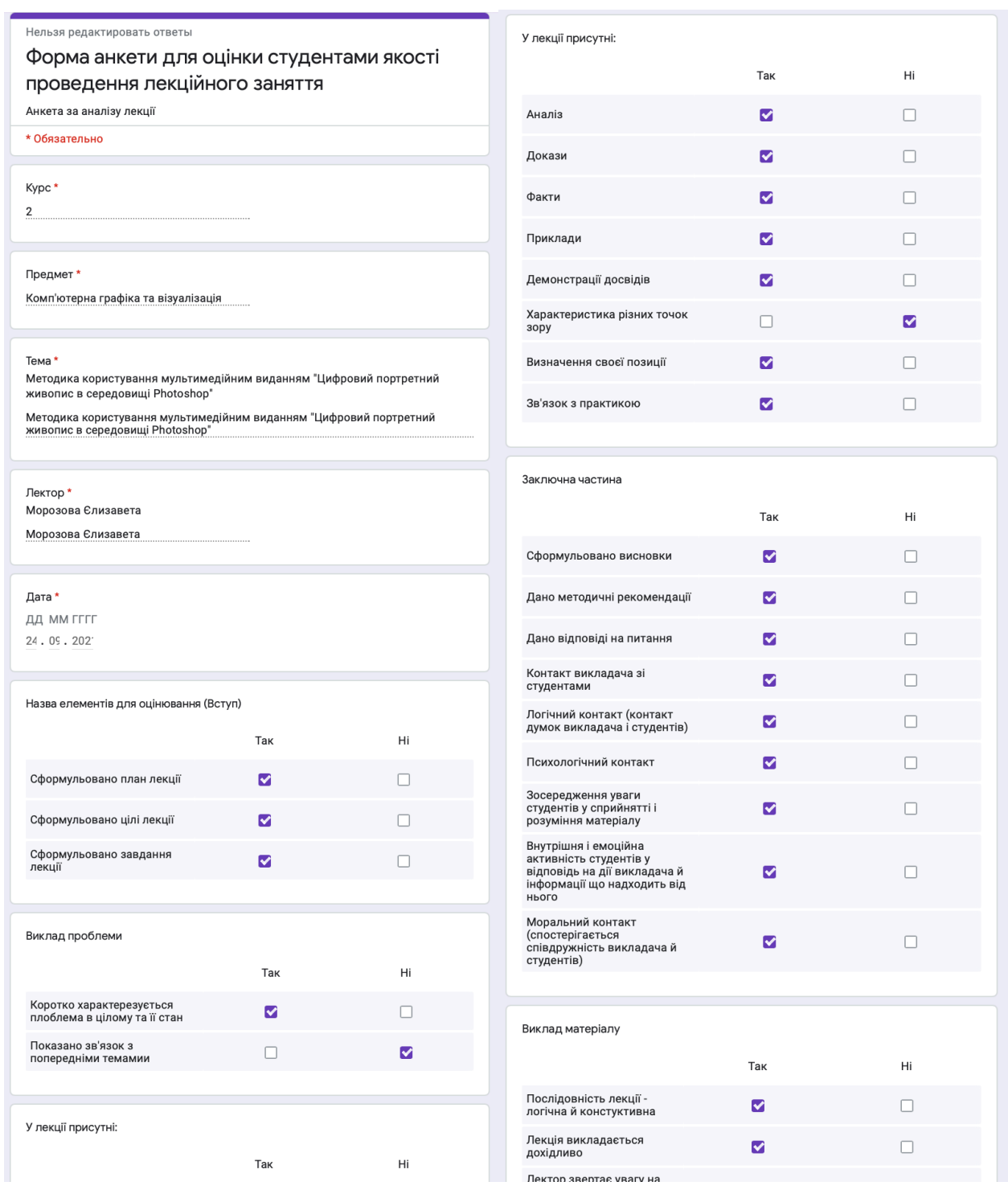

Рис. В.3. Закінчення форми анкети для оцінки якості проведення лекційного заняття

# Закінчення додатку В

| Виклад матеріалу                                                                                 |                         |                      | Контакт з аудииторією                                                   |     |                      |
|--------------------------------------------------------------------------------------------------|-------------------------|----------------------|-------------------------------------------------------------------------|-----|----------------------|
|                                                                                                  | Так                     | Hi                   |                                                                         | Так | Hi                   |
| Послідовність лекції -<br>логічна й констуктивна                                                 | M                       | □                    | Повна увага до лектора                                                  | M   |                      |
| Лекція викладається<br>дохідливо                                                                 | M                       | П                    | Активне сприйняття<br>матеріалу студентами                              | M   |                      |
| Лектор звертає увагу на<br>складні для розуміння<br>місця                                        | $\overline{\mathbf{v}}$ | П                    | Дисципліноване поводження                                               | ☑   |                      |
| Вдало підібрані приклади<br>або аналоги з іншими<br>явищами, близькими й<br>зрозумілими слухачам | ☑                       | П                    | студентів<br>Студенти фіксують матеріал<br>механічно, не розуміють його | г   | M                    |
| Достатня кількість<br>ілюстрацій                                                                 | M                       | п                    | Бездумне конспектування<br>лекції                                       |     | $\blacktriangledown$ |
|                                                                                                  |                         |                      | Шум в аудиторії, розмови,<br>сміх                                       |     | M                    |
| Стиль і манера читання лекції                                                                    |                         |                      | Студенти виконують<br>сторонні завдання під час                         |     | M                    |
|                                                                                                  | Так                     | Hi                   | лекції                                                                  |     |                      |
| Підвищена емоційність<br>викладу                                                                 | п                       | M                    |                                                                         |     |                      |
| Широке використання                                                                              | п                       | M                    | Заключна частина                                                        |     |                      |
| Використання великого<br>числа цікавих фактів                                                    | п                       | M                    |                                                                         | Так | Hi                   |
| модуляцій голосу<br>Лектор часто вступає в<br>дискуцію з аудиторією                              | M                       | п                    | Лектор сформував<br>основні висновки до                                 | M   |                      |
|                                                                                                  | п                       | $\blacktriangledown$ | лекції<br>Лектор дає методичні                                          |     |                      |
| Лектор використовує<br>імпровізацію<br>Дуже спокійна манера<br>читання матеріалу                 | M                       |                      | рекомендації й відповіді<br>на питання студентів                        | M   |                      |
| Мова лектора розмірна і<br>чітка                                                                 | M                       | п                    |                                                                         |     |                      |

Рис. В.4. Приклад заповнення студенткою анкети з аналізу лекції

## Додаток Д

## Презентаційний матеріал лекційного заняття

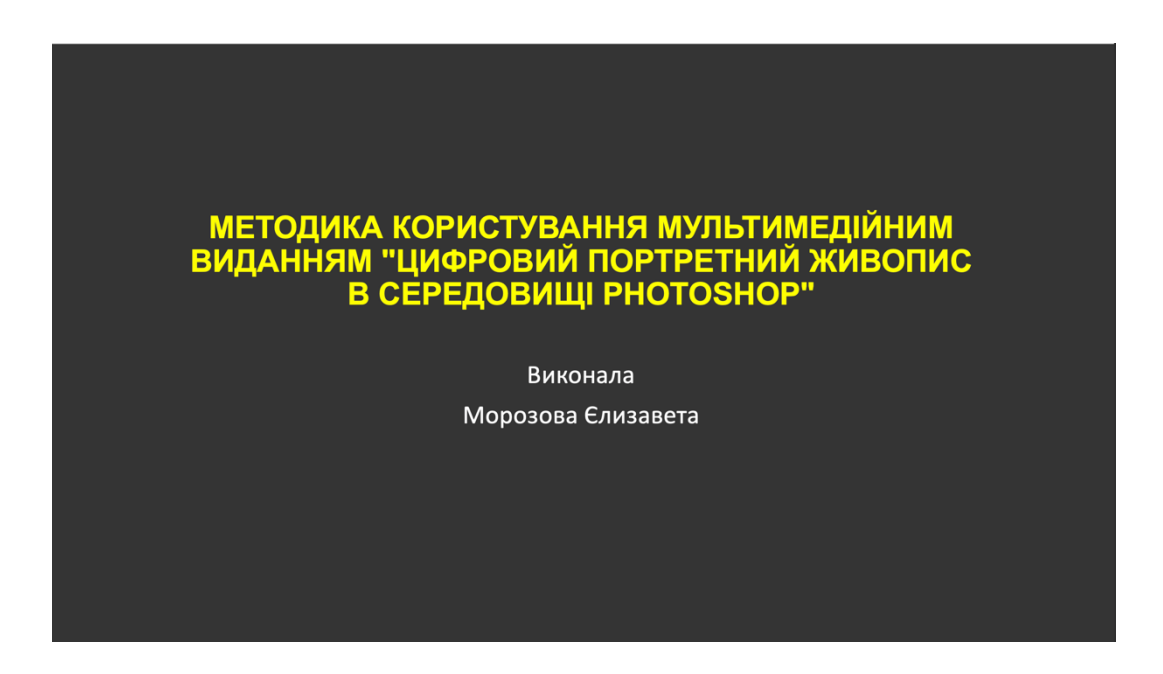

Рис. Д.1. Титульний слайд презентації

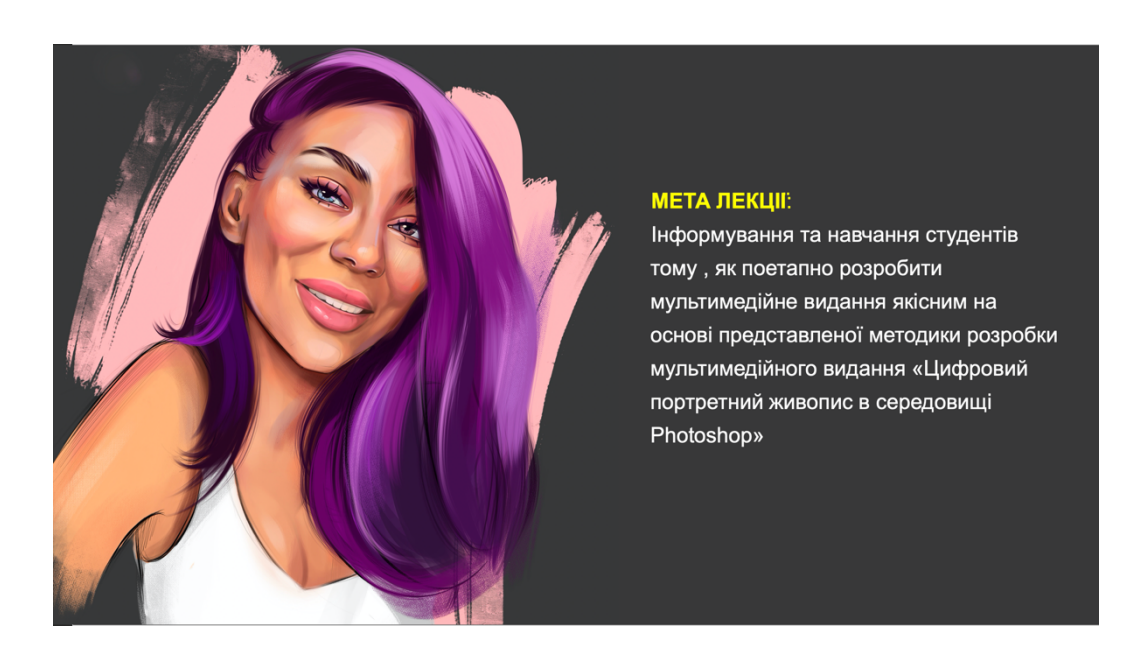

Рис. Д.2. Мета лекційного заняття

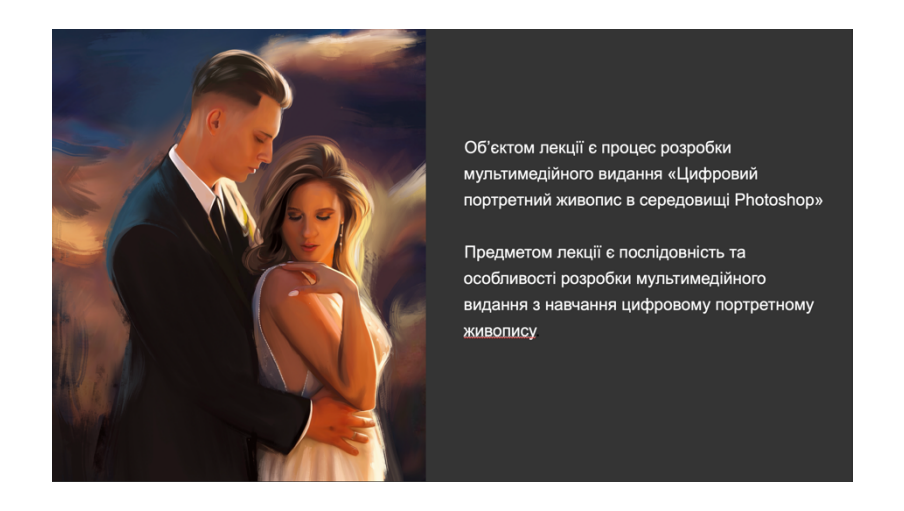

#### Рис. Д.3. Об'єкт та предмет лекційного заняття

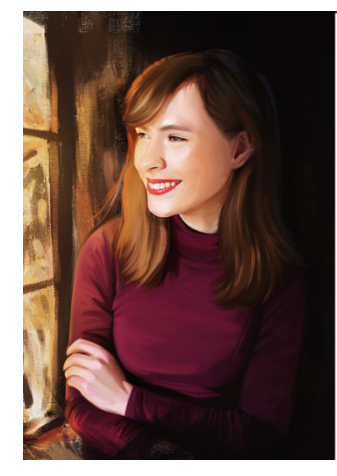

На лекції ми з вами розглянемо наступні питання:

- 1) Яку роль відіграють мультимедійні видання у навчанні? 2) Як виявити основні функції, які повинне виконувати розроблюване видання з навчання цифровому живопису?
- 3) Як виявити найбільш значущі з цих функцій?
- 4) Як обрати найефективніші структурні елементи згідно
- з виявленими функціями для застосування
- у мультимедійному виданні?

5) Як обрати засіб розробки навчального мультимедійного видання?

6) Основні аспекти розробки дизайнерського рішення мультимедійного видання «Цифровий портретний живопис в середовищі Photoshop».

7) Аналіз роботи розробленого мультимедійного видання

#### Рис. Д.4. Питання, які розглядаються на лекції

Список основної літератури:

1. Березовский В. С. Создание электронных учебных ресурсов и онлайновое обучение: [Учебн. пособ.] / В. С. Березовский, И. В. Стеценко. - Киев : Изд. группа ВНV, 2013. — 176 с.

2. Бондар І. О. Технології електронного видавництва. Навчальний посібник для студентів напряму підготовки 6.051501 «Видавничо-поліграфічна справа». — Харків : Вид. ХНЕУ ім. С. Кузнеця, 2015. - 132 с.

3. Воган Т. Самое полное руководство по созданию мультимедийных проектов / Т. Воган. - Москва: НТ «Пресс», 2006. - 520 с.

4. Інформація та документація. Видання електронні. Основні види та вихідні відомості : ДСТУ 7157:2010. - [Чинний від 2010-07-01]. - Київ : Держспоживстандарт України,  $2010 - 14c$ 

5. Жалдак М. І. Мультимедійні системи як засоби інтерактивного навчання: посібник / М. І. Жалдак, М. І. Шут, Ю. О. Жук, Н. П. Дементієвська, О. П. Пінчук, О. М. Соколюк, П. К. Соколов / за ред. Жука Ю. О. — Київ : Педагогічна думка, 2012. — 12 с.

6. Кини, Р. Л. Принятие решений при многих критериях: предпочтения и замещения / Р. Л. Кини, Х. Райфа. — Москва: Радио и связь, 1981. — 560 с.

Рис. Д.5. Перелік рекомендованої літератури

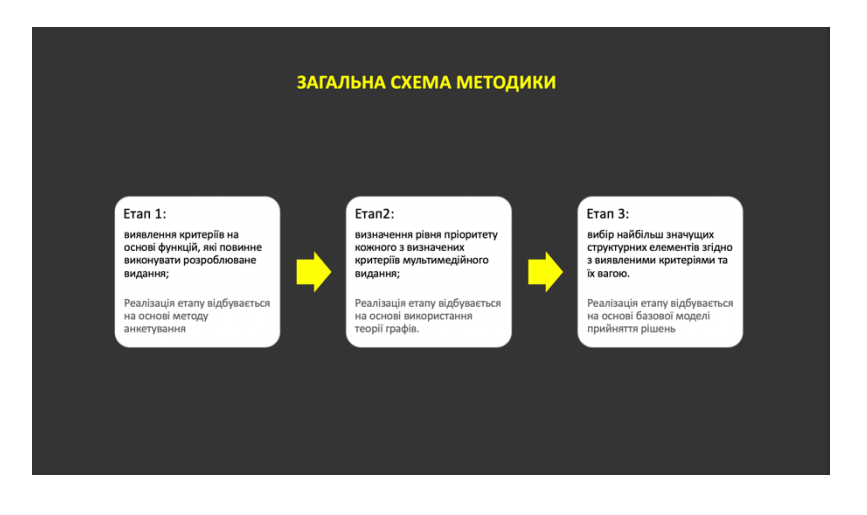

Рис. Д.6. Загальна схема методики

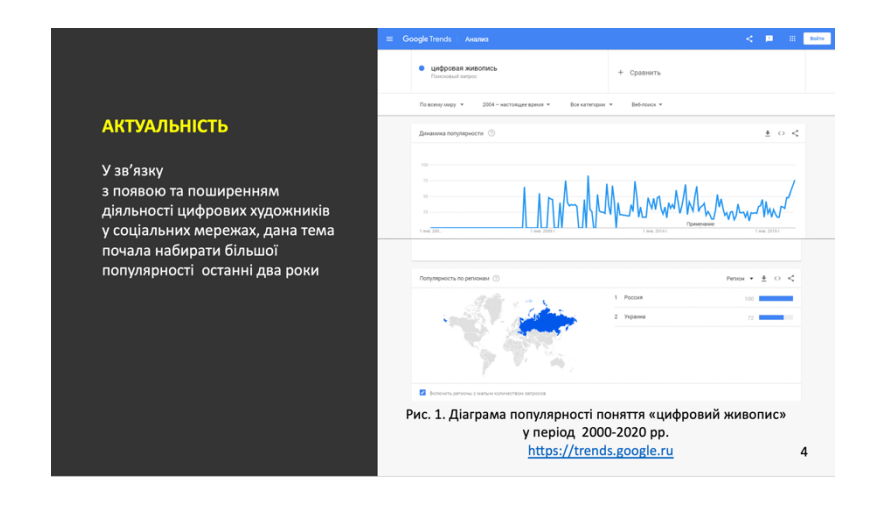

Рис. Д.7. Актуальність мультимедійних видань у навчанні

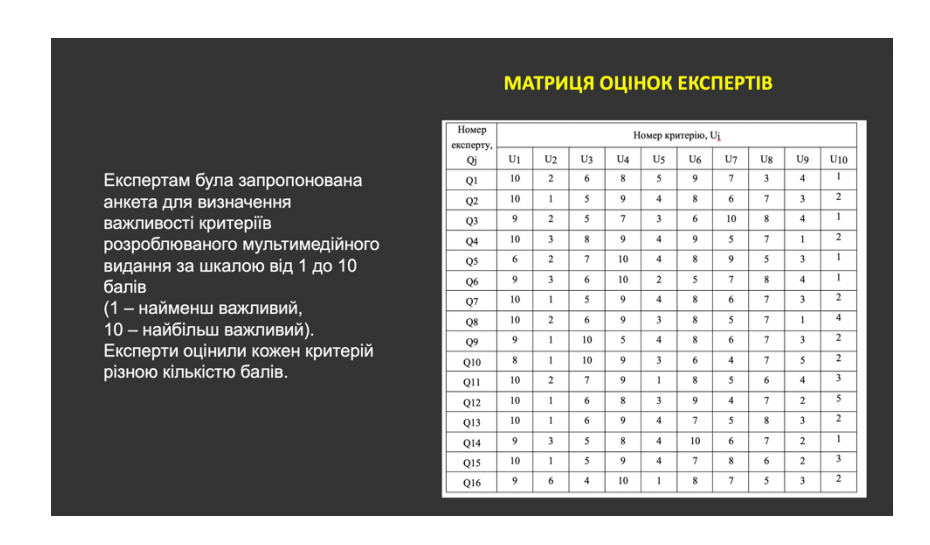

Рис. Д.8. Фрагмент першого етапу методики

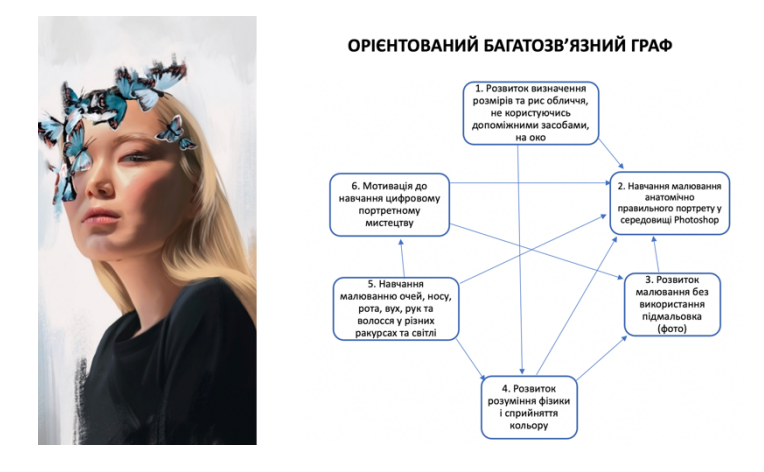

## Рис. Д.9. Фрагмент другого етапу методики

#### ВАГОМІСТЬ СТРУКТУРНИХ ЕЛЕМЕНТІВ

Згідно отриманих коефіцієнтів вагомості, враховуючи визначену надругому етапі ієрархічну модель критеріїв, було визначено структурні елементи мультимедійного видання з цифрового живопису: навчальні мініігри, відеоуроки, інтерактивні тести, релаксаційний простір («хвилина відпочинку») та інтерактивні навчальні відео.

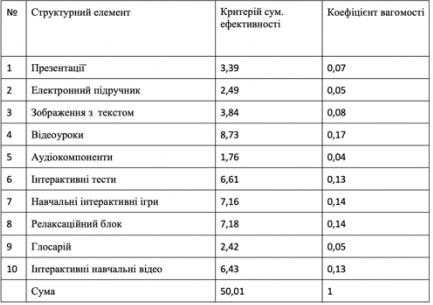

## Рис. Д.10. Фрагмент третього етапу методики

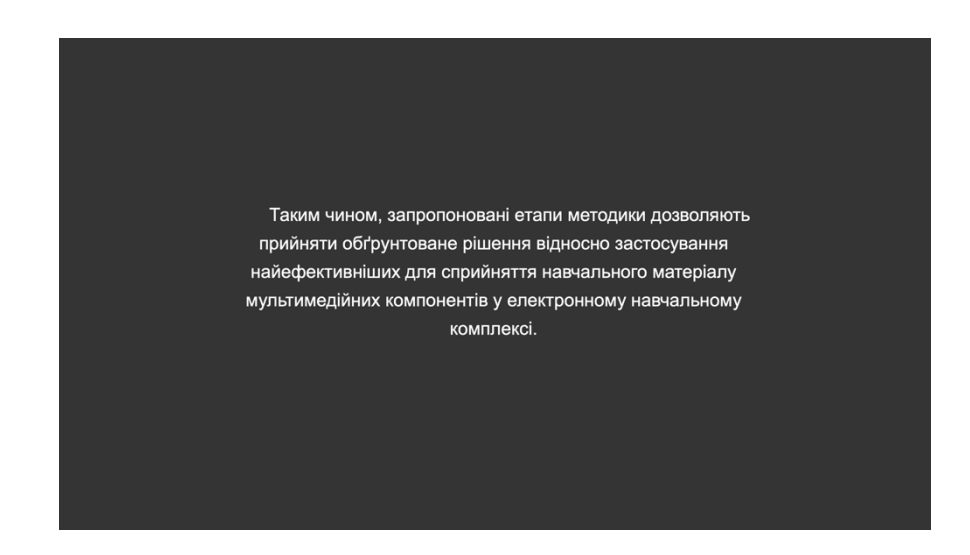

Рис. Д.11. Результат та висновки методики

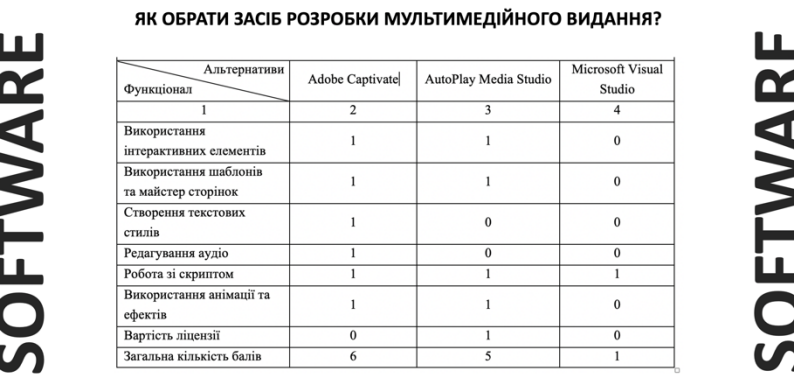

#### Рис. Д.12. Вибір програмного засобу для розробки мультимедійного видання

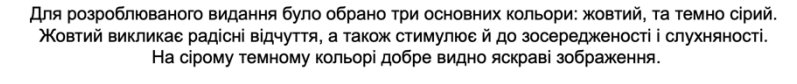

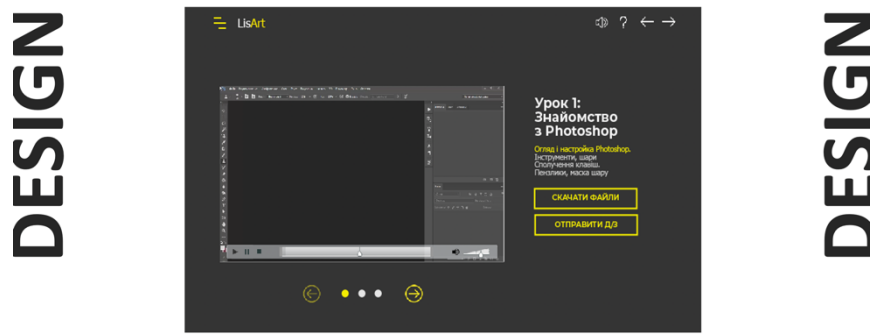

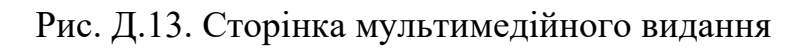

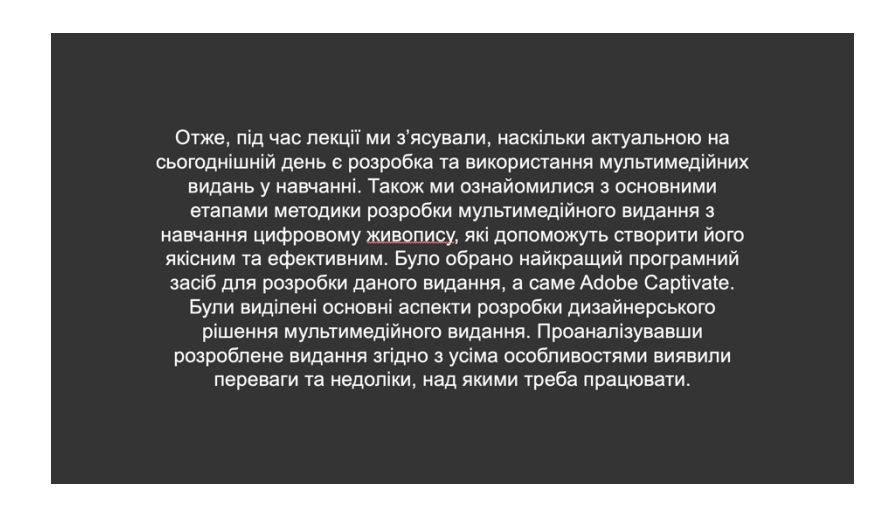

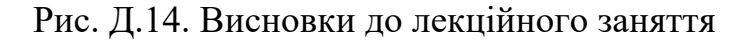

## Додаток Е

#### Ескізи сторінок мультимедійного видання

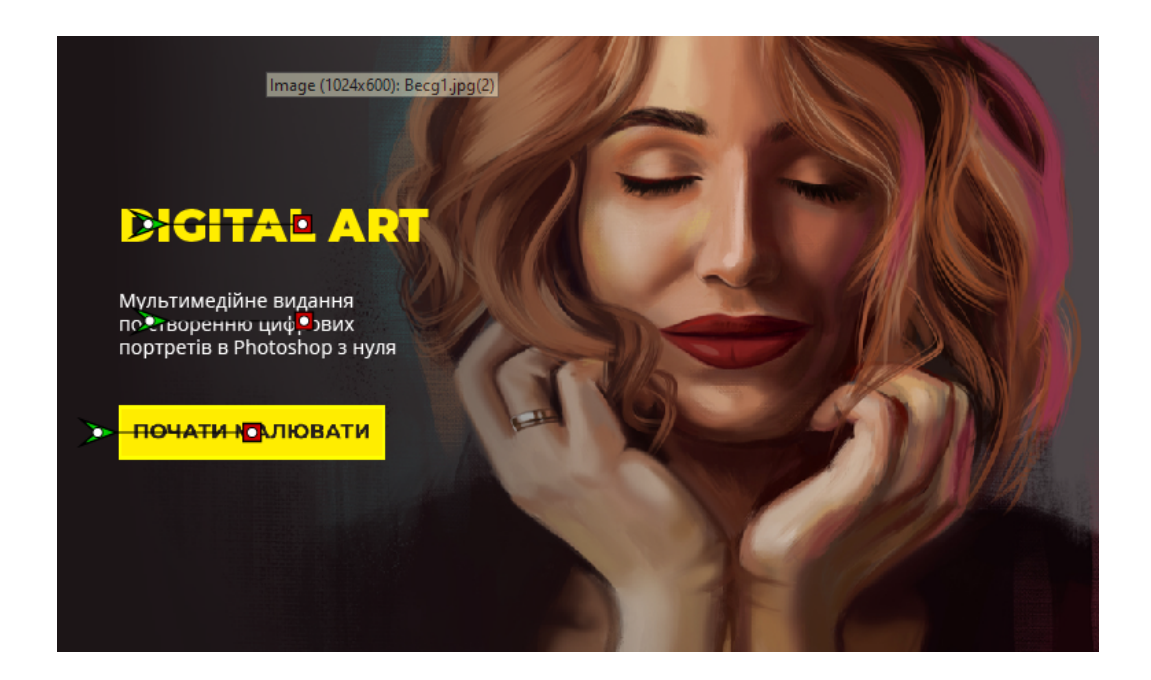

Рис. Е.1. Перша сторінка мультимедійного навчального видання «Цифровий портретний живопис у середовищі Photoshop»

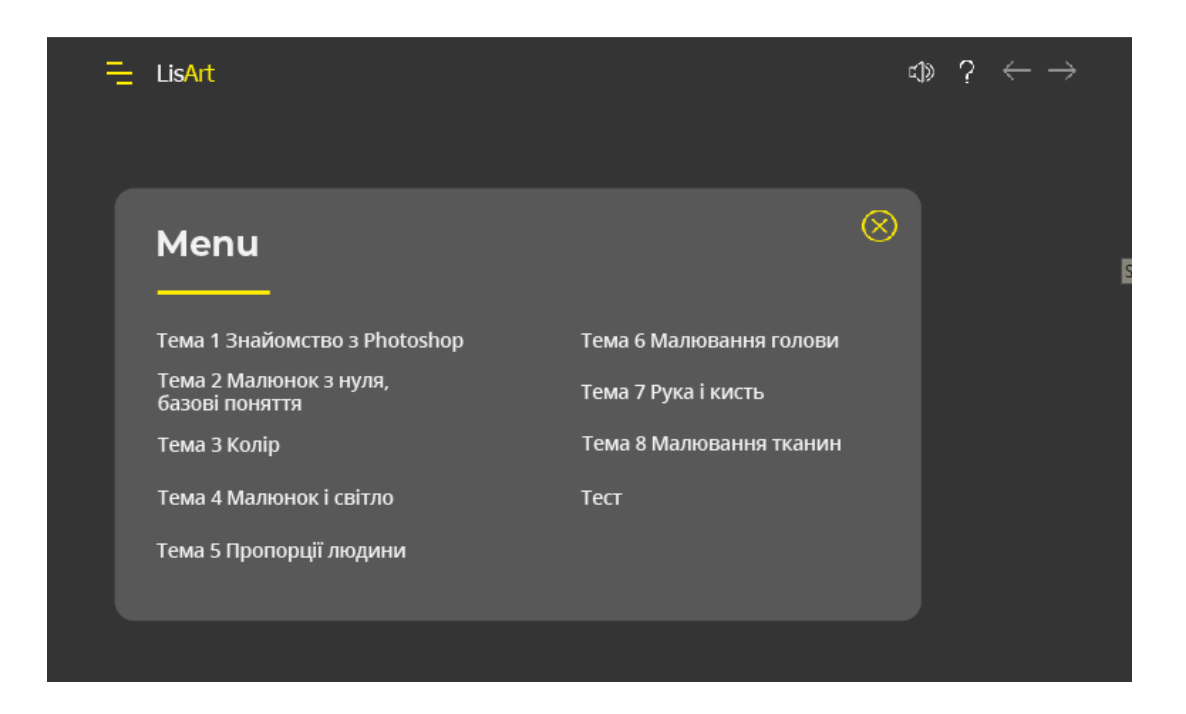

Рис. Е.2. Меню мультимедійного навчального видання «Цифровий портретний живопис у середовищі Photoshop»

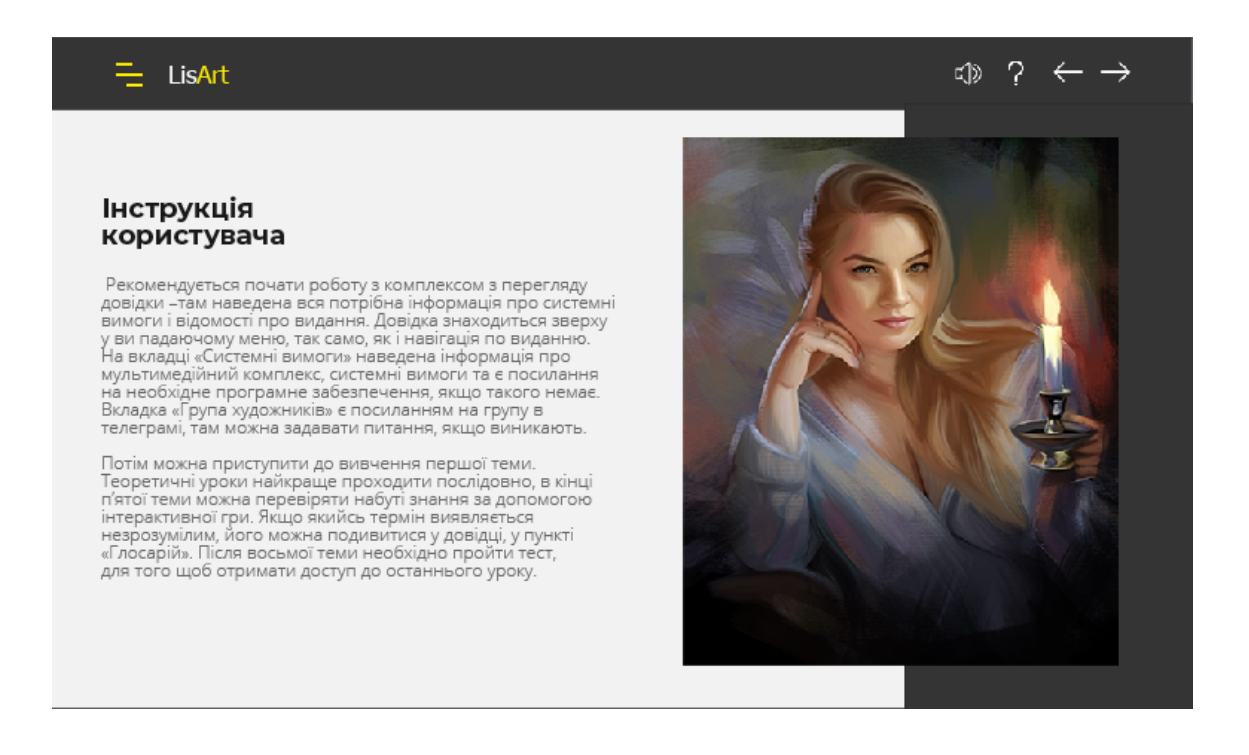

Рис. Е.3. Інструкція користувача мультимедійного навчального видання «Цифровий портретний живопис у середовищі Photoshop»

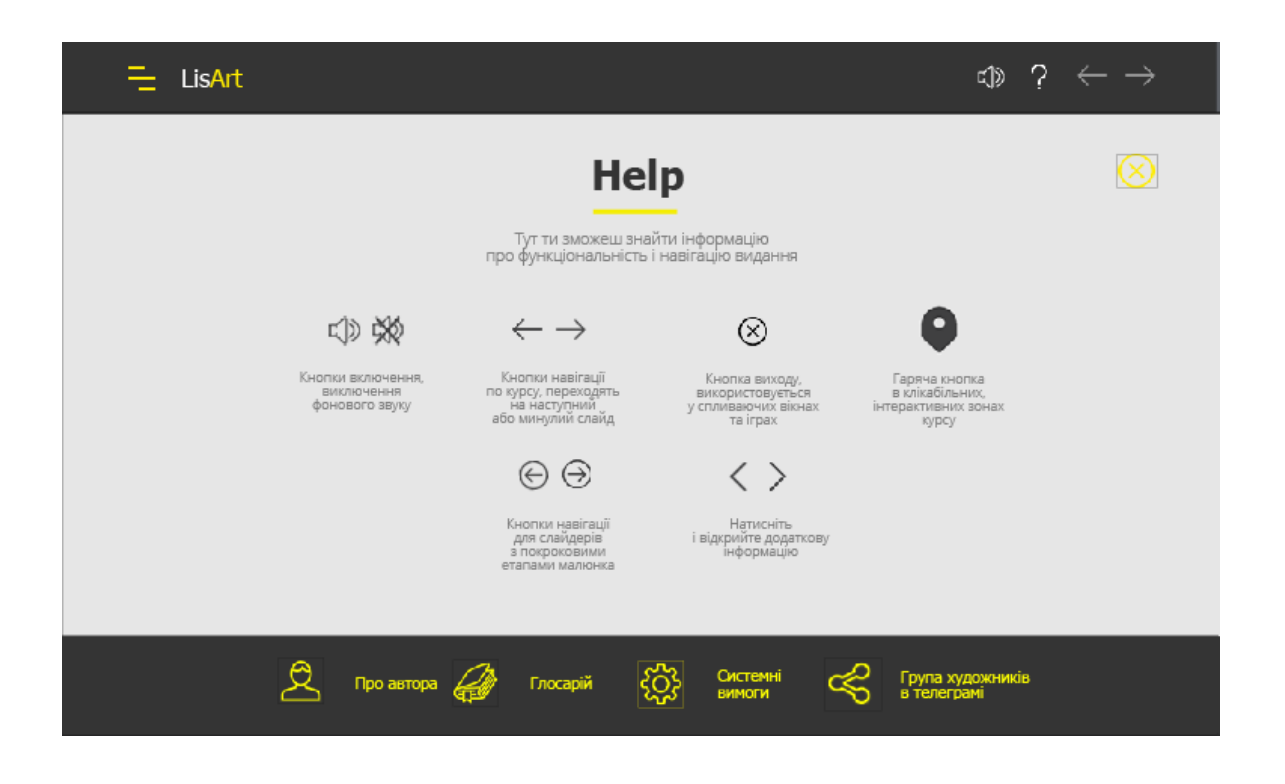

Рис. Е.4. Довідка мультимедійного навчального видання «Цифровий портретний живопис у середовищі Photoshop»

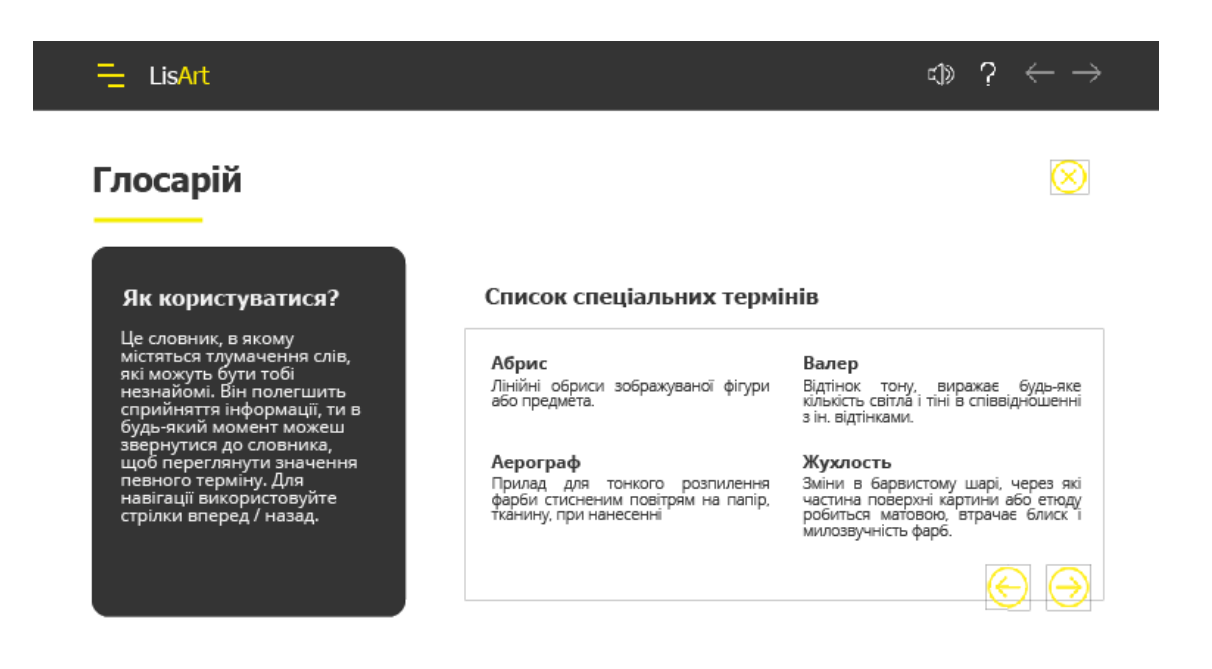

Рис. Е.5. Глосарій мультимедійного навчального видання «Цифровий портретний живопис у середовищі Photoshop»

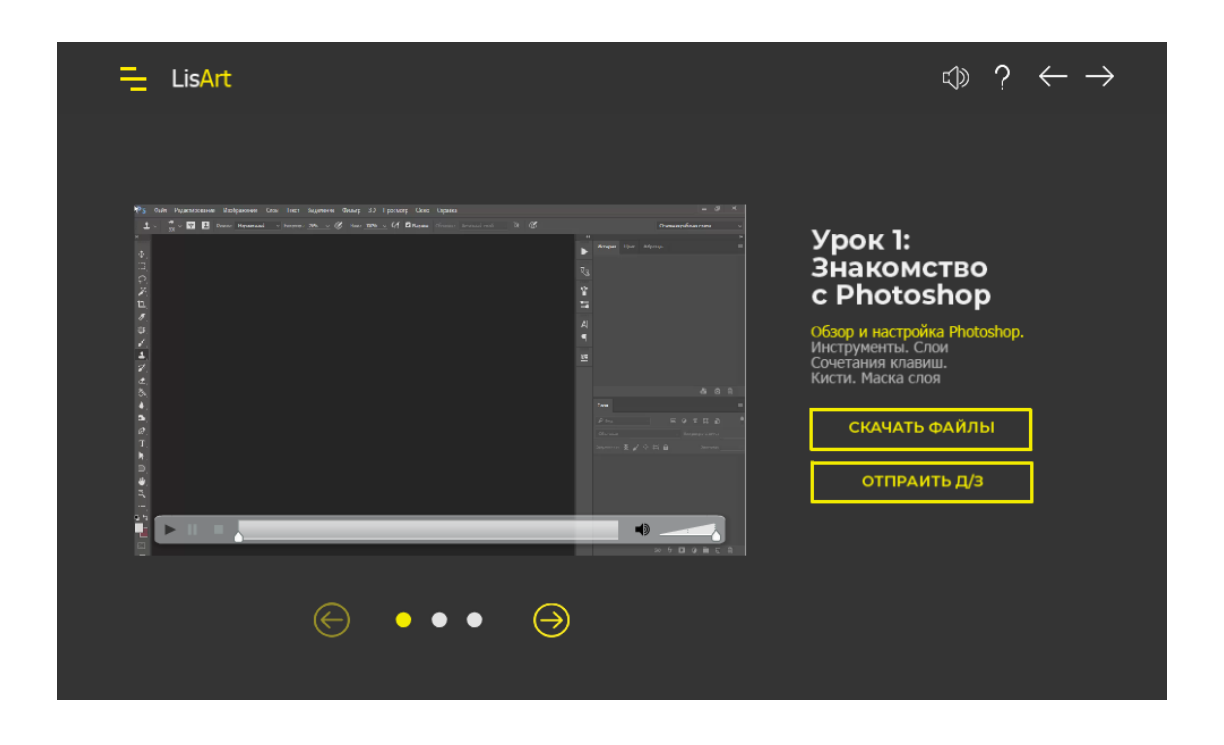

Рис. Е.6. Типова сторінка з відеоуроком мультимедійного навчального видання «Цифровий портретний живопис у середовищі Photoshop»

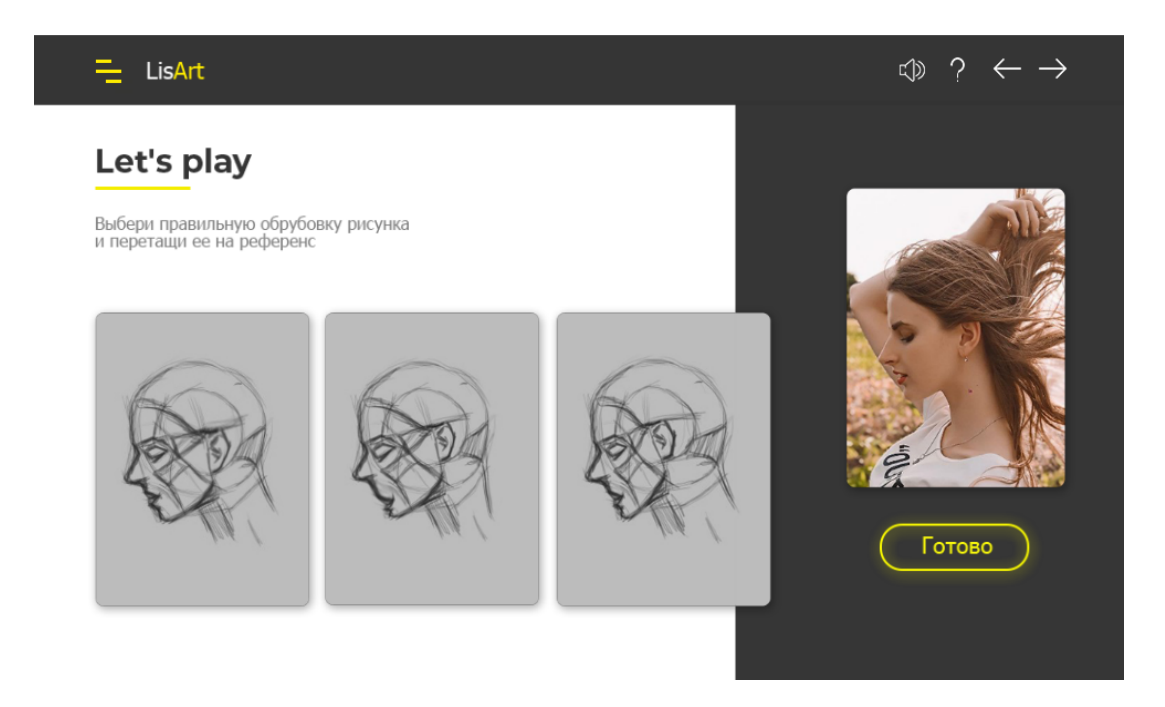

Рис. Е.7. Інтерактивна гра Drag and drop мультимедійного навчального видання «Цифровий портретний живопис у середовищі Photoshop»

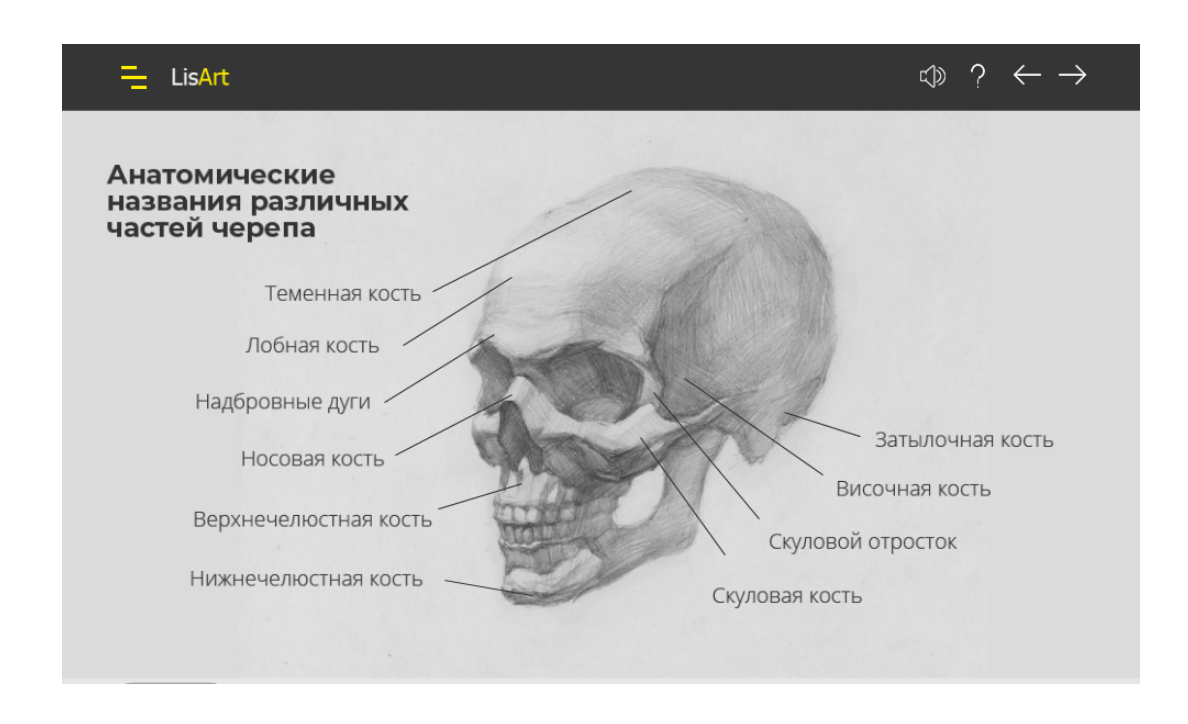

Рис. Е.8. Сторінка зі схемою мультимедійного навчального видання «Цифровий портретний живопис у середовищі Photoshop»

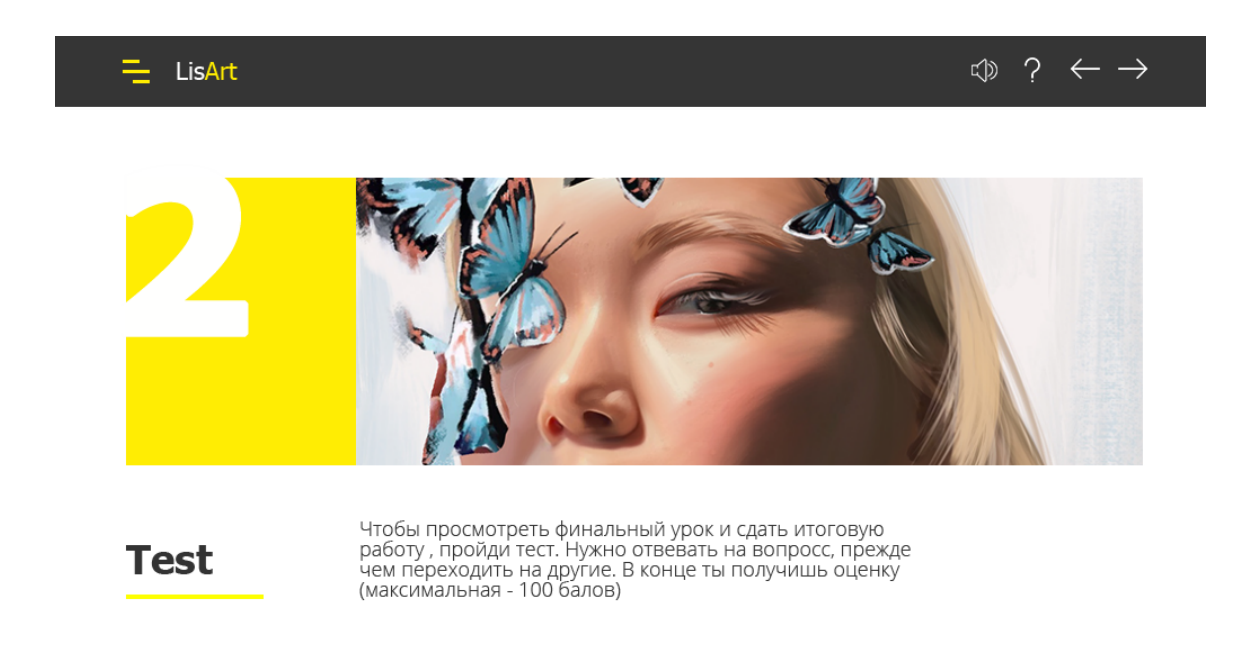

Рис. Е.9. Сторінка початку другого розділу з тестуванням мультимедійного навчального видання «Цифровий портретний живопис у середовищі Photoshop»